# **IAR Embedded Workbench®**

## IAR アセンブラ リファレンスガイド

Advanced RISC Machines Ltd ARM® コア

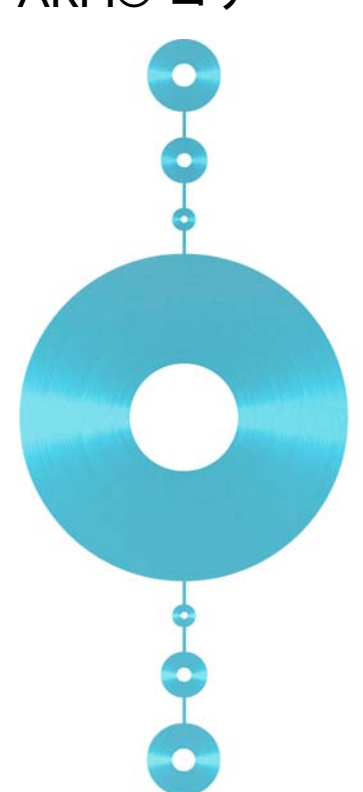

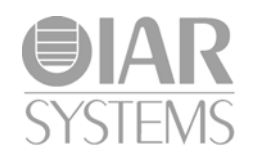

AARM-9-J

#### 版権事項

© 1999–2012 IAR Systems AB.

IAR Systems AB が事前に書面で同意した場合を除き、このドキュメントを複 製することはできません。このドキュメントに記載するソフトウェアは、正 当な権限の範囲内でインストール、使用、およびコピーすることができます。

#### 免責事項

このドキュメントの内容は、予告なく変更されることがあります。また、 IAR Systems 社では、このドキュメントの内容に関して一切責任を負いませ ん。記載内容には万全を期していますが、万一、誤りや不備がある場合でも IAR Systems 社はその責任を負いません。

IAR Systems 社、その従業員、その下請企業、またはこのドキュメントの作成 者は、特殊な状況で、直接的、間接的、または結果的に発生した損害、損失、 費用、課金、権利、請求、逸失利益、料金、またはその他の経費に対して一 切責任を負いません。

#### 商標

IAR Systems、IAR Embedded Workbench、C-SPY、visualSTATE、The Code to Success、IAR KickStart Kit、I-jet、IAR および IAR システムズのロゴタイプ は、IAR Systems AB が所有権を有する商標または登録商標です。

Microsoft および Windows は、Microsoft Corporation の登録商標です。

ARM、Thumb、Cortex は、Advanced RISC Machines Ltd の登録商標です。

Adobe および Acrobat Reader は、Adobe Systems Incorporated の登録商標です。

その他のすべての製品名は、その所有者の商標または登録商標です。

#### 改版情報

第 9 版 : 2012 年 5 月

部品番号 : AARM-9-J

本ガイドは、ARM 用 IAR Embedded Workbench® のバージョン 6.x に適用する。

内部参照: M12, asrct2010.3, V\_111012, asrcarm6.40, IMAE.

## 目次

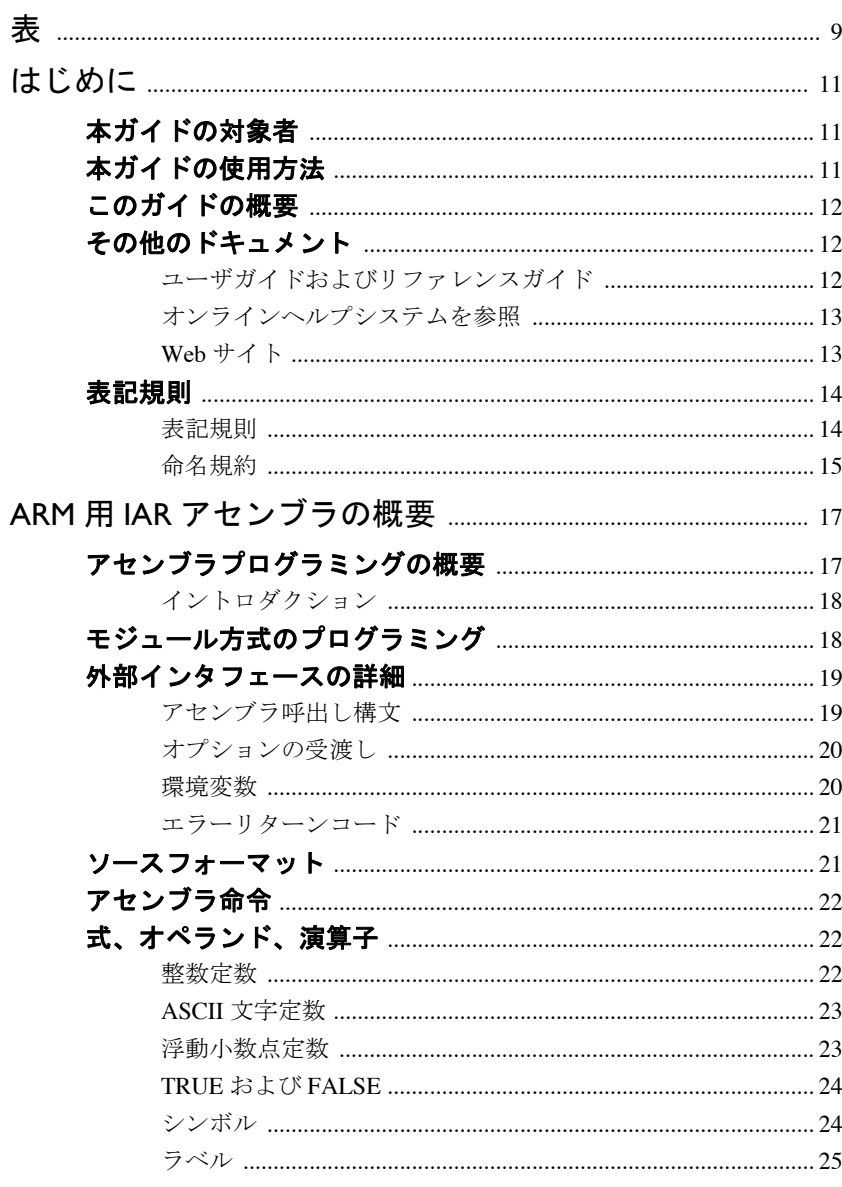

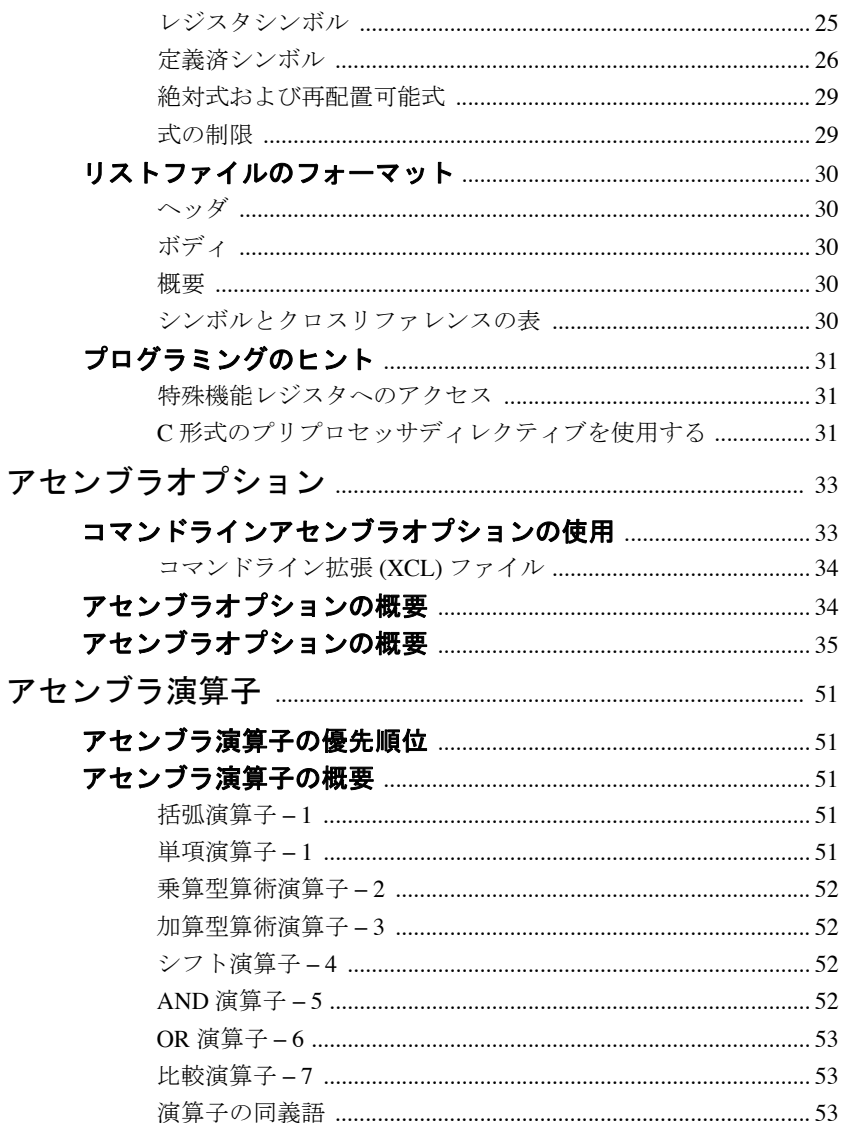

 $\overline{\mathbf{A}}$ 

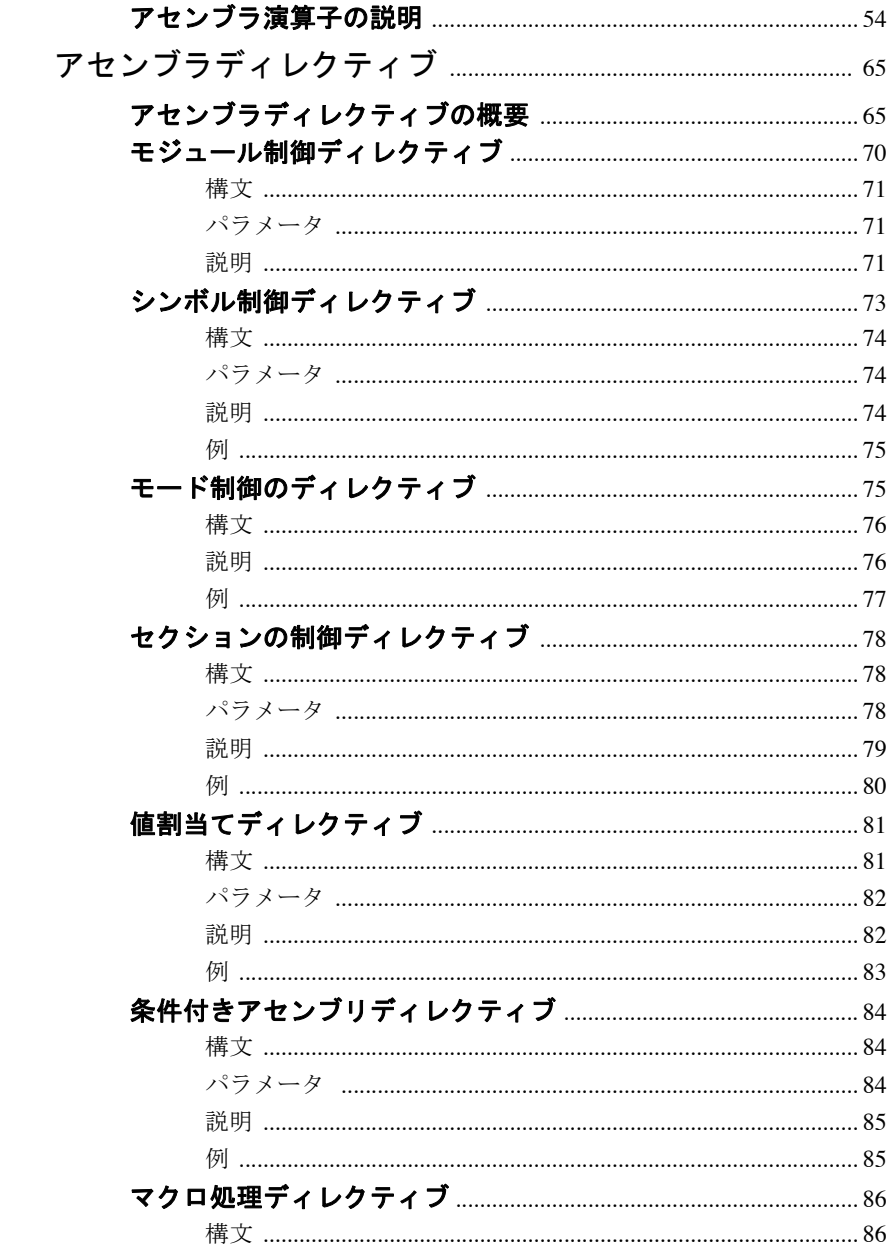

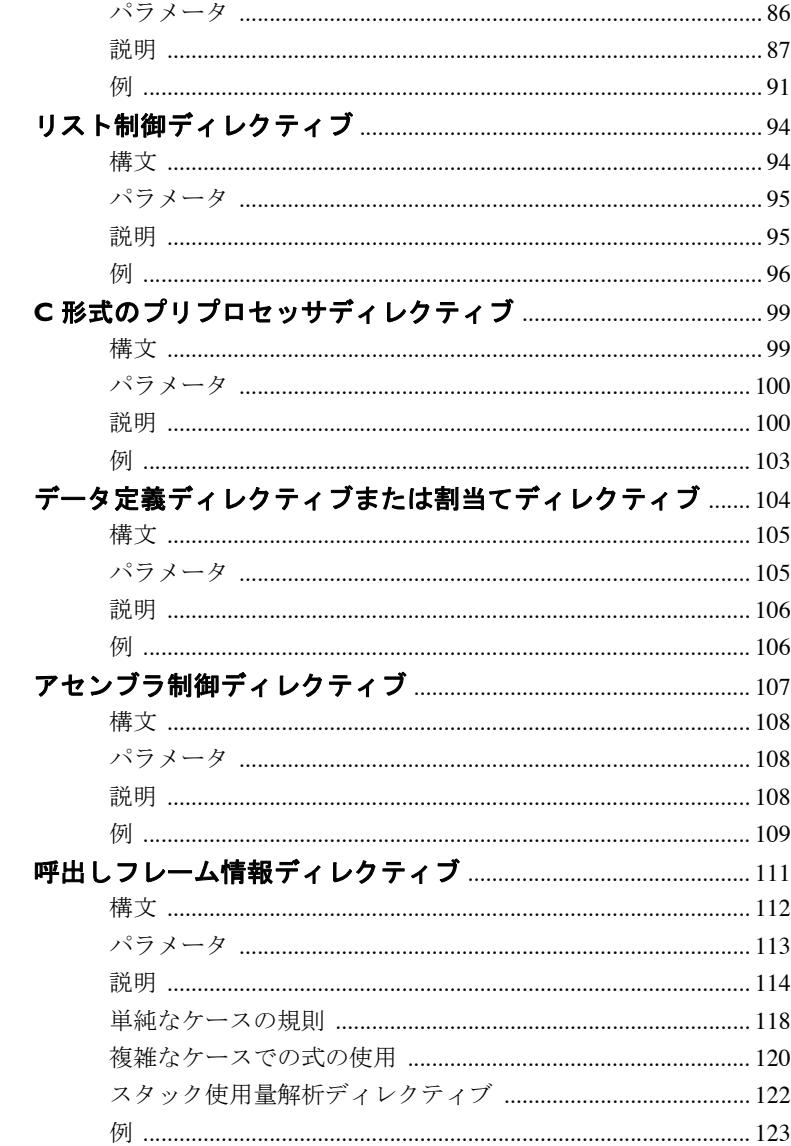

 $\pmb{6}$ 

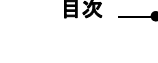

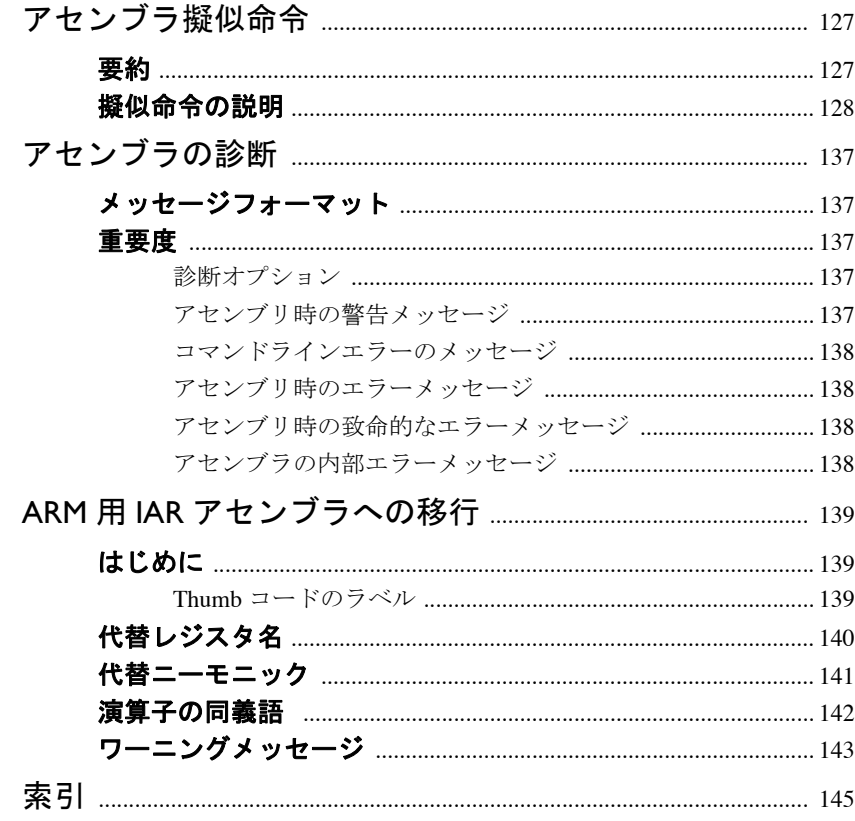

#### **IAR** アセンブラ リファレンスガイド for ARM

**8**

## <span id="page-8-0"></span>表

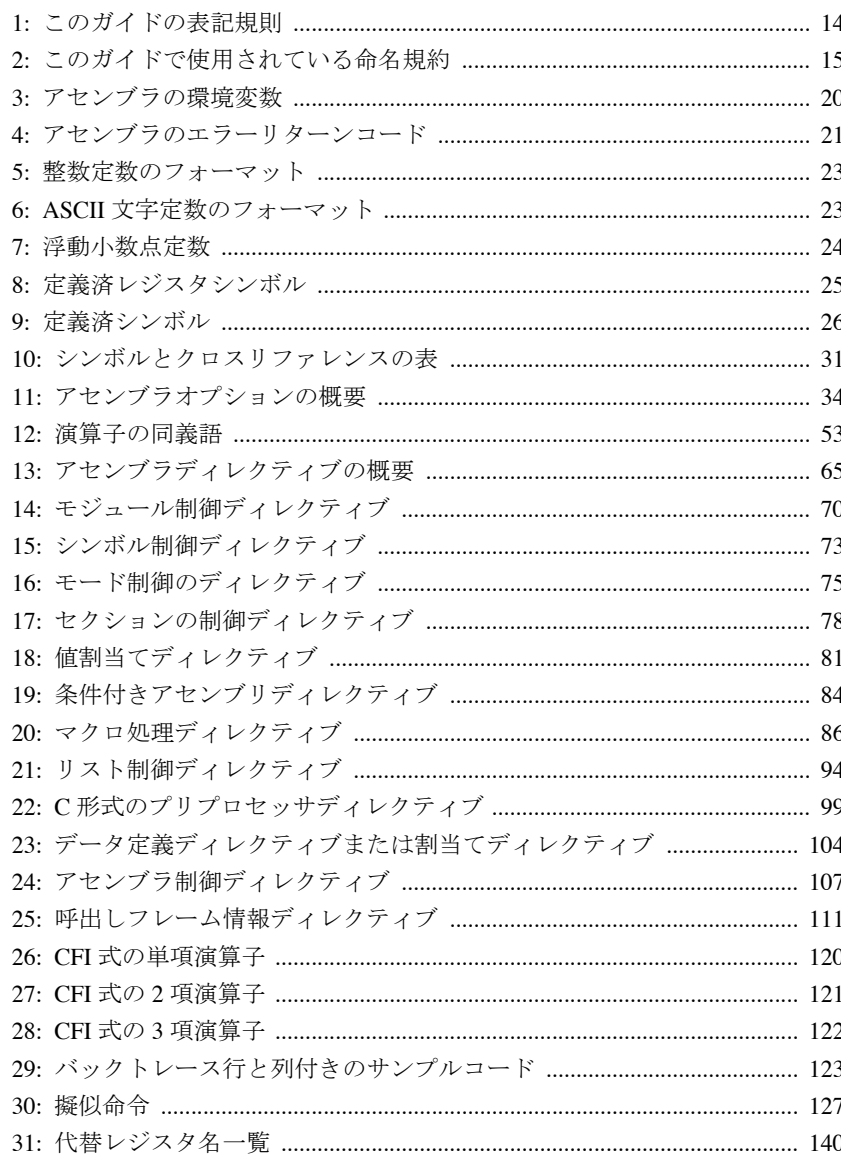

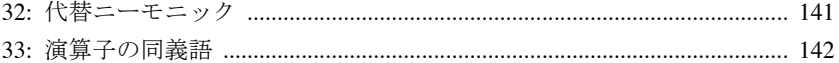

#### I**AR アセンブラ**<br>リファレンスガイド for ARM  $\overline{10}$

## <span id="page-10-0"></span>はじめに

ARM 用 IAR アセンブラ リファレンスガイドへようこそ。このガイド は、ARM 用 IAR アセンブラを使用して要件に合ったアプリケーショ ンを開発する際に役立つ、詳細なリファレンス情報を提供します。

## <span id="page-10-1"></span>本ガイドの対象者

このガイドは、ARM コア用のアセンブラ言語でアプリケーション、またはア プリケーションの一部を開発する予定で、IAR アセンブラの使用法について 詳細なリファレンス情報を得る必要がある方を対象としています。また、以 下について十分な知識があるユーザを対象としています。

- ARM コアのアーキテクチャおよび命令セット。ARM コアについては、 Advanced RISC Machines Ltd のドキュメントを参照してください
- アセンブラ言語でのプログラミングに関する基礎知識
- 組込みシステム用アプリケーションの開発
- ホストコンピュータのオペレーティングシステム

## <span id="page-10-2"></span>本ガイドの使用方法

IAR アセンブラを初めて使用する場合は、このリファレンスガイドの *[ARM](#page-16-2)* 用 *IAR* [アセンブラの概要](#page-16-2)をお読みになることをお勧めします。

中級者や上級者の場合、概要の後に続くリファレンス情報を中心にお読みい ただけます。

IAR システムズのツールキットを初めて使用する場合は、まず『*ARM* 用 *IDE* プロジェクト管理およびビルドガイド』の前半を確認することをお勧めしま す。これらの章には、製品についての概要や、初心者向けのチュートリアル が用意されています。

## <span id="page-11-0"></span>このガイドの概要

本ガイドの構成および各章の概要を以下に示します。

- 「ARM 用 IAR [アセンブラの概要](#page-16-2)」では、プログラミング情報を提供します。 また、ソースコードのフォーマットや、アセンブラリストのフォーマット についても説明しています。
- 「[アセンブラオプション](#page-32-2)」では、まずコマンドラインでアセンブラオプショ ンを設定する方法と、環境変数の使用方法について説明します。続いて、 アセンブラオプションについてアルファベット順に簡単に説明し、各オプ ションの詳細なリファレンス情報を提供します。
- ●「[アセンブラ演算子](#page-50-5)」では、アセンブラ演算子の概要を優先順に説明し、 各演算子の詳細なリファレンス情報を提供します。
- [アセンブラディレクティブ](#page-64-3)レクティブの概要をアルファベット 順に示し、次に機能別に分類して、各ディレクティブのリファレンス情報 を詳細に説明しています。
- ●「[アセンブラ擬似命令](#page-126-3)」では、有効な擬似命令について説明し、その使用例 を示しています。
- [アセンブラの診断](#page-136-5)では、診断メッセージのフォーマットと重大度について 説明しています。
- **「ARM 用IAR [アセンブラへの移行](#page-138-3)」では、他のアセンブラ用に開発された** ソースコードを ARM 用 IAR アセンブラで使用するときに便利な情報が含 まれています。

## <span id="page-11-1"></span>その他のドキュメント

ユーザドキュメンテーションは、ハイパーテキスト PDF 形式、およびコンテ キスト依存のオンラインヘルプシステム (HTML フォーマット) があります。 ドキュメンテーションには、インフォメーションセンタあるいは IAR Embedded Workbench IDE の[ヘルプ]メニューからアクセスできます。オン ラインヘルプシステムは、F1 キーを押しても使用できます。

#### <span id="page-11-2"></span>ユーザガイドおよびリファレンスガイド

IAR システムズの各開発ツールについては、一連のガイドで説明しています。 知りたい情報に対応するドキュメントを以下に示します。

- IAR システムズの製品のインストールおよび登録の要件と詳細については、 同梱されているクイックレファレンスのブックレットおよび『インストー ルとライセンス登録ガイド』をご覧ください。
- IAR Embedded Workbench および提供されるツールの利用にあたっては、 『*IAR Embedded Workbench®* の使用開始の手順』を参照してください。
- プロジェクト管理とビルドでの IDE の使用については、『ARM 用 IDE プロ ジェクト管理およびビルドガイド』を参照してください。
- IAR C-SPY® デバッガの使用については、*『ARM 用 C-SPY® デバッガガイド』* を参照してください。
- ARM 用 IAR C/C++ コンパイラのプログラミングおよび IAR ILINK リンカを 使用したリンクについては、『*ARM* 用 *IAR C/C++* 開発ガイド』を参照して ください。
- IAR DLIB ライブラリの使用については、オンラインヘルプで利用できる *DLIB* ライブラリリファレンス情報を参照してください。
- ARM用IAR Embedded Workbenchの旧バージョンで開発したアプリケーショ ンコードやプロジェクトの移植については、『*ARM* 用 *IAR Embedded Workbench®* 移行ガイド』を参照してください。
- MISRA-C ガイドラインを使用して、安全性を最重要視したアプリケーショ ンを開発する方法については、『*IAR Embedded Workbench® MISRA-C:2004*  リファレンスガイド』または『*IAR Embedded Workbench® MISRA-C:1998*  リファレンスガイド』を参照してください。

注 **:** 製品のインストール内容によっては、他のドキュメントも提供される場 合があります。

#### <span id="page-12-0"></span>オンラインヘルプシステムを参照

コンテキスト依存のオンラインヘルプの内容は以下のとおりです。

- IAR C-SPY® デバッガを使用したデバッグについての包括的な情報
- IDE のメニューやウィンドウ、ダイアログボックスに関するリファレンス 情報
- コンパイラのリファレンス情報
- DLIB ライブラリ関数のキーワードリファレンス情報 関数のリファレンス 情報を確認するには、エディタウィンドウで関数名を選択し、F1 キーを押 します。

#### <span id="page-12-1"></span>**WEB** サイト

推奨 Web サイト :

- Advanced RISC Machines LtdのWebサイト(**www.arm.com**)には、ARMコアに 関する情報とニュースが記載されています。
- IAR システムズの Web サイト (**www.iar.com/jp**) では、アプリケーションノー トおよびその他の製品情報を公開しています。

## <span id="page-13-0"></span>表記規則

IAR システムズのドキュメントでプログラミング言語 C と記述されている場 合、特に記述がない限り C++ も含まれます。

たとえば arm\doc など製品インストール内のディレクトリについて言及する 場合、その場所のフルパスを前提とします。つまり、この場合は c:\Program Files\IAR Systems\Embedded Workbench 6.*n*\{arm\doc です。

#### <span id="page-13-1"></span>表記規則

IAR システムズのドキュメント セットでは、次の表記規則を使用します :

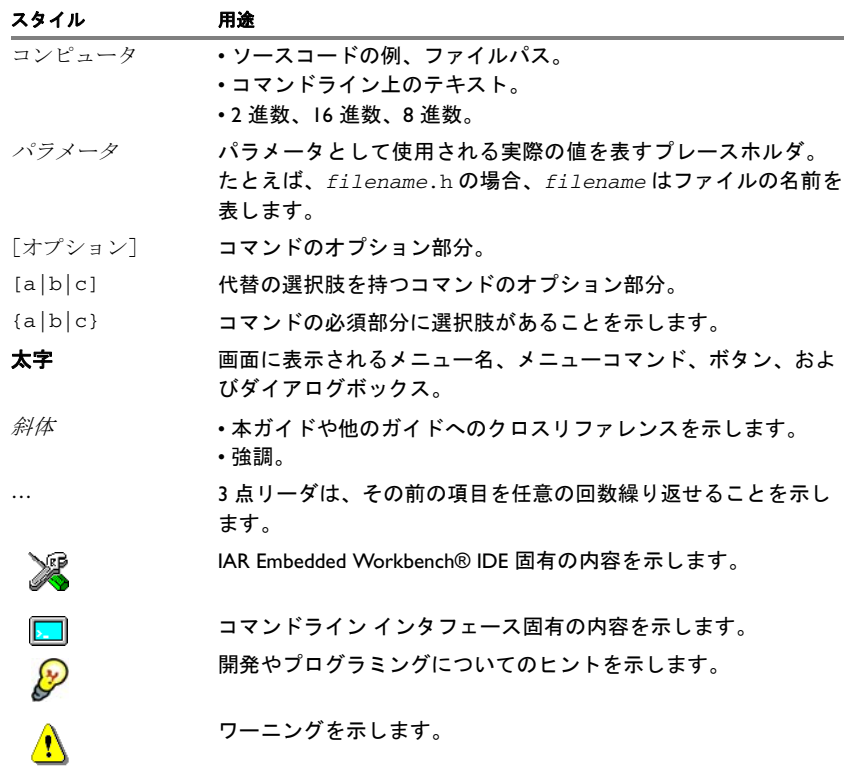

<span id="page-13-2"></span>表 *1:* このガイドの表記規則

### <span id="page-14-0"></span>命名規約

以下の命名規約は、このドキュメントに記述されている IAR システムズの製 品およびツールで使用されています。

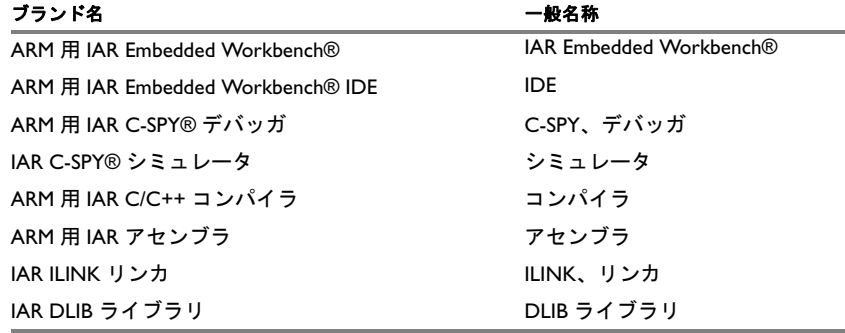

<span id="page-14-1"></span>表 *2:* このガイドで使用されている命名規約

表記規則

## <span id="page-16-2"></span><span id="page-16-0"></span>**ARM** 用 **IAR** アセンブラの 概要

この章には、以下のセクションがあります。

- [アセンブラプログラミングの概要](#page-16-1)
- [モジュール方式のプログラミング](#page-17-1)
- [外部インタフェースの詳細](#page-18-0)
- [ソースフォーマット](#page-20-1)
- [アセンブラ命令](#page-21-0)
- [式、オペランド、演算子](#page-21-1)
- [リストファイルのフォーマット](#page-29-0)
- [プログラミングのヒント](#page-30-0)

命令ニーモニックの構文説明については、Advanced RISC Machines Ltd 社のハードウェアドキュメントを参照してください。

## <span id="page-16-1"></span>アセンブラプログラミングの概要

アプリケーション全体をアセンブラ言語で記述するのではない場合でも、正 確なタイミングや特殊な命令シーケンスを要求する ARM コアのメカニズム を使用する場合など、コードの一部をアセンブラで記述する必要が生じるこ とがあります。

効率的なアセンブラアプリケーションを記述するためには、ARM コアのアー キテクチャと命令セットを理解しておく必要があります。命令ニーモニック の構文説明については、Advanced RISC Machines Ltd 社のハードウェアドキュ メントを参照してください。

#### <span id="page-17-0"></span>イントロダクション

アセンブラアプリケーションの開発を始めるにあたって、以下の情報が参考 になります。

- インフォメーションセンタにあるチュートリアル、特に C およびアセンブ ラモジュールの混在に関するチュートリアルを実行しておく。
- 『*ARM* 用 *IAR C/C++* 開発ガイド』で、アセンブラ言語インタフェースについ ての説明を参照する。C 言語とアセンブラモジュールを結合する場合に役 に立ちます。
- IAR Embedded Workbench IDE では、アセンブラプロジェクトのテンプレー トをベースに新しいプロジェクトを作成できます。

### <span id="page-17-1"></span>モジュール方式のプログラミング

優れたソフトウェア設計においてモジュール方式プログラミングが大きな役 割を果たすということは広く知られています。単体構造にするのではなく、 複数の小型モジュールを集めてコードを構成すると、アプリケーションコー ドを論理的な構造に体系化できます。これによりコードがわかりやすくなる うえ、次のような効果があります。

- プログラム開発の効率化
- モジュールの再利用
- 保守の容易さ

IAR の開発ツールでは、ソフトウェアをモジュール構造にするためのさまざ まな機能をご用意しています。

通常、アセンブラソースファイルでアセンブラコードを記述します。各ファ イルは、モジュールと呼ばれます。ソースコードをいくつかの小さいソース ファイルに分割する場合、たくさんの小さいモジュールを使用することにな ります。各モジュールを異なるサブルーチンに分割できます。

セクションとは、メモリ内の物理位置にマッピングされるデータやコードを 含む論理エンティティです。セクションにコードとデータを配置するには、 セクション制御ディレクティブを使用します。セクションは再配置可能です。 再配置可能セクションのアドレスは、リンク時に解決されます。セクション により、コードやデータをメモリ内でどのように配置するか制御できます。 セクションとは、リンク可能な最小ユニットです。これにより、参照される ユニットだけをリンカで組み込むことができます。

大規模なプロジェクトに取り組んでいると、さまざまなアプリケーションで 使用される複数の便利なルーチンがすぐに蓄積されます。小さなオブジェク トファイルが大量に蓄積されるのを回避するためには、このようなルーチン が含まれるモジュールをライブラリオブジェクトに集めます。ライブラリの モジュールは、常に条件付きでリンクされることに注意してください。 IAR Embedded Workbench IDE では、1 つのライブラリに多くのオブジェクト ファイルを集めるためにライブラリプロジェクトを設定できます。この例に ついては、インフォメーションセンタのチュートリアルを参照してください。

まとめると、ソフトウェアの設計にはモジュール方式のプログラミングが役 に立ちます。また、モジュール構造は以下の方法で作成できます。

- ソースファイルごとに1つずつ、大量の小さなモジュールを作成する
- 各モジュールで、アセンブラソースコードを小さなサブルーチンに分割す る(C レベルでの関数に相当)
- アセンブラソースコードをセクションに分割し、最終的にメモリ内でコー ドやデータをどのように配置するか正確に制御できるようにする
- ルーチンをライブラリに集める。つまり、オブジェクトファイルの数を減 らし、モジュールが条件付きでリンクされるようにする

### <span id="page-18-0"></span>外部インタフェースの詳細

このセクションでは、アセンブラが環境とどのようにやりとりするかについ て説明します。

アセンブラは、IAR Embedded Workbench IDE またはコマンドラインから使用 できます。IAR Embedded Workbench IDE からのアセンブラの使用については、 『*ARM* 用 *IDE* プロジェクト管理およびビルドガイド』を参照してください。

#### <span id="page-18-1"></span>アセンブラ呼出し構文

アセンブラの呼出し構文は次のとおりです。

iasmarm [options][sourcefile][options]

たとえば、prog.s というソースファイルをアセンブルする場合は、以下のコ マンドを使用して、デバッグ情報を含むオブジェクトファイルを生成します。

iasmarm prog -r

デフォルトでは、ARM 用 IAR アセンブラは、ソースファイルのファイル拡 張子として s、asm、msa を認識します。アセンブラ出力のデフォルトのファ イル名拡張子は、o です。

通常、コマンドラインでのオプションの順序とソースファイル名の前後のど ちらに入力するかは、重要ではありません。ただし、例外が 1 つあります。 -I オプションを使用する場合には、ディレクトリの検索はコマンドラインに 指定した順序で行われます。

コマンドラインから引数なしでアセンブラを実行する場合、アセンブラの バージョン番号と利用可能なすべてのオプション(簡単な説明を含む)が stdout に転送され、画面に表示されます。

#### <span id="page-19-0"></span>オプションの受渡し

オプションをアセンブラに受け渡すには、次の 3 つの方法があります。

● コマンドラインから直接渡す方法

コマンドラインで、iasmarm コマンドの後にオプションを指定します (*19* ページの [アセンブラ呼出し構文](#page-18-1)を参照)。

- 環境変数経由で渡す方法 アセンブラは、各アセンブリで必要なオプションを指定する便利な方法と して、環境変数の値を各コマンドラインに自動的に付加します(*20* [ページ](#page-19-1) *の [環境変数](#page-19-1)*を参照)。
- -f オプションを使用してテキストファイル経由で渡す方法 (39 [ページの](#page-38-0)-f を参照)。

オプションの構文の一般的なガイドライン、オプションの概要、各オプショ ンの詳しい情報については、[アセンブラオプション](#page-32-2)を参照してください。

#### <span id="page-19-1"></span>環境変数

IAR アセンブラでは、以下の環境変数を使用できます。

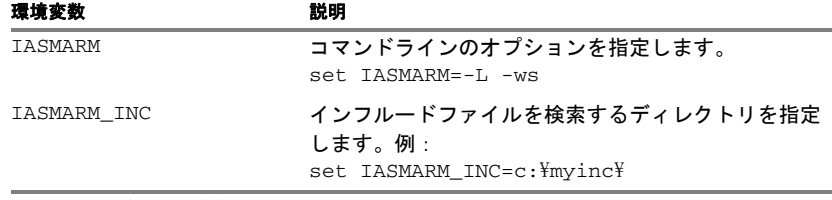

<span id="page-19-2"></span>表 *3:* アセンブラの環境変数

たとえば、次の環境変数を設定すると、常に temp.lst という名称のリスト ファイルが生成されます。

set IASMARM=-l temp.lst

コンパイラとリンカが使用する環境変数については、『*ARM* 用 *IAR C/C++* 開 発ガイド』を参照してください。

#### <span id="page-20-0"></span>エラーリターンコード

IAR アセンブラをバッチファイル内から使用する場合、次に行うステップを 決定するために、アセンブリが成功したかどうかを判断しなければならない 場合があります。このため、アセンブラはこれらのエラーリターンコードを 返します。

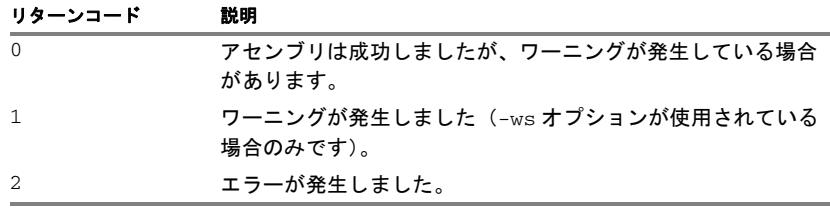

<span id="page-20-2"></span>表 *4:* アセンブラのエラーリターンコード

<span id="page-20-1"></span>ソースフォーマット

アセンブラソース行のフォーマットは次のとおりです。

[*label* [:]] [*operation*] [*operands*] [; *comment*]

ここで、コンポーネントは次のとおりです。

*label* ラベルの定義。アドレスを表現するシンボルです。ラベル の開始位置を最初の列にする場合(つまり、行の左端から 開始する場合)、(コロン)はオプションです。

*operation* アセンブラ命令またはディレクティブ。開始位置は、最初 の列にしないでください。左側に空白を含める必要があり ます。

*operands* アセンブラ命令またはディレクティブには、オペランドを 含めないか、1 つまたは複数のオペランドを使用すること ができます。オペランドはコンマで区切ります。

*comment* コメント。前に ;(セミコロン)を付けます。 C または C++ のコメントも許可されます。

コンポーネントは空白またはタブで区切ります。

ソース行は 1 行あたり 2047 文字以内にします。

タブ文字 (ASCII 09H) は、最も一般的な慣行に従って、8、16、24 カラムなど に設定できます。これにより、リストファイルでのソースコード出力および デバッグ情報に影響があります。タブはエディタによって設定が異なる可能 性があるため、ソースファイルでタブを使用しないでください。

## <span id="page-21-0"></span>アセンブラ命令

ARM 用 IAR アセンブラは、『*ARM Architecture Reference Manual*』で説明され ているようにアセンブラ命令の構文をサポートします。また、ワードアライ ンメントに関する ARM アーキテクチャの要件に準拠しています。コードセ クションの奇数アドレスに命令を置くと、ワードアラインメントに関するエ ラーがコアで発生します。

## <span id="page-21-1"></span>式、オペランド、演算子

式は、式オペランドと演算子から構成されています。

アセンブラでは、算術演算や論理演算などさまざまな式を使用できます。すべ ての演算子は、32 ビットの 2 の補数整数を使用します。コードの生成のため に値が使用される場合、範囲チェックが行われます。

式は左から右へと評価されます。ただし、演算子の優先度によってこの順番 が上書きされた場合を除きます。*51* ページの [アセンブラ演算子](#page-50-5)、も参照して ください。

式で有効なオペランドは以下のとおりです。

- データまたはアドレスの定数。浮動小数点定数を除きます。
- シンボルのシンボル名。データとアドレスのどちらを表すこともできま す。アドレスの場合、ラベルとも呼ばれます。
- プログラムロケーションカウンタ (PLC)、. (ピリオド)。

オペランドについては、後ほど詳しく説明します。

注 **:** 1 つの式で 2 つのシンボルを使用することはできません。または、式が アセンブリ時に解決できない限り、複雑な式を使用することもできません。 解決されない場合、アセンブラはエラーを生成します。

#### <span id="page-21-2"></span>整数定数

すべての IAR システムズのアセンブラは、32 ビットの 2 の補数内部演算を使 用しているため、整数の(符号付き)範囲は -2147483648 ~ 2147483647 とな ります。

定数は一連の数字で記述し、オプションで先頭に —(マイナス)符号を付け て負の数を示します。

コンマと小数点は許可されません。

以下のような数値表現がサポートされます。

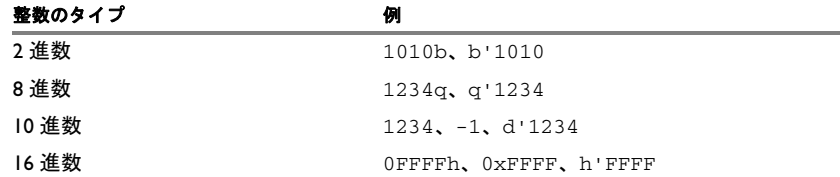

<span id="page-22-2"></span>表 *5:* 整数定数のフォーマット

注:プレフィックスとサフィックスはいずれも、大文字または小文字で記述 できます。

#### <span id="page-22-0"></span>**ASCII** 文字定数

ASCII 定数は、任意の数の文字を半角または全角の引用符で囲みます。ASCII 文字列には、出力可能な文字と空白のみを使用できます。引用符の文字自体 にアクセスする場合、引用符を 2 つ並べて使用する必要があります。

#### フォーマット 値

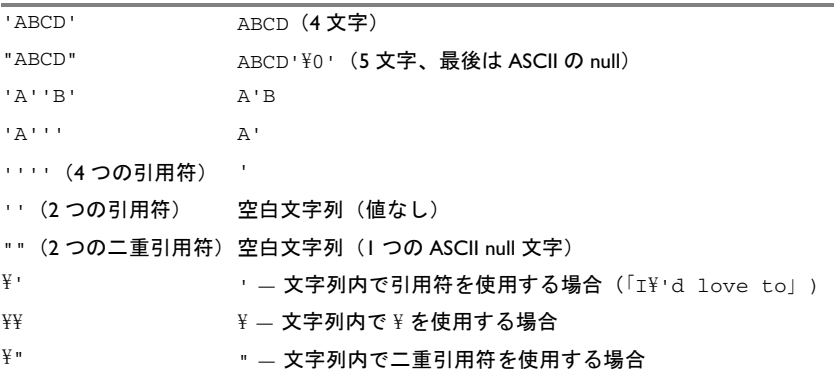

<span id="page-22-3"></span>表 *6: ASCII* 文字定数のフォーマット

#### <span id="page-22-1"></span>浮動小数点定数

IAR アセンブラは、浮動小数点値を定数として扱い、IEEE の単精度 (32 ビッ ト)浮動小数点形式、倍精度形式(64 ビット)または小数形式に変換します。

浮動小数点値は次のフォーマットで記述できます。

[+|-][*digits*].[*digits*][{E|e}[+|-]*digits*]

次の表は、有効な例の一部を示します。

| フォーマット      |                           |
|-------------|---------------------------|
| 10.23       | $1.023 \times 10^{1}$     |
| 1.23456E-24 | $1.23456 \times 10^{-24}$ |
| 1.0E3       | $1.0 \times 10^{3}$       |

<span id="page-23-2"></span>表 *7:* 浮動小数点定数

空白とタブは、浮動小数点定数では使用できません。

注記 **:** 浮動小数点定数を式で使用しても、有用な結果とはなりません。

#### <span id="page-23-0"></span>**TRUE** および **FALSE**

式では、ゼロ値は FALSE と見なされ、ゼロ以外の値は TRUE と見なされます。 条件付きの式では、FALSE の場合は値 0、TRUE の場合は 1 が返されます。

#### <span id="page-23-1"></span>シンボル

ユーザ定義シンボルの長さは最大 255 文字であり、すべての文字は有意です。 シンボルの後に続く演算の種類に応じて、シンボルはデータシンボルまたは アドレスシンボルです(アドレスシンボルはラベルと呼びます)。命令の前の シンボルはラベルであり、EQU ディレクティブなどの前のシンボルはデータ シンボルです。次のシンボルがあります。

- 絶対 値はアセンブラに既知です。
- 再配置可能 = リンク時に解決されます。

シンボルの先頭は、文字 a ~ z または A ~ Z、?(疑問符)、または \_(下線) にする必要があります。シンボルには数字0~9とs(ドル)を使用できます。

シンボルには、バッククオート (` ) で囲まれているかぎり、印刷可能文字も 使用できます。

`strange#label`

命令、レジスタ、演算子、ディレクティブなどの組み込みシンボルでは、大 文字 / 小文字は区別されません。ユーザ定義のシンボルに関しては、デフォル トで大文字 / 小文字が区別されますが、区別するかどうかは、アセンブラの ユーザシンボルの大文字 / 小文字の区別オプション (-s) で切り換えることが できます。詳細については、*46* [ページの](#page-45-0) *-s* を参照してください。

モジュール間でシンボルをどのように共有するか制御するには、シンボル制 御ディレクティブを使用します。たとえば、1 つ以上のシンボルを他のモ ジュールで使用できるようにするには、PUBLIC ディレクティブを使用しま す。タイプが設定されていない外部シンボルをインポートするには、EXTERN ディレクティブを使用します。

シンボルとラベルはバイトアドレスです。

#### <span id="page-24-0"></span>ラベル

メモリロケーションに使用されるシンボルをラベルと呼びます。

### プログラムロケーションカウンタ **(PLC)**

アセンブラは現在の命令の開始アドレスをトレースします。これを、プログ ラムロケーションカウンタと呼びます。

プログラムロケーションカウンタをアセンブラのソースコードで参照する必 要がある場合、**.**(ピリオド)符号を使用します。次に例を示します。

> section MYCODE:CODE(2) arm **b** . . . . . . . . 永久ループ end

#### <span id="page-24-1"></span>レジスタシンボル

以下の表に、既存の定義済レジスタシンボルを示します。

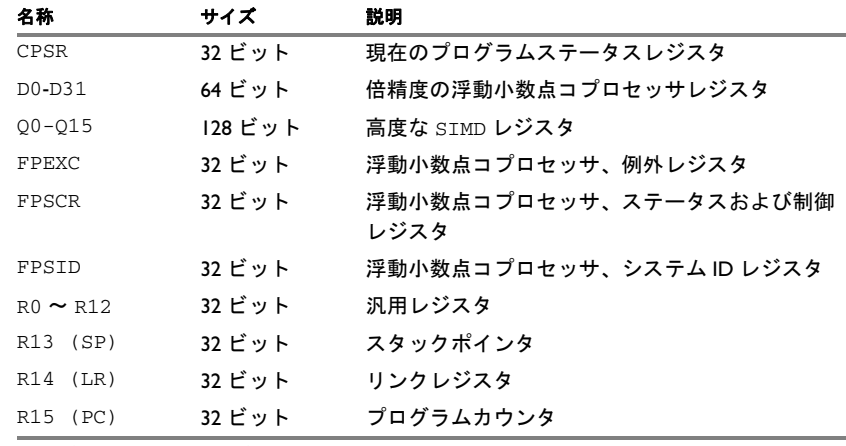

<span id="page-24-2"></span>表 *8:* 定義済レジスタシンボル

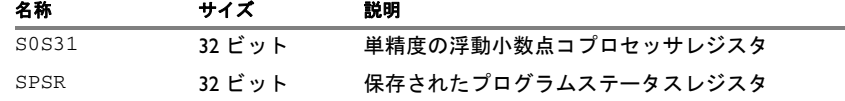

表 *8:* 定義済レジスタシンボル(続き)

また、コアによっては、命令構文で使用可能な場合、たとえば、Cortex-M3 の APSR など、他のレジスタシンボルを使用することもできます。

#### <span id="page-25-0"></span>定義済シンボル

IAR アセンブラでは、アセンブラソースファイル内で使用できるシンボル セットを定義します。シンボルは現在のアセンブリについての情報を提供す るため、プリプロセッサディレクティブでテストしたり、アセンブルされた コードに含めることができます。アセンブラから返された文字列は二重引用 符に囲まれています。

以下の定義済シンボルがあります。

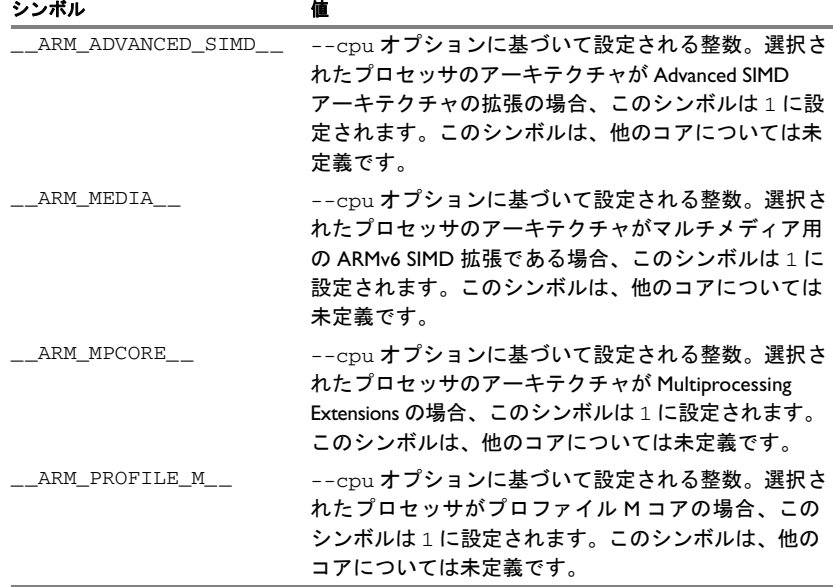

<span id="page-25-1"></span>表 *9:* 定義済シンボル

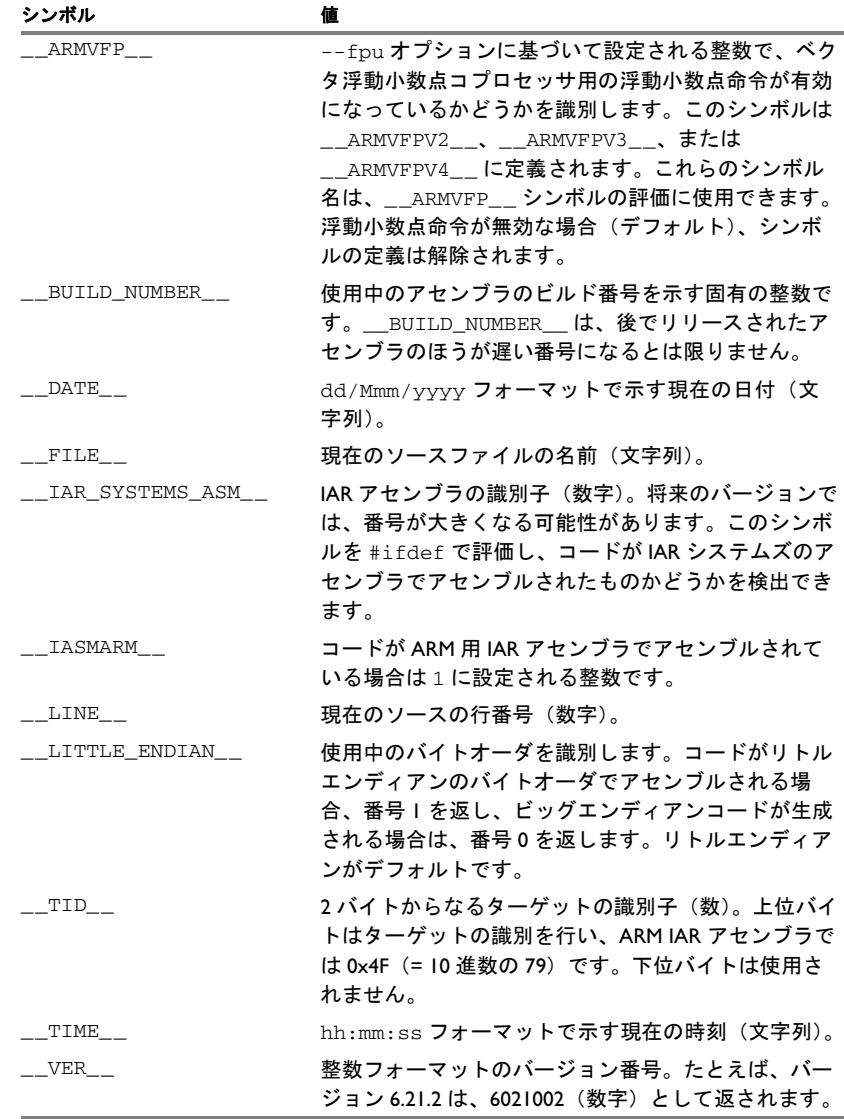

表 *9:* 定義済シンボル(続き)

また、事前に定義されているシンボルにより、たとえば、\_\_ARM5\_\_ および \_\_CORE\_\_ など、アセンブルするコアを識別できます。詳細については、 『*ARM* 用 *IAR C/C++* 開発ガイド』を参照してください。

#### シンボル値をコードに含める

複数のデータ定義ディレクティブで、コードにシンボル値を含めることがで きます。これらのディレクティブは、値を定義するか、メモリを予約します。 コードにシンボル値を含めるには、適切なデータ定義ディレクティブでシン ボルを使用します。

たとえば、プログラムに表示されるようにアセンブリ時間を文字列として含 めるには、次のように指定します。

> name timeOfAssembly extern printStr section MYCODE:CODE(2)

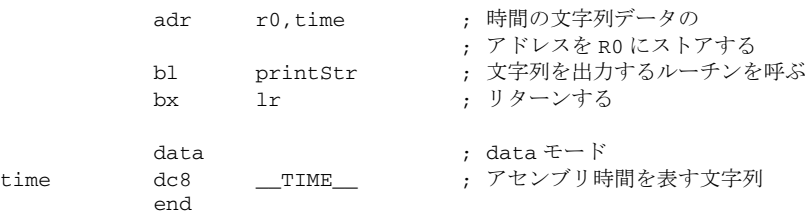

#### 条件付きアセンブリ用のシンボルをテストする

アセンブリ時にシンボルをテストするには、いずれかの条件付きアセンブリ ディレクティブを使用します。これらのディレクティブを使用すると、アセ ンブリ時にアセンブリプロセスを制御できます。

たとえば、古いアセンブラバージョンと新しいアセンブラバージョンのどち らを使用しているかに応じて別々のコードをアセンブルするには、次のよう にします。

#if (\_\_VER\_\_ > 6021000) ; 新しいアセンブラのバージョン ; ; #else ; 古いアセンブラのバージョン ; ; #endif 詳細については、*84* ページの [条件付きアセンブリディレクティブ](#page-83-4)を参照して ください。

**28 IAR** アセンブラ リファレンスガイド for ARM

#### <span id="page-28-0"></span>絶対式および再配置可能式

式を構成しているオペランドに応じて、式は絶対または再配置可能のいずれ かになります。絶対式とは、絶対シンボルまたは再配置可能シンボルの差分 のみを含む式のことです。

再配置可能セクションにシンボルが含まれている式は、セクションのロケー ションに依存しているため、アセンブリ時に解決することはできません。こ れらは再配置可能式と呼ばれます。

このような式は、リンク時に IAR ILINK リンカによって評価され、解決され ます。これらは、アセンブラにより縮小された後で、最大で 1 つのシンボル 参照およびオフセットで構築できます。

たとえば、プログラムで DATA と CODE セクションを以下のように定義でき ます。

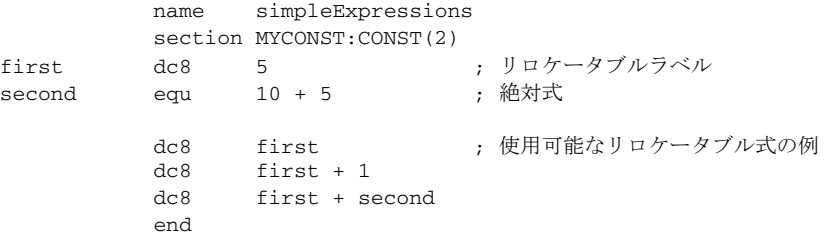

注 **:** アセンブリ時に、範囲チェックは行われません。範囲チェックはリンク 時に行われ、値が長すぎる場合にはリンカエラーが発生します。

#### <span id="page-28-1"></span>式の制限

式は、いくつかのアセンブラディレクティブに適用される制限事項に応じて 分類できます。一例としては、IF などの条件文で使用される式です。このよ うな条件文では、アセンブリ時に式を評価する必要があるため、外部シンボ ルを含めることはできません。

次の式制限は、適用される各ディレクトリの説明で参照されています。

#### 前方参照

式で参照されるすべてのシンボルは既知である必要があり、前方参照は許可 されません。

#### 外部参照

式では外部参照は許可されません。

#### 絶対

式は絶対値に対して評価する必要があります。再配置可能値(セクションオ フセット)は許可されません。

#### 固定

式は固定である必要があります。つまり、可変サイズの命令に依存させるこ とはできません。可変サイズの命令とは、オペランドの数値に応じてサイズ が変動する可能性がある命令のことです。

### <span id="page-29-0"></span>リストファイルのフォーマット

アセンブラリストファイルのフォーマットは次のとおりです。

#### <span id="page-29-1"></span>ヘッダ

ヘッダセクションには、製品のバージョン情報、ファイルの作成日時、使用 されたオプションが含まれています。

#### <span id="page-29-2"></span>ボディ

リストのボディは、以下の情報フィールドで構成されています。

- ソースファイル内の行番号。マクロで生成された行がリストされている場 合、ソース行番号フィールドには. (ピリオド)が含まれています。
- アドレスフィールドは、メモリ内のロケーションを示します。これはセク ションの種類に応じて絶対にも相対にもできます。表記法は 16 進法です。
- データフィールドは、ソース行によって生成されたデータを示します。表 記法は16進法です。解決されなかった値は ..... (ピリオド)として表現さ れます。ここで、2 つのピリオドが 1 バイトを示します。これらの未解決 値はリンクプロセス中に解決されます。
- アセンブラソース行。

#### <span id="page-29-3"></span>概要

ファイルのフッタには、生成されたエラーと警告の概要が記述されています。

#### <span id="page-29-4"></span>シンボルとクロスリファレンスの表

「クロスリファレンスを含む]オプションを指定する場合、または LSTXRF+ ディレクティブがソースファイルに含まれている場合、シンボルとクロスリ ファレンスの表が生成されます。

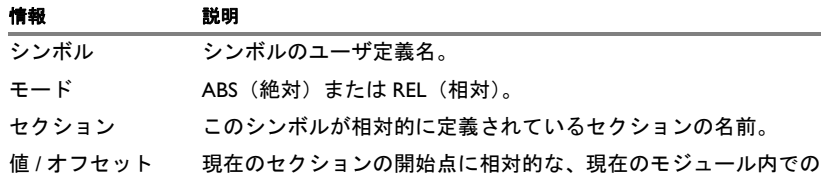

表の各シンボルに対して、次の情報が記述されています。

シンボルの値 (アドレス)。

<span id="page-30-3"></span>表 *10:* シンボルとクロスリファレンスの表

## <span id="page-30-0"></span>プログラミングのヒント

このセクションでは IAR アセンブラで効率的なコードを記述するためのヒン トを示します。アセンブラおよび C/C++ ソースファイルの両方が含まれるプ ロジェクトについての情報は、『*ARM* 用 *IAR C/C++* 開発ガイド』を参照して ください。

#### <span id="page-30-1"></span>特殊機能レジスタへのアクセス

多数の ARM デバイス用の固有ヘッダファイルは IAR システムズの製品パッ ケージに同梱され、ディレクトリ ¥arm\inc にあります。これらのヘッダファ イルは、プロセス固有の特殊関数レジスタ (SFR)、および場合によっては割込 みベクタ番号を定義します。

#### 例

デバイスの UART リードアドレス 0x40050000 は、ionuc100.h ファイルで以 下のように定義されます:

\_\_IO\_REG32\_BIT(UA0\_RBR,0x40050000,\_\_READ\_WRITE ,\_\_uart\_rbr\_bits)

宣言は、io\_macros.h ファイルで定義されているマクロによって次のように 変換されます。

UA0\_RBR DEFINE 0x40050000

#### <span id="page-30-2"></span>**C** 形式のプリプロセッサディレクティブを使用する

C 形式のプリプロセッサディレクティブは、他のアセンブラディレクティブ の前に処理されます。そのため、マクロでプロプロセッサディレクティブを 使用しないでください。また、これらをアセンブラ形式のコメントと混在さ せないでください。コメントの詳細については、*107* ページの [アセンブラ制](#page-106-2) [御ディレクティブ](#page-106-2)を参照してください。

プログラミングのヒント

#define のような C 形式のプリプロセッサディレクティブは、ソースコード ファイルの残り部分で有効ですが、EQU などのアセンブラディレクティブは 現在のモジュール内でのみ有効です。

## <span id="page-32-2"></span><span id="page-32-0"></span>アセンブラオプション

この章では、まずコマンドラインでオプションを設定する方法と、 アセンブラオプションの概要についてアルファベット順に説明します。 続いて、各アセンブラオプションに関する詳細なリファレンス情報を 提供します。

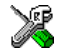

『*ARM* 用 *IDE* プロジェクト管理およびビルドガイド』では、IAR Embedded Workbench® IDE でのアセンブラオプションの設定方法を説 明し、使用可能なオプションについてのリファレンス情報を提供して います。

### <span id="page-32-1"></span>コマンドラインアセンブラオプションの使用

コマンドラインからアセンブラオプションを設定するには、iasmarm コマン ドの後にそれらをインクルードします。

iasmarm [*options*] [*sourcefile*] [*options*]

これらの項目は 1 つ以上のスペースまたはタブで区切る必要があります。

オプションのパラメータをすべて省略すると、アセンブラは使用可能なオプ ションのリストを画面上に表示します。リストの続きを見るには Enter キーを 押します。

たとえば、ソースファイル power2.s をアセンブルする際は、このコマンドを 使用してデフォルトのリストファイル (power2.lst) にリストを生成します。

iasmarm power2.s -L

一部のオプションではファイル名を指定できます。オプション文字の後に、 スペースで区切って指定してください。たとえば、ファイル list.lst にリ ストを生成するには、次のように指定します。

iasmarm power2.s -l list.lst

ほかに、ファイル名以外の文字列を指定できるオプションもあります。これ もオプションの後に指定しますが、ただし区切りのスペースは使用しません。 たとえば、list というサブディレクトリにデフォルトのファイル名でリスト を生成するときのコマンドは次のようになります。

iasmarm power2.s -Llist\

注 **:** すでに存在しているサブディレクトリを指定しなくてはなりません。サブ ディレクトリの名前とデフォルトのファイル名を区別するため、バックス ラッシュを続けて指定する必要があります。

#### <span id="page-33-0"></span>コマンドライン拡張 **(XCL)** ファイル

アセンブラにはオプションとソースファイル名をコマンドラインから入力す る方法の他に、コマンドライン拡張ファイル経由で入力することもできます。

デフォルトではコマンドライン拡張ファイルには拡張子「xcl」が付けられ、 「-f」コマンドラインオプションを使用してそのファイルを指定します。たと えば extend.xcl からコマンドラインオプションを読み込むには、次のよう に入力します。

iasmarm -f extend.xcl

## <span id="page-33-1"></span>アセンブラオプションの概要

以下の表に、コマンドラインで使用できるアセンブラオプションを示します。

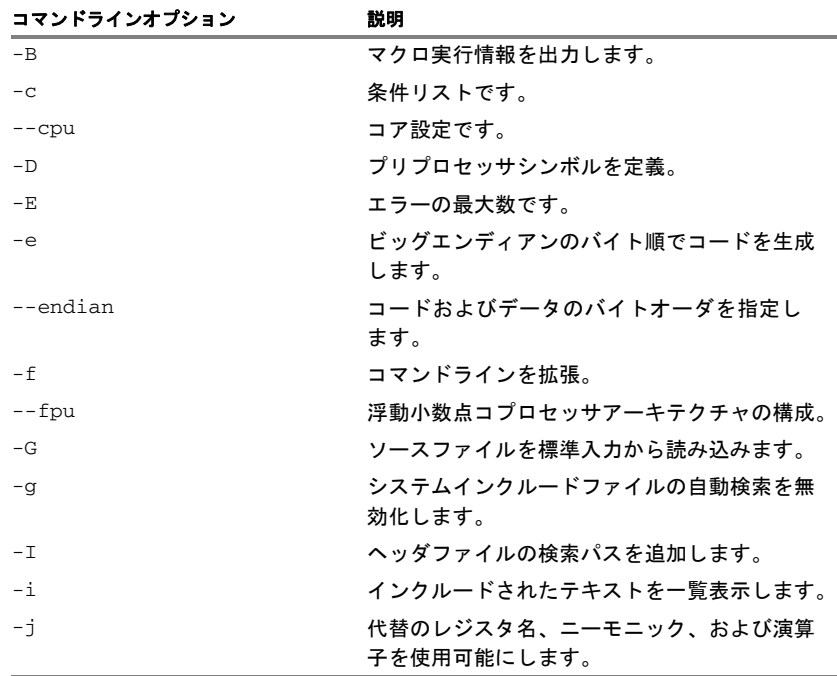

<span id="page-33-2"></span>表 *11:* アセンブラオプションの概要

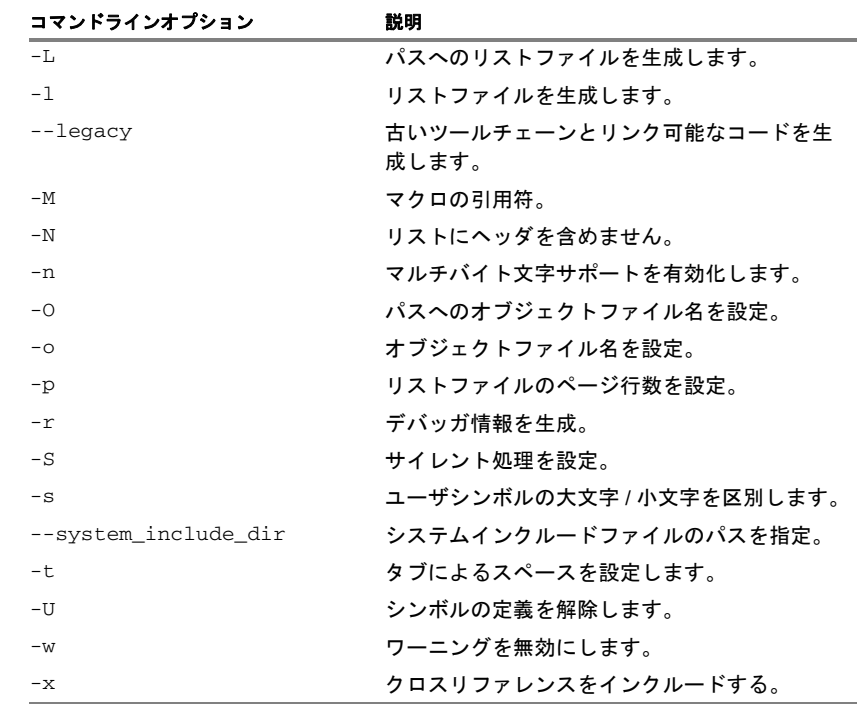

表 *11:* アセンブラオプションの概要(続き)

## <span id="page-34-0"></span>アセンブラオプションの概要

以下のセクションでは、各アセンブラオプションに関する詳細なリファレン ス情報を提供します。

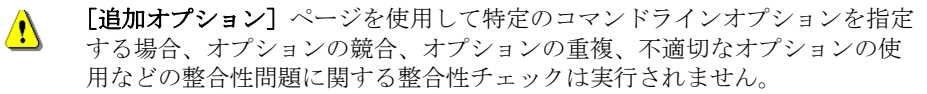

**-B**

構文 -B

説明 マクロが呼び出されるたびに、そのマクロの実行情報が標準の出力ストリー ムに出力されるよう設定します。この情報には次のものが含まれます。

- マクロ名称
- マクロ定義
- マクロ引数
- マクロ展開されたテキスト

このオプションは、主に -L オプションまたは -l オプションと同時に使用し ます。

関連項目 *42* [ページの](#page-41-0) *-L*。

X

#### [プロジェクト]**>**[オプション]**>**[アセンブラ] **>**[リスト]**>**[マクロ実行 情報]

**-c**

 $\overline{\mathbf{t}}$ 故 -c{D|M|E|A|O} パラメータ 説明 アセンブラリストファイルの内容を制御します。 このオプションは、主に -L オプションまたは -l オプションと同時に使用し ます。 関連項目 *42* [ページの](#page-41-0) *-L*。 D リストファイルを無効化 M マクロ定義を含める E マクロ拡張を除外 A スポインブルされた行のみを含める 0 複数行のコードを含める

関連オプションを設定するには、以下のように選択します。

[プロジェクト]**>**[オプション]**>**[アセンブラ] **>**[リスト]
アセンブラオプション –––

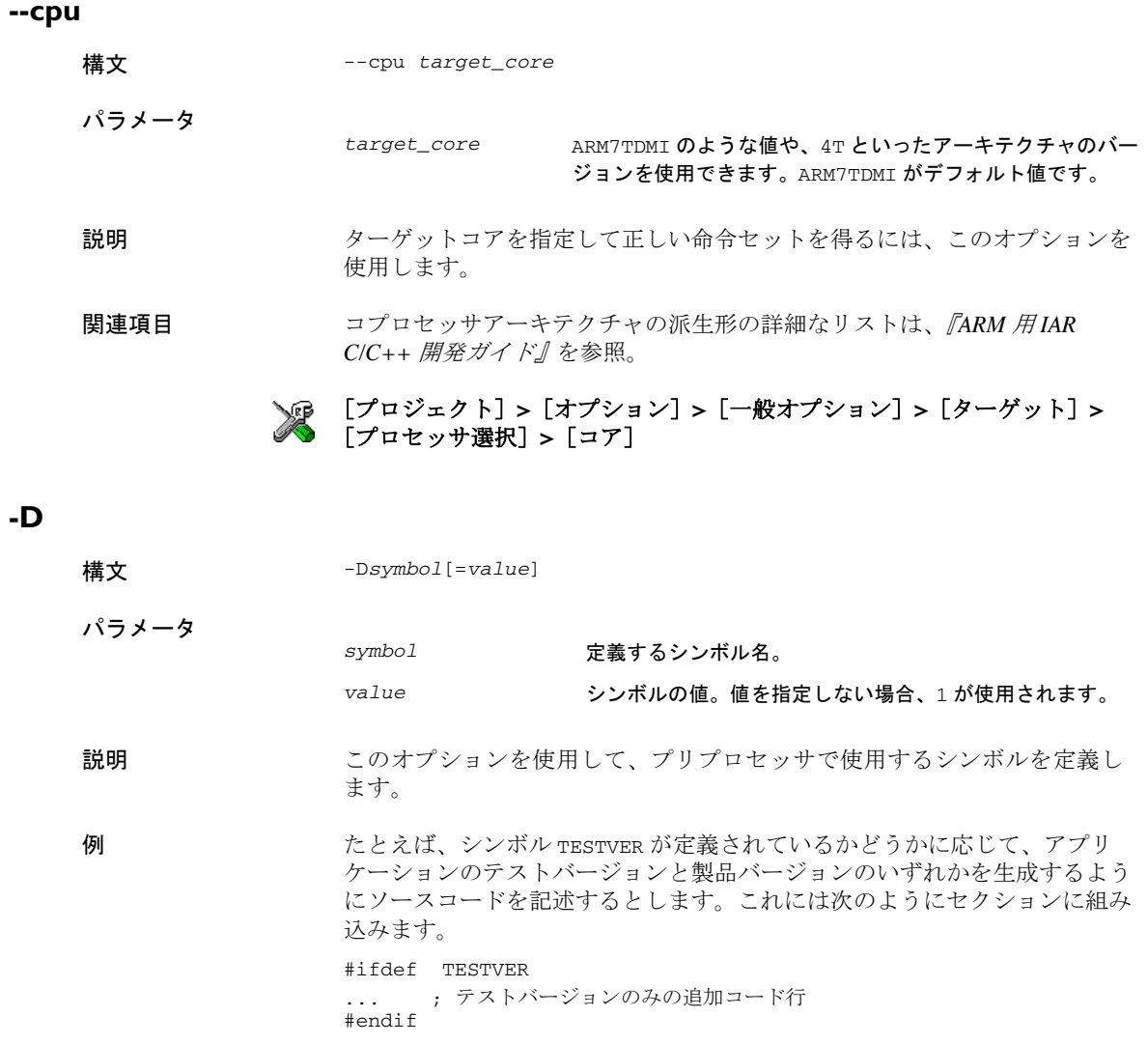

次に、コマンドラインで必要となるバージョンを次のように選択します。

製品バージョン: iasmarm prog テストバージョン : iasmarm prog -DTESTVER

また、頻繁に変更する必要のある変数をソースで使用するとします。この場 合、ソースではこの変数を定義せず、以下のように -D を使用してコマンドラ インで値を指定することができます。

iasmarm prog -DFRAMERATE=3

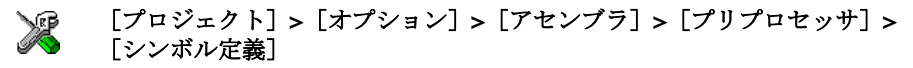

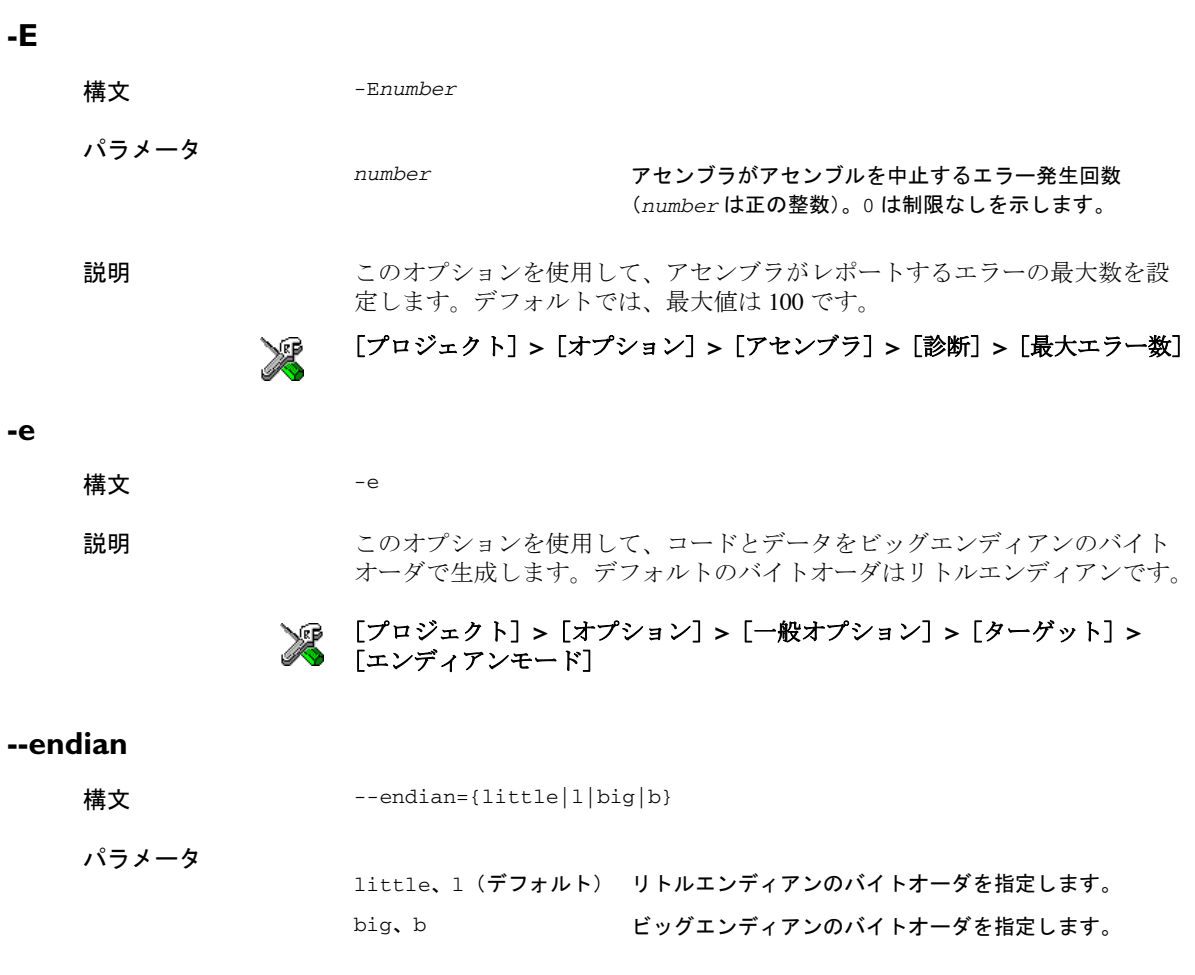

説明 このオプションは、生成されるコートおよびデータのバイトオーダを指定す るときに使用します。

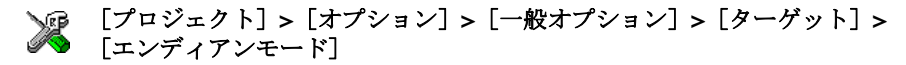

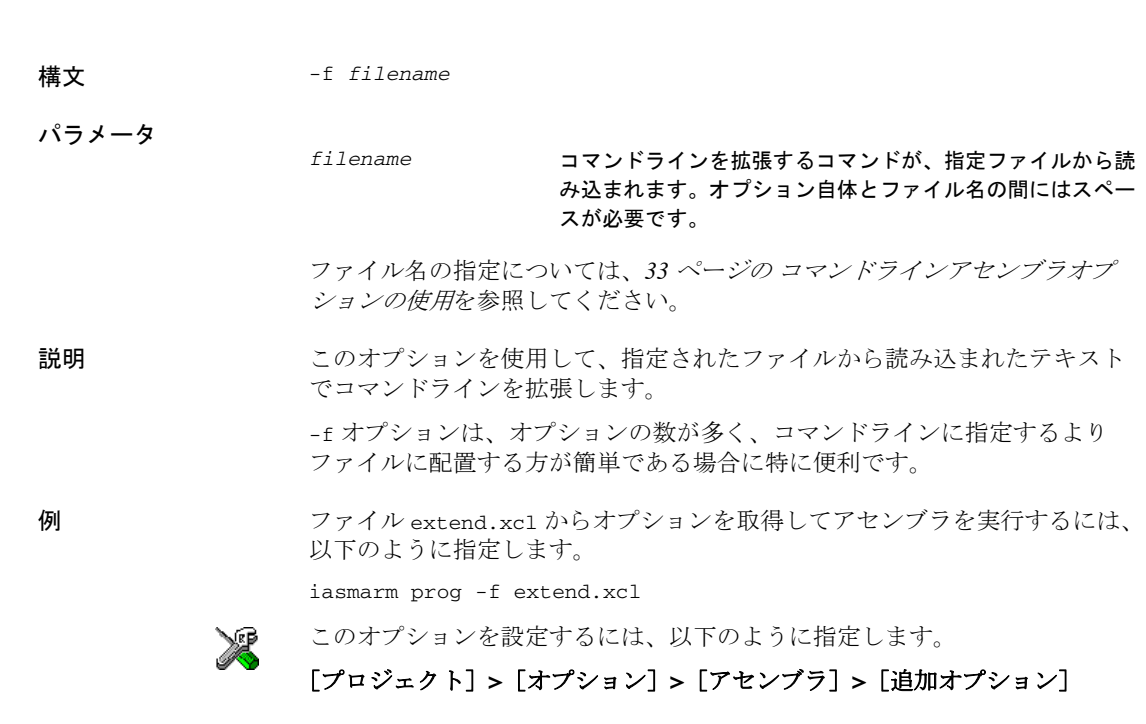

**--fpu**

**-f**

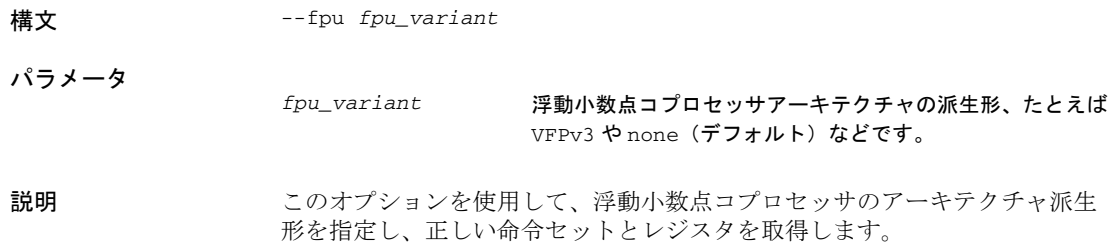

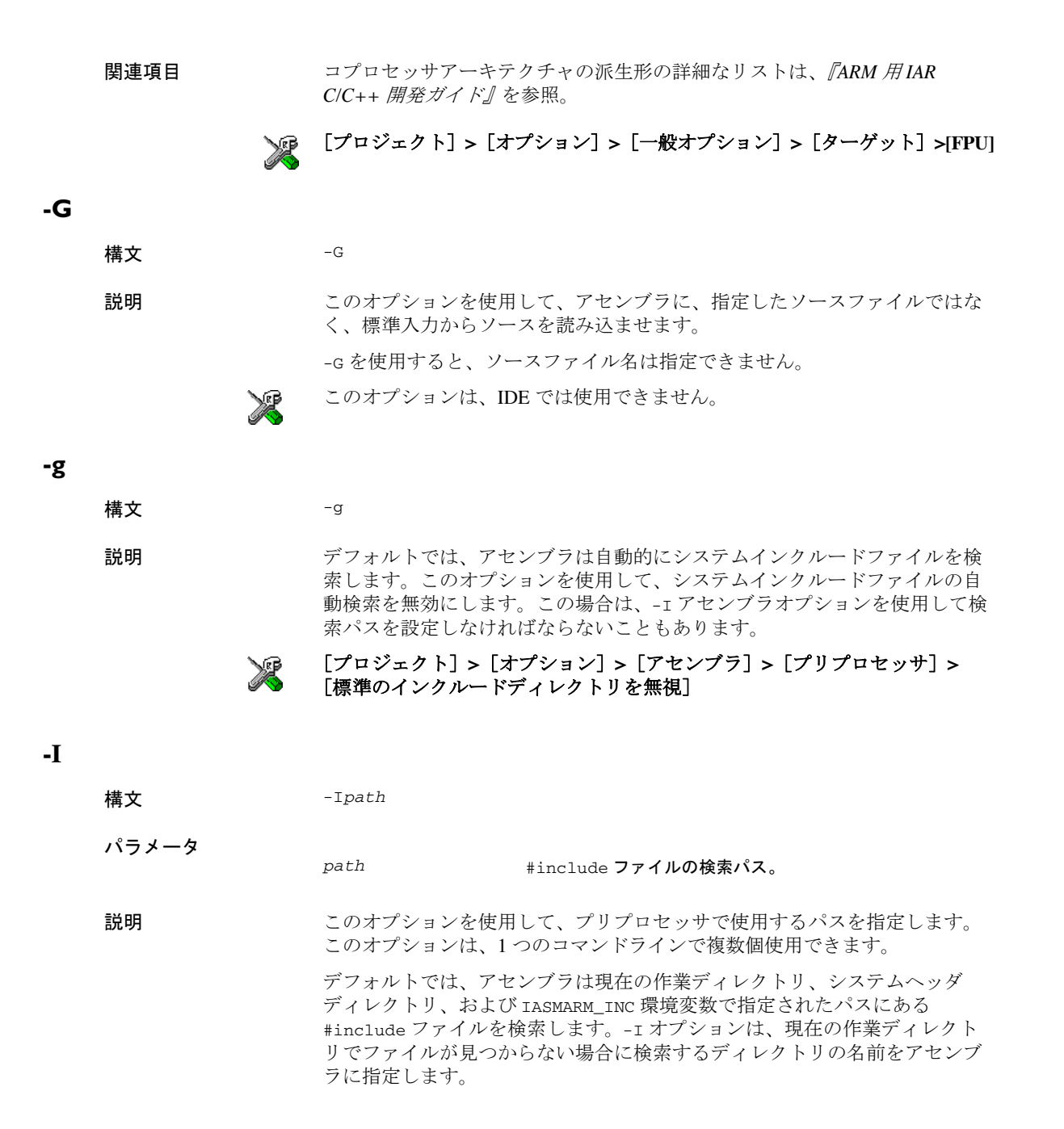

例 以下に例を示します。

 $-Ic:\text{\texttt{Yqloball\texttt{Y}-IC}: }$  + Ic: \thisproj\headers\

というオプションを使用し、

#include "asmlib.hdr"

とソースコードに記述すると、アセンブラはまず現在のディレクトリ内を検 索してから、ディレクトリ c:\global\ を検索し、続いてディレクトリ C:\thisproj\headers\ を検索します。最後にアセンブラは、TASMARM\_INC 環 境変数で指定されたディレクトリを検索します。ただし、この変数が設定さ れ、システムヘッダディレクトリにある必要があります。

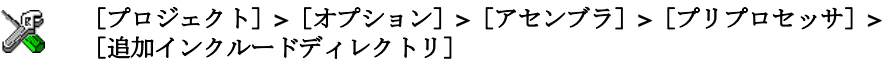

**-i**

構文 -i

説明 このオプションを使用して、リストファイル内の #include ファイルの一覧 を表示します。

> #include ファイルは通常、よく使用されるファイルであるため、リストの無 駄を排除する目的で、デフォルトではアセンブラはこれらの行をリストに含 めません。-i オプションを使用すると、これらのファイル行をリストに含め ることができます。

#### [プロジェクト]**>**[オプション]**>**[アセンブラ]**>**[リスト]**>**[**#included** テキスト]

**-j**

構文 -j

説明 このオプションを使用して、他のアセンブラとの互換性を向上させ、コード 移植を可能にするため、代替のレジスタ名、ニーモニック、および演算子を 使用可能にします。

関連項目 *53* ページの [演算子の同義語](#page-52-0)および *ARM* 用 *IAR* [アセンブラへの移行](#page-138-0)の章。

#### [プロジェクト]**>**[オプション]**>**[アセンブラ]**>**[言語]**>**[代替ニモ ニック、オペランド、レジスタ名を許可]

#### <span id="page-41-0"></span>**-L**

構文 -L[*path*]

パラメータ

パラメータなし ソースファイルと同じ名前で、ファイル拡張子が lst のリ ストを生成します。

*path* リストファイルの出力先のパス。ファイル名の前にスペー スを含めることはできません。

説明 アンチルトでは、アセンブラはリストファイルを生成しません。このオプ ションを使用すると、アセンブラがリストファイルを生成し、それを [*path*]*sourcename*.lst に送ります。

-L と -l とは同時に使用できません。

#### 例 リストファイルをデフォルトの prog.lst ではなく、list\prog.lst に送る には、次のようなコマンドを使用します。

iasmarm prog -Llist\

#### 関連オプションを設定するには、以下のように選択します。

#### [プロジェクト]**>**[オプション]**>**[アセンブラ] **>**[リスト]

**-l**

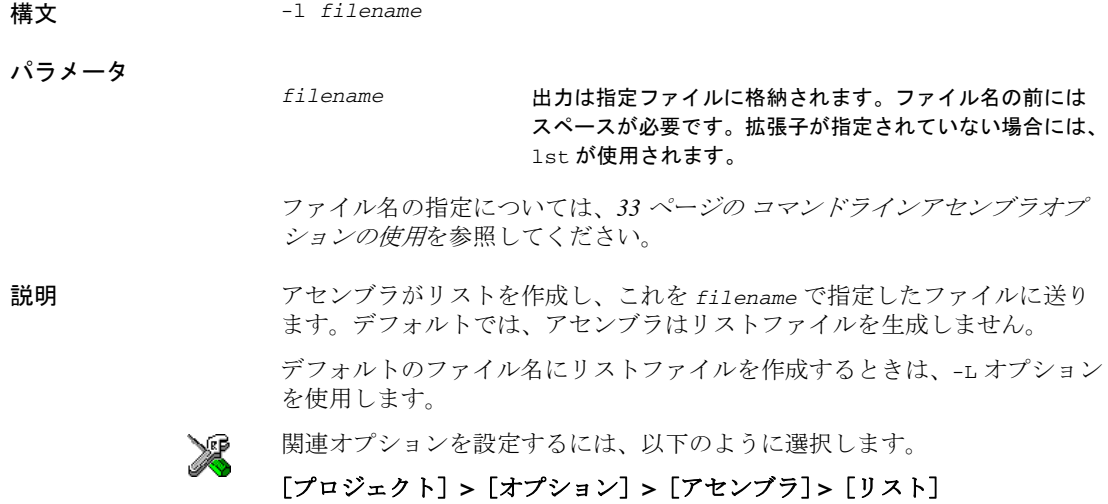

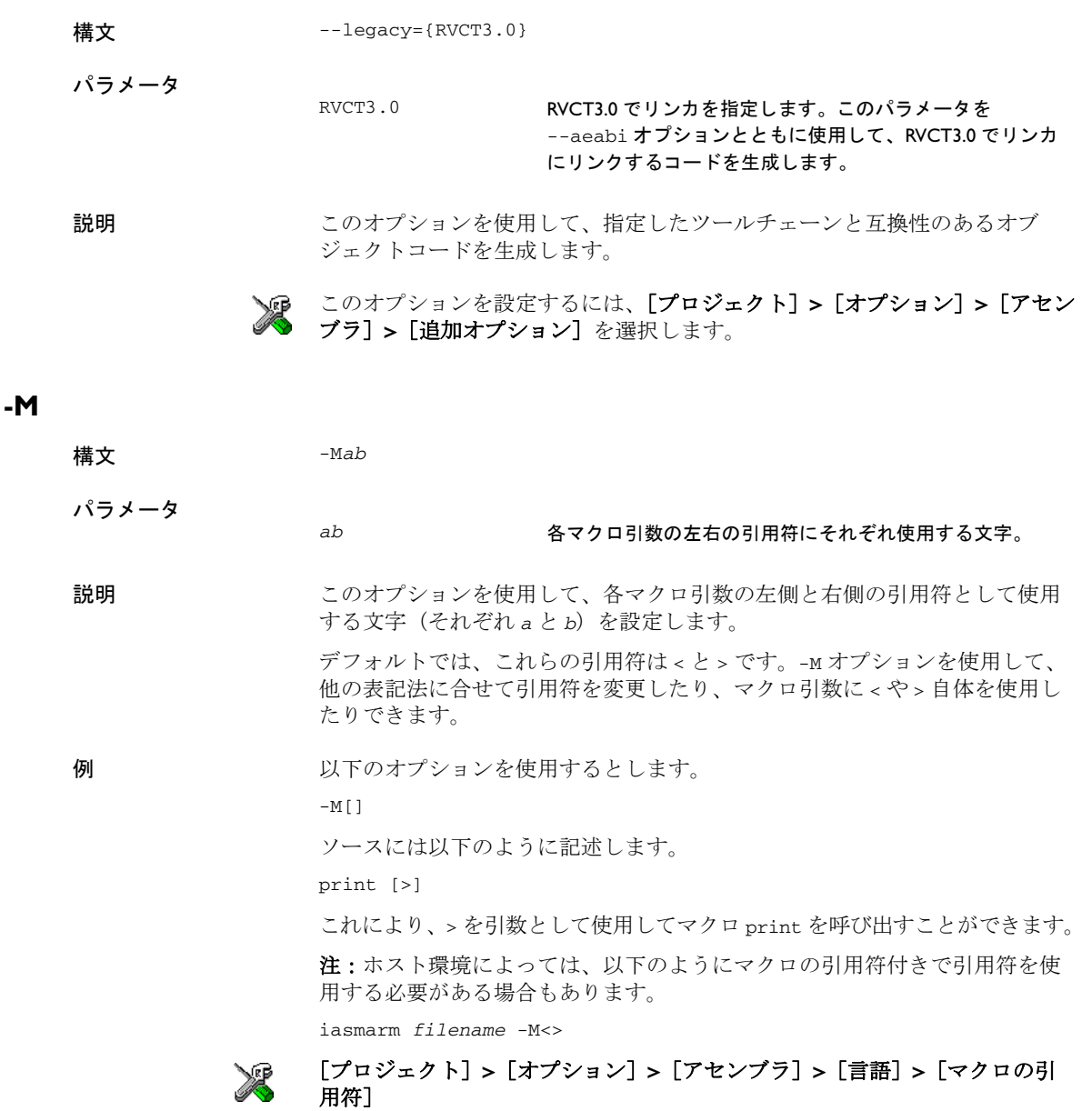

**--legacy**

**-N**

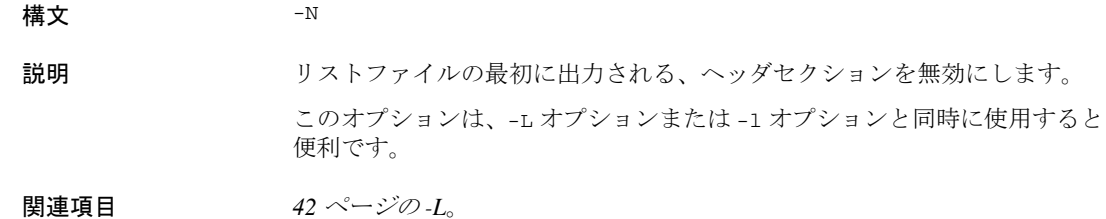

#### [プロジェクト]**>**[オプション]**>**[アセンブラ] **>**[リスト]**>**[ヘッダを 厢 含む]

**-n**

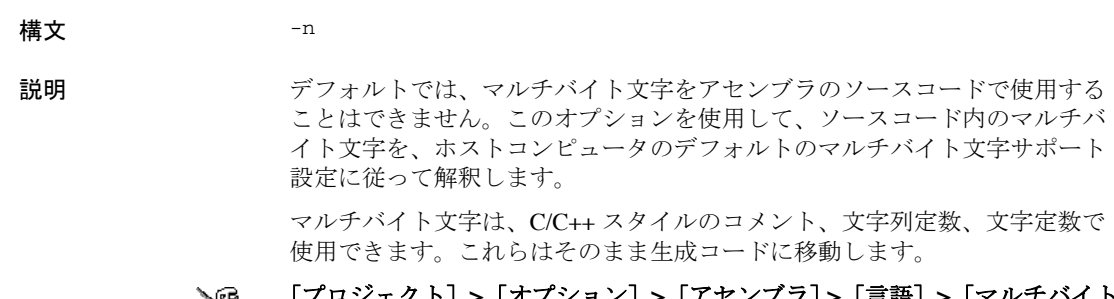

#### [プロジェクト]**>**[オプション]**>**[アセンブラ] **>**[言語]**>**[マルチバイト M. 文字サポートを有効にする]

#### **-O**

構文 -O[*path*]

#### パラメータ

path オブジェクトファイルの出力先のパス。ファイル名の前に スペースを含めることはできません。

説明 ファブジェクトファイル名に使用するパスを設定します。

デフォルトでは、パスは null であるため、オブジェクトのファイル名はソー スファイル名と一致します。-O オプションを使用するとパスを指定でき、 たとえばオブジェクトファイルをサブディレクトリに格納できます。

-O を -o と同時に使用することはできません。

**例 オブジェクトをデフォルトファイルの prog.o. ではなく、obj\prog.o に送る** には、次のようなコマンドを使用します。

iasmarm prog -Oobj\

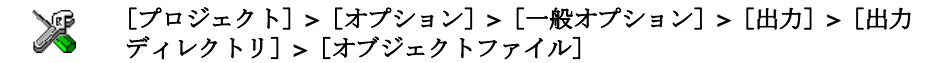

**-o**

構文 -o {*filename*|*directory*}

パラメータ

パラメータ

filename **オブジェクトコードは指定ファイルに格納されます**。

directory オブジェクトコードはファイル(ファイル拡張子 o)に格納 され、このファイルは指定のディレクトリに格納されます。

ファイル名やディレクトリの指定については、*33* ページの [コマンドラインア](#page-32-0) [センブラオプションの使用](#page-32-0)を参照してください。

説明 デフォルトでは、アセンブラで生成されたオブジェクトコードは、ソース ファイルと同じ名前で、拡張子が o のファイルに配置されます。このオプ ションは、オブジェクトコードに別の出力ファイル名を指定する場合に使用 します。

-o オプションを -O オプションと同時に使用することはできません。

#### [プロジェクト]**>**[オプション]**>**[一般オプション]**>**[出力]**>**[出力 ≫ ディレクトリ]**>**[オブジェクトファイル]

#### **-p**

構文 -p*lines*

#### *lines* ページあたりの行数 (10 ~ 150)。

説明 このオプションを使用して、ページあたりの行数を明示的に設定します。 このオプションは、-L オプションまたは -l オプションとともに使用します。 関連項目 *42* [ページの](#page-41-0) *-L*。

[プロジェクト]**>**[オプション]**>**[アセンブラ]**>**[リスト]**>**[行数 **/**  ⋙ ページ]  **-r** 構文 -r 説明 このオプションを使用して、アセンブラでデバッグ情報を生成するようにし ます。つまり、生成された出力を IAR C-SPY® デバッガなどのシンボリック デバッガで使用できます。 [プロジェクト]**>**[オプション]**>**[アセンブラ]**>**[出力]**>**[デバッグ情 ≫? 報の生成] **S** 構文 -S 説明 デフォルトでは、さまざまな重要ではないメッセージが標準出力ストリーム から送信されます。このオプションは、標準出力ストリームにメッセージ送 信せずにアセンブラで処理を実行するときに使用します。 エラーおよび警告メッセージはエラー出力ストリームに送信されるため、この 設定にかかわらず表示されます。 このオプションは、IDE では使用できません。 ≫ **-s** 構文  $-s\{+|-}\}$ パラメータ + ユーザシンボルの大文字 / 小文字を区別します。 大文字 / 小文字が区別されないユーザシンボルです。 説明 このオプションを使用して、アセンブラがユーザシンボルについて、大文字 / 小文字を区別するかどうかを設定します。デフォルトでは、大文字と小文字

が区別されます。

**-t**

例 たとえば、デフォルトでは LABEL と label は異なるシンボルを示します。 s を使用すると、LABEL と label は同じシンボルを示すようになります。

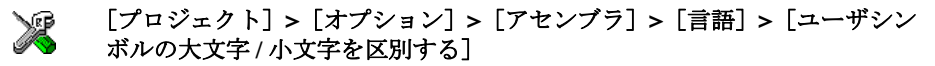

#### **--system\_include\_dir**

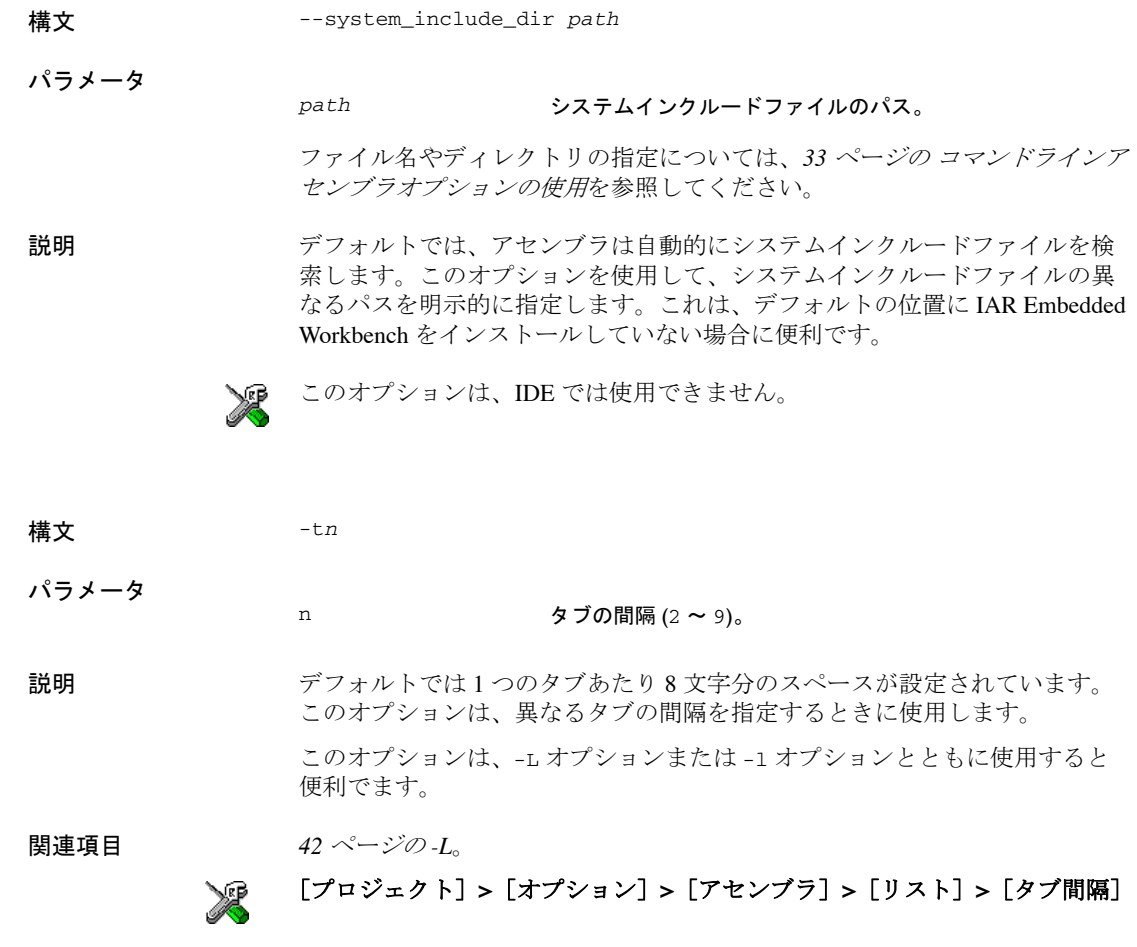

#### **-U**

**-w**

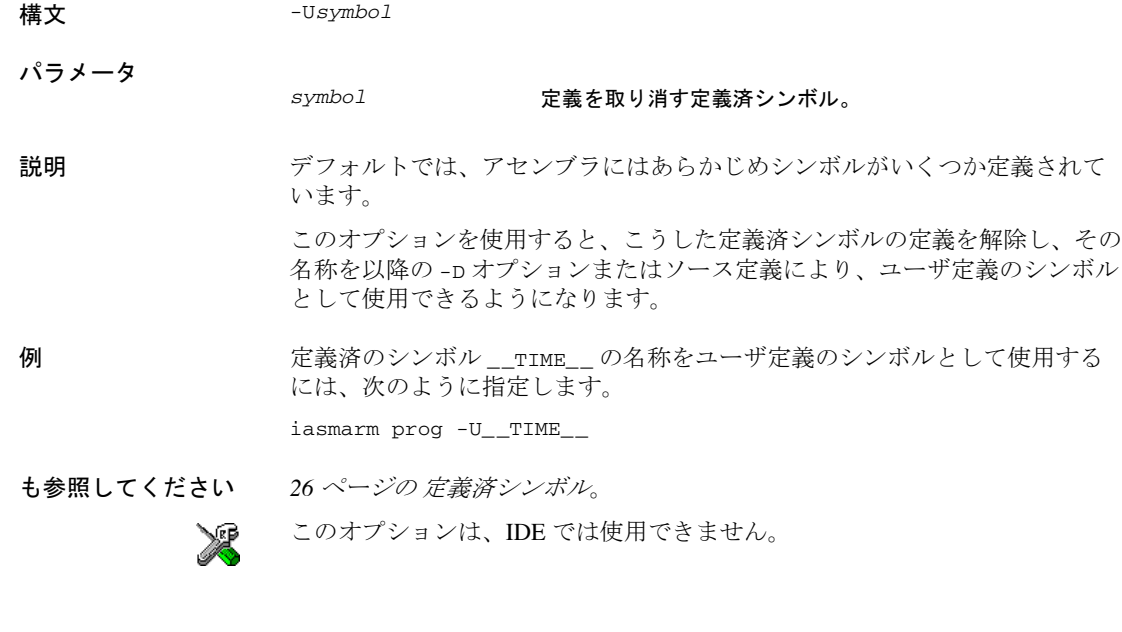

- 構文 -w[+|-|+*n*|-*n*|+*m*-*n*|-*m*-*n*][s]
- パラメータ

パラメータはありません すべての警告を無効にします。

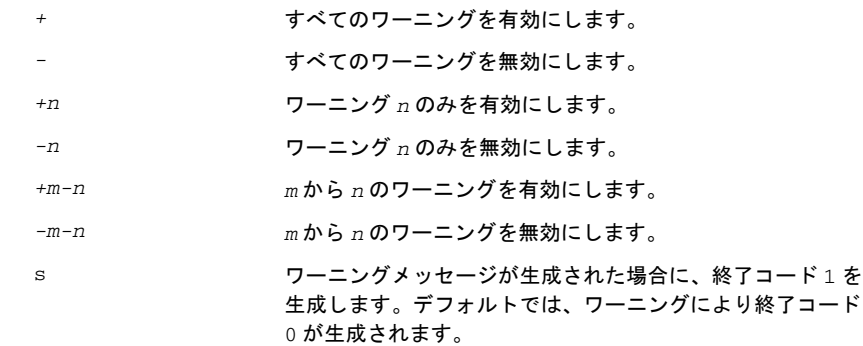

エレメントをアセンブラがソースコード中に発見すると、ワーニングメッ セージが表示されます。 このオプションを使用して、すべてのワーニングや 1 つのワーニング、特定 範囲のワーニングを無効にします。 -w オプションは、コマンドライン上で 1 度しか使用できない点に注意してく ださい。 例 フーニング0(参照なしのラベル)のみを表示しないようにするには、次の コマンドを使用します。 iasmarm prog -w-0 0 から 8 までのワーニングを表示しないようにするには、次のコマンドを使

説明 デフォルトでは、構文上は正しくてもプログラムエラーを含む可能性のある

用します。

iasmarm prog -w-0-8

関連項目 *137* ページの [アセンブラの診断](#page-136-0)。

≫

関連オプションを設定するには、以下のように選択します。

[プロジェクト]**>**[オプション]**>**[アセンブラ]**>**[診断]

#### **-x**

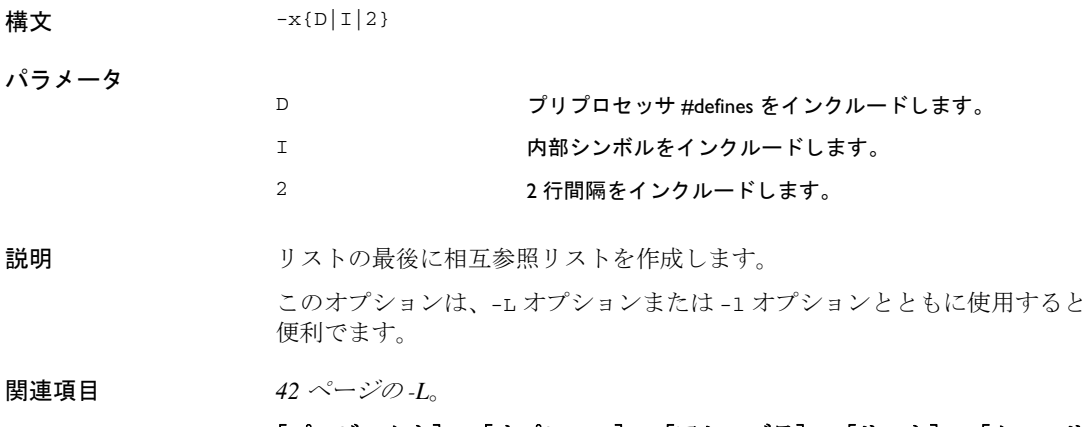

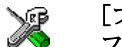

#### [プロジェクト]**>**[オプション]**>**[アセンブラ]**>**[リスト]**>**[クロスリ ファレンスを含む]

アセンブラオプションの概要

アセンブラ演算子

この章では、最初にアセンブラ演算子の優先順位について説明してか ら、各演算子について優先順に簡単に説明します。最後に、各演算子 のリファレンス情報をアルファベット順に提供します。

# アセンブラ演算子の優先順位

それぞれの演算子には優先順位が設定され、演算子とオペランドが評価され る順番はそれによって決定されます。優先順位の範囲は 1(最高の優先順位 であり、最初に評価される)から 7(最低の優先順位であり、最後に評価さ れる)までです。

以下の規則により、式がどのように評価されるかが決まります。

- 優先順位が最高の演算子が最初に評価され、次に2番目に高い演算子が評価 され、以下同様にして優先順位が最低の演算子が評価されるまで続きます。
- 優先順位が同一の演算子は、式内で左から右に評価されます。
- 括弧「(」と「)」を、演算子およびオペランドのグループ化と、式の評価順 序の変更のために使用できます。たとえば、以下の式の評価結果は 1 です。  $7/(1+(2*3))$

# アセンブラ演算子の概要

以下の表は、演算子を優先順にまとめたものです。同義語が存在する場合に は、演算子名の後に同義語を示しています。

#### 括弧演算子 **– 1**

() 括弧

#### 単項演算子 **– 1**

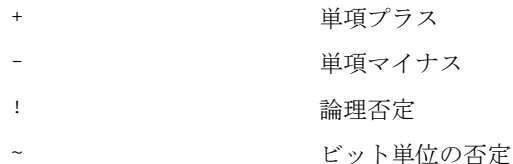

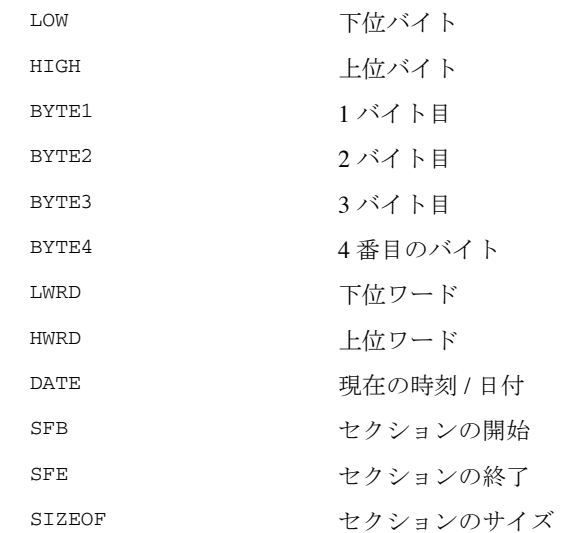

## 乗算型算術演算子 **– 2**

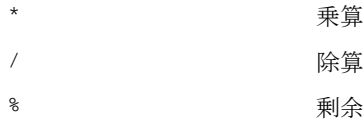

#### 加算型算術演算子 **– 3**

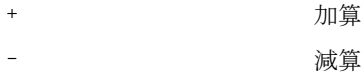

#### シフト演算子 **– 4**

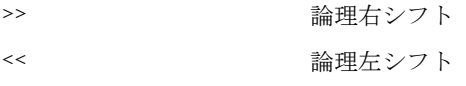

## **AND** 演算子 **– 5**

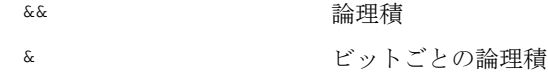

#### **OR** 演算子 **– 6**

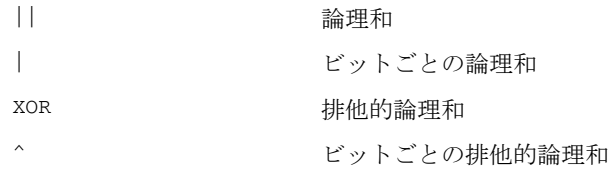

## 比較演算子 **– 7**

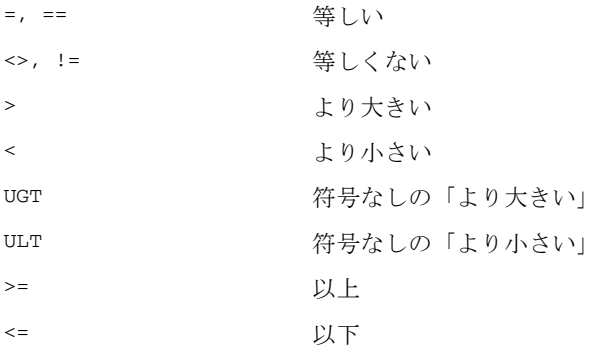

#### <span id="page-52-0"></span>演算子の同義語

他のアセンブラとの互換性のため、いくつかの演算子には同義語が設定され ています。

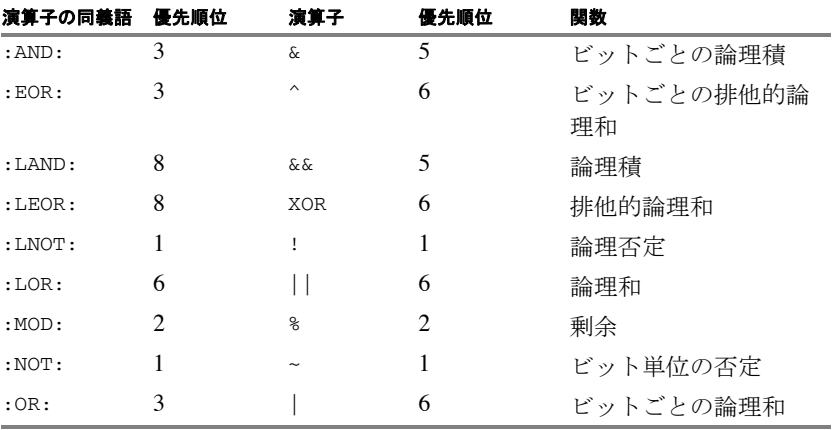

表 *12:* 演算子の同義語

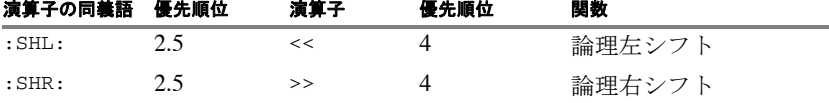

表 *12:* 演算子の同義語

注 **:** 演算子の同義語を有効にするには、-j オプションを使用します。場合に よっては、ARM 演算子と演算子の同義語で優先順位が異なることがありま す。また *ARM* 用 *IAR* [アセンブラへの移行](#page-138-0)も参照してください。

# アセンブラ演算子の説明

ここでは、それぞれのアセンブラ演算子について詳しく説明します。括弧内 の数字は、演算子の優先順位を示します。

関連情報については、*22* ページの [式、オペランド、演算子](#page-21-0)を参照してくだ さい。

## **()** 括弧 **(1)**

説明 まんじょう アンド (」と「)」は、独立して評価する式をグループ化し、デフォルトの優先順位 より優先されます。

 $\eta$  1+2 \* 3 → 7  $(1+2)*3 \rightarrow 9$ 

## **\*** 乗算 **(2)**

説明 \* は 2 つのオペランドによる積を計算します。オペランドは符号付きの 32 ビッ ト整数として処理され、結果も符号付きの 32 ビット整数となります。

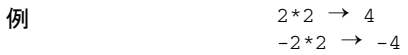

# **+** 単項プラス **(1)**

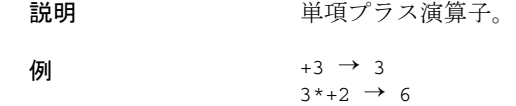

## **+** 加算 **(3)**

説明 キル算演算子は、それを囲む 2つのオペランドの和を計算します。オペランド は符号付きの 32 ビット整数として処理され、結果も符号付きの 32 ビット整 数となります。

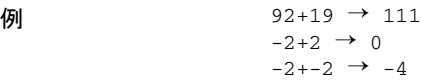

# **–** 単項マイナス **(1)**

説明 単項マイナス演算子は、オペランドを算術的に論理否定します。

オペランドは符号付きの 32 ビット整数として解釈され、演算子の結果はその 整数の 2 の補数の論理否定となります。

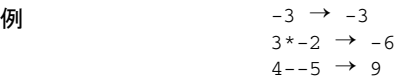

# **–** 減算 **(3)**

説明 すい 減算演算子は、左のオペランドから右のオペランドを引いた差異を計算しま す。オペランドは符号付きの 32 ビット整数として処理され、結果も符号付き の 32 ビット整数となります。

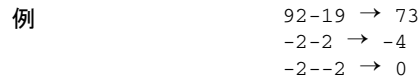

# **/** 除算 **(2)**

説明 アンディー しゅうしょく じんだん あんや おんじん こんてん おんこん オペラ ンドは符号付きの 32 ビット整数として処理され、結果も符号付きの 32 ビッ ト整数となります。

**例** 9/2 → 4  $-12/3 \rightarrow -4$  $9/2*6 \rightarrow 24$  **<** 小なり **(7)**

説明 < は、左のオペランドの数値が右のオペランドより小さい場合に1(真)とな り、それ以外の場合は0(偽)となります。

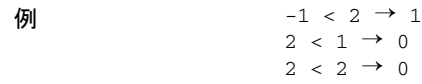

## **<=** 以下 **(7)**

説明 <= は、左のオペランドの数値が右のオペランドより小さいか等しい場合に 1 (真)となり、それ以外の場合は 0(偽)となります。

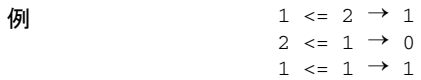

# **<>, !=** 等しくない **(7)**

説明 <> は、2 つの演算子の値が等しい場合に 1(偽)となり、等しくない場合は 0 (真)となります。

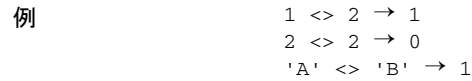

# **=**、**==** 等しい **(7)**

説明 = は、2つの演算子の値が等しい場合に1(真)となり、等しくない場合は0 (偽)となります。

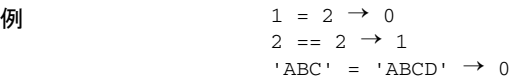

## **>** 大なり **(7)**

説明 シンポ かんこん たのオペランドの数値が右のオペランドより大きい場合に 1 (真)とな り、それ以外の場合は0(偽)となります。

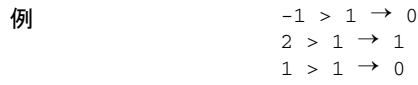

#### **>=** 以上 **(7)**

説明 >= は、左のオペランドの数値が右のオペランドと等しいか、それより大きい 場合に1(真)となり、それ以外の場合は0(偽)となります。

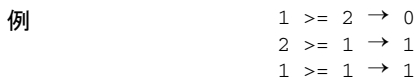

## **&&** 論理積 **(5)**

説明 && または同義語の :LAND: を使用して、2 つの整数オペランドの論理積を計算 します。両方のオペランドがゼロ以外である場合、計算結果は 1(真)とな り、それ以外の場合は0(偽)となります。

注 **:** :LAND: の優先順位は 8 です。

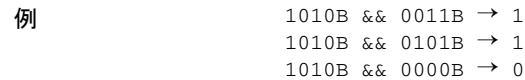

### **&** ビット単位の論理積 **(5)**

説明 & または同義語の :AND: を使用して、整数オペランドのビット単位の論理積 を計算します。32 ビットの結果の各ビットは、オペランドの該当するビット の論理積です。

注 **:** :AND: の優先順位は 3 です。

 $\eta$  1010B & 0011B → 0010B  $1010B \approx 0101B \rightarrow 0000B$  $1010B \& 0000B \rightarrow 0000B$ 

# **~** ビット単位の否定 **(1)**

説明 ~ または同義語の :NOT: を使用して、オペランドでビット単位の否定を計算 します。32 ビットの結果の各ビットは、オペランドの対応するビットの補数 です。

例  $\rightarrow$  1010B → 11111111111111111111111111110101B

## **|** ビット単位の論理和 **(6)**

説明 | または同義語の :or: を使用して、オペランドでビット単位の論理和を計算 します。32 ビットの結果の各ビットは、オペランドの対応するビットの包含 的 OR です。

注 **:** :OR: の優先順位は 3 です。

 $\eta$ | 1010B | 0101B → 1111B  $1010B$  | 0000B  $\rightarrow$  1010B

## **^** ビット単位の排他的論理和 **(6)**

説明 カランス 法たは同義語の :EOR: を使用して、オペランドでビット単位の排他的論理 和を計算します。32 ビットの結果の各ビットは、オペランドの対応するビッ トの排他的 OR です。 注 **:** :EOR: の優先順位は 3 です。

 $\eta$  1010B  $\land$  0101B → 1111B  $1010B \cdot 0011B \rightarrow 1001B$ 

#### **%** 剰余 **(2)**

説明 まちはは同義語の :MOD: により、左のオペランドを右のオペランドで整数除 算した余りを計算します。オペランドは符号付きの 32 ビット整数として処理 され、結果も符号付きの 32 ビット整数となります。

X % Y は整数による除算を行った場合の X-Y\*(X/Y) と等価になります。

 $\eta$  2 ≈ 2 → 0  $12 \div 7 \rightarrow 5$  $3 \times 2 \rightarrow 1$ 

# **!** 論理否定 **(1)**

説明 | または同義語の :LNOT: を使用して、論理引数を否定します。

 $\eta$  | 0101B → 0  $: 0000B \to 1$ 

## **||** 論理和 **(6)**

説明 || または同義語の :LOR: を使用して、2 つの整数オペランドの論理和を計算 します。

 $\frac{1010B}{1010B}$  || 0000B → 1 0000B  $|$  0000B  $\rightarrow$  0

### **<<** 論理左シフト **(4)**

説明 << または同義語の :SHL: を使用して、常に符号なしとして扱われる左オペラン ドを左側にシフトします。シフト対象のビット数は、右オペランドで指定し、 0 ~ 32 の整数値として解釈されます。

注 **:** :SHL: の優先順位は 2.5 です。

 $\eta$  00011100B << 3 → 11100000B 000001111111111111B << 5 → 11111111111100000B  $14 \leq 1 \rightarrow 28$ 

# **>>** 論理右シフト **(4)**

説明 <br> >> または同義語の : SHR: を使用して、常に符号なしとして扱われる左オペラ ンドを右側にシフトします。シフト対象のビット数は、右オペランドで指定 し、0 ~ 32 の整数値として解釈されます。

注 **:** :SHR: の優先順位は 2.5 です。

 $\eta$ | 01110000B >> 3 → 00001110B  $1111111111111111B \gg 20 \rightarrow 0$  $14 \gg 1 \rightarrow 7$ 

# **BYTE1 1** バイト目 **(1)**

- 説明 BYTE1 は、符号なし 32 ビット整数値として解釈される単一のオペランドを取 得します。結果は、そのオペランドの下位オーダバイトの符号なし8ビット 整数値です。
- $\eta$  BYTE1 0xABCD → 0xCD

## **BYTE2 2** バイト目 **(1)**

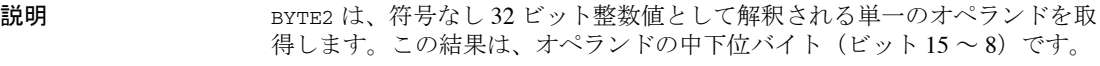

 $\eta$  BYTE2 0x12345678 → 0x56

## **BYTE3 3** バイト目 **(1)**

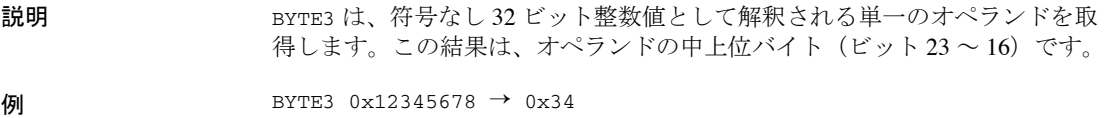

# **BYTE4 4** バイト目 **(1)**

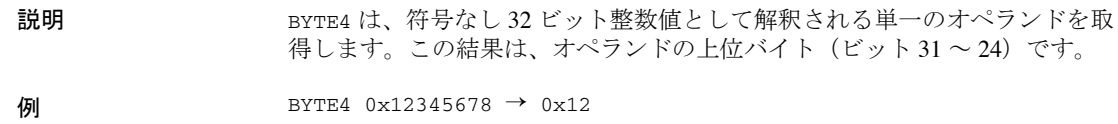

# **DATE 現在の日時 (1)**

説明 DATE 演算子はアセンブリを開始した時刻を取得するときに使用します。 DATE 演算子は絶対引数(式)をとり、以下を返します。

- DATE 1 現在の秒 (0-59)
- DATE 2 現在の分 (0-59)
- DATE 3 現在の時 (0-23)
- DATE 4 現在の日 (1-31)

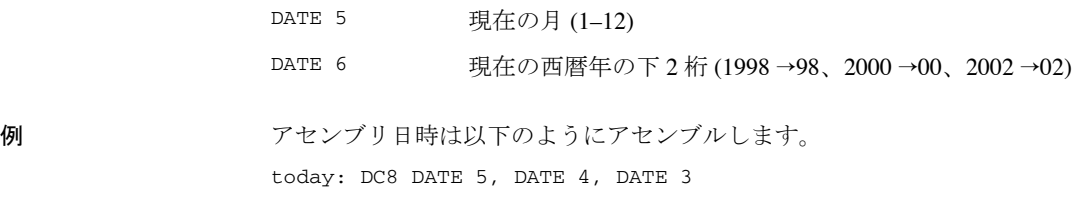

# **HIGH** 上位バイト **(1)**

説明 インスタン HIGH は、符号なし 16 ビット整数値として解釈される、右側にある単一のオ ペランドを取得します。結果は、そのオペランドの上位オーダバイトの符号 なし 8 ビット整数値です。

 $\eta$  HIGH 0xABCD → 0xAB

# **HWRD** 上位ワード **(1)**

説明 HWRD は、符号なし 32 ビット整数値として解釈される単一のオペランドを取 得します。この結果は、オペランドの上位ワード(ビット 31~16)です。

 $\eta$  HWRD 0x12345678 → 0x1234

## **LOW** 下位バイト **(1)**

- 説明 LOW は、符号なし 32 ビット整数値として解釈される単一のオペランドを取得 します。結果は、そのオペランドの下位オーダバイトの符号なし 8 ビット整 数値です。
- $\frac{1}{2}$  LOW 0xABCD → 0xCD

# **LWRD** 下位ワード **(1)**

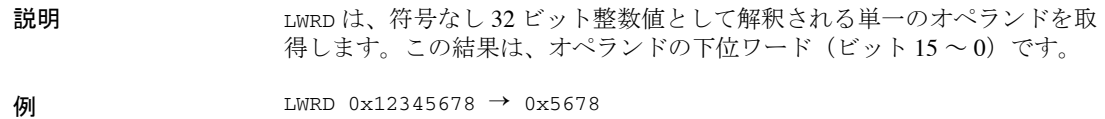

# **SFB** セクション 開始 **(1)**

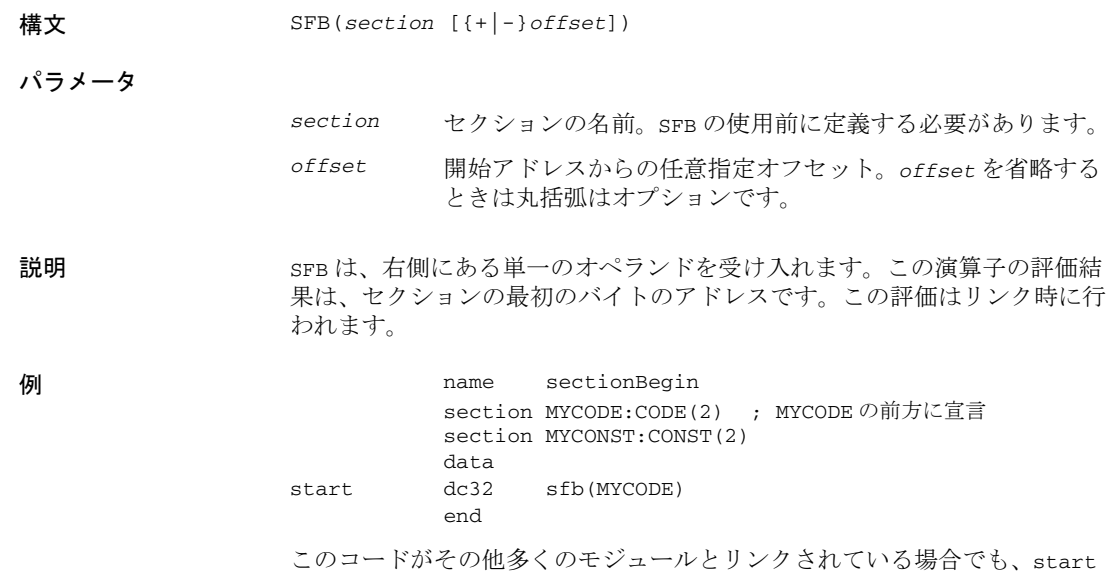

# **SFE** セクション終了 **(1)**

構文 SFE (*section* [{+ | -} *offset*])

パラメータ

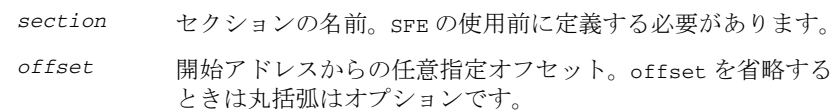

はセクション MYCODE の最初のバイトのアドレスに設定されます。

説明 SFEは、右側にある単一のオペランドを受け入れます。この演算子の評価結 果は、セクションの最後にくるにくる最初のバイトのアドレスです。この評 価はリンク時に行われます。

**例** name sectionEnd section MYCODE:CODE(2) ; MYCODE の前方に宣言 section MYCONST:CONST(2) data end dc32 sfe(MYCODE) end

> このコードがその他多くのモジュールとリンクしている場合でも、end はセ クション MYCODE の後にくる最初のバイトに設定されます。

セクション MYCODE のサイズは、SIZEOF 演算子。

# **SIZEOF** セクションサイズ **(1)**

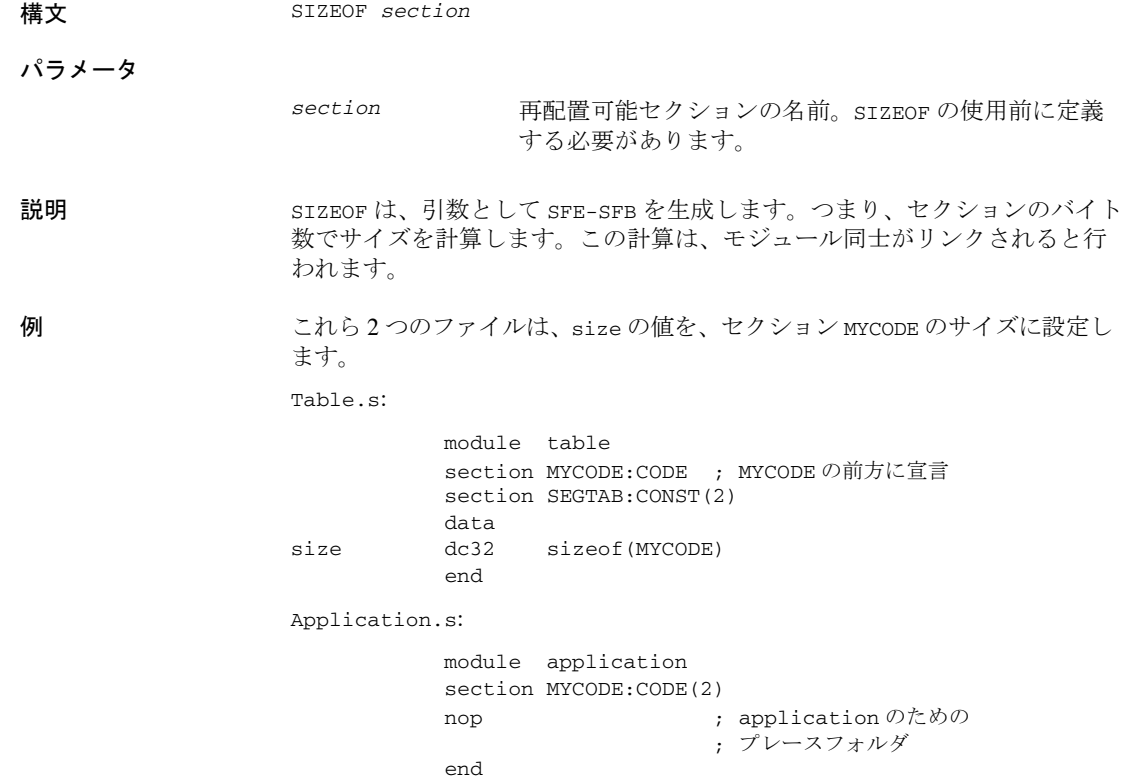

# **UGT** 符号なし大なり **(7)**

説明 UGT は、左のオペランドの数値が右のオペランドより大きい場合に 1 (真) となり、それ以外の場合は0(偽)となります。この演算では、オペランド を符号なしの値として取り扱います。

 $\frac{1}{2}$  UGT 1 → 1  $-1$  UGT  $1 \rightarrow 1$ 

## **ULT** 符号なし小なり **(7)**

説明 しんちょう ULT は、左のオペランドの数値が右のオペランドより小さい場合に 1 (真) となり、それ以外の場合は0(偽)となります。この演算では、オペランド を符号なしの値として取り扱います。

 $\frac{1}{2}$  ULT 2 → 1  $-1$  ULT  $2 \rightarrow 0$ 

## **XOR** 排他的論理和 **(6)**

説明 XOR または同義語の :LEOR: は、左右いずれかのオペランドがゼロ以外である 場合に1(真)となり、両方のオペランドがゼロまたはゼロ以外のときに0 (偽)となります。XOR は 2 つのオペランドの排他的論理和を計算します。

注 **:** :LEOR: の優先順位は 8 です。

 $\eta$  0101B XOR 1010B → 0 0101B XOR 0000B  $\rightarrow$  1

# アセンブラディレクティブ

この章では、アセンブラディレクティブについてアルファベット順に 簡単に説明し、ディレクティブの各カテゴリの詳細なリファレンス情 報を提供します。

# アセンブラディレクティブの概要

アセンブラディレクティブは、機能に応じて以下のようにグループ分けされ ます。

- 70 ページの [モジュール制御ディレクティブ](#page-69-0)
- 73 ページの [シンボル制御ディレクティブ](#page-72-0)
- *75* ページの [モード制御のディレクティブ](#page-74-0)
- *78* ページの [セクションの制御ディレクティブ](#page-77-0)
- 81 ページの [値割当てディレクティブ](#page-80-0)
- 84 ページの [条件付きアセンブリディレクティブ](#page-83-0)
- 86 ページの [マクロ処理ディレクティブ](#page-85-0)
- 94 ページの [リスト制御ディレクティブ](#page-93-0)
- 99 ページのC [形式のプリプロセッサディレクティブ](#page-98-0)
- 104 ページの [データ定義ディレクティブまたは割当てディレクティブ](#page-103-0)
- *107 ページの [アセンブラ制御ディレクティブ](#page-106-0)*
- 111 ページの *[呼出しフレーム情報ディレクティブ](#page-110-0)*

以下の表に、すべてのアセンブラディレクティブの概要を示します。

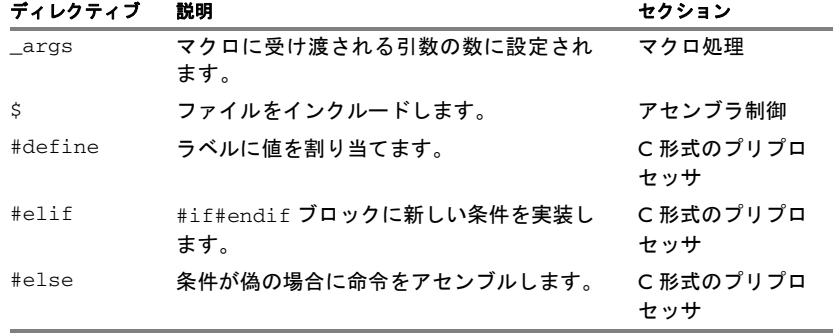

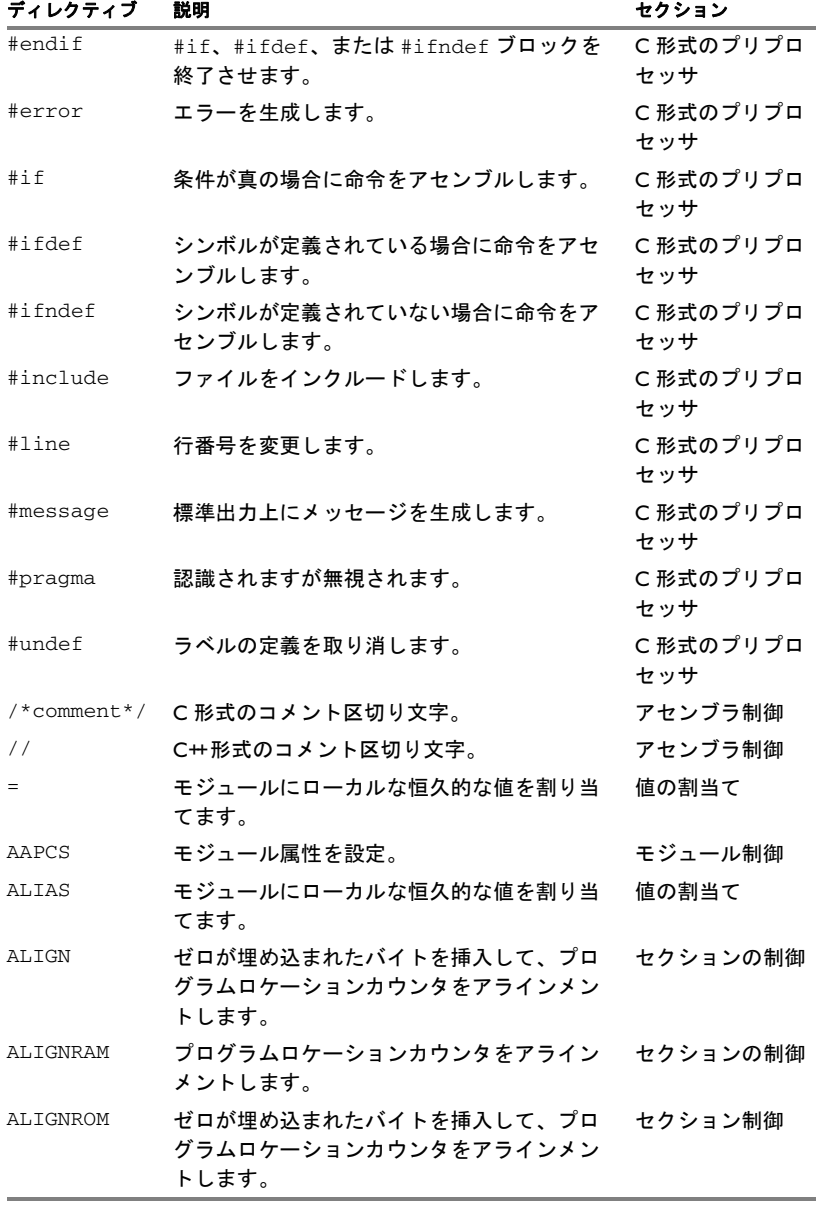

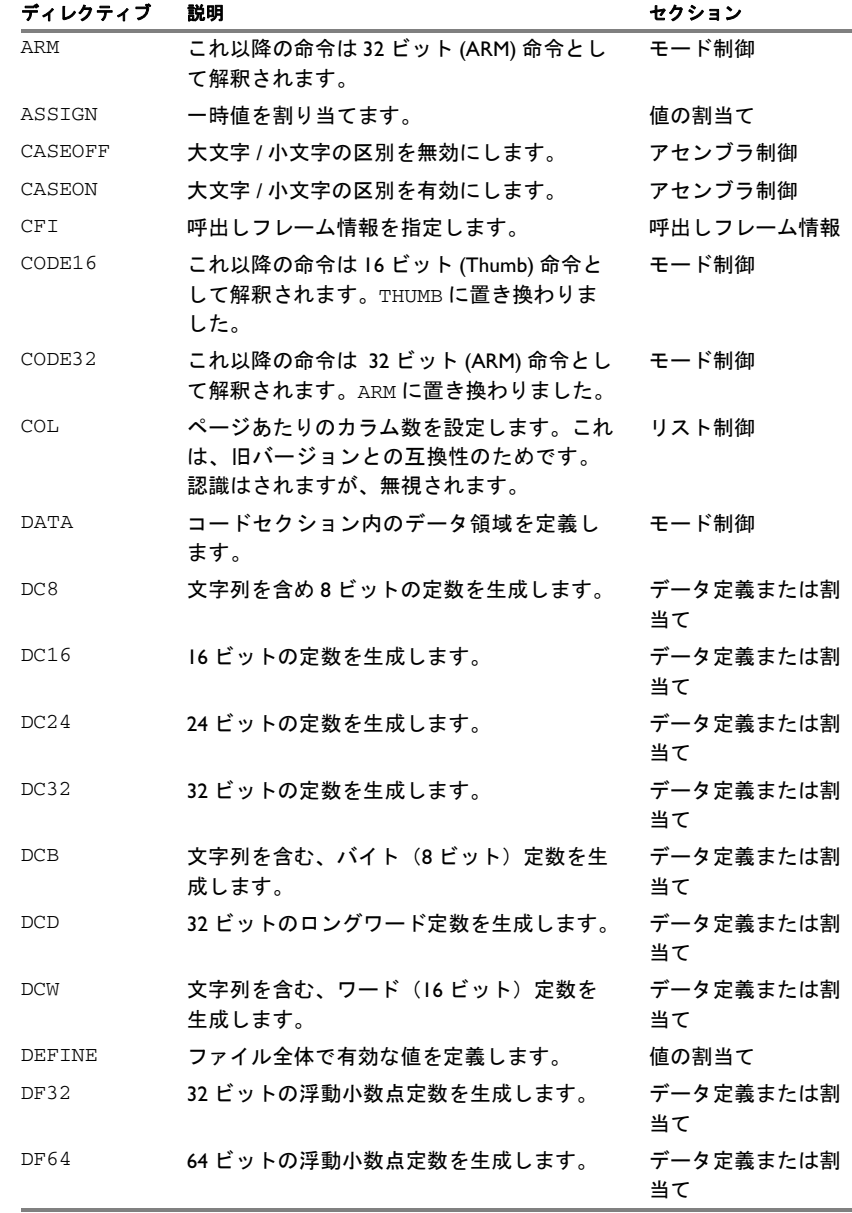

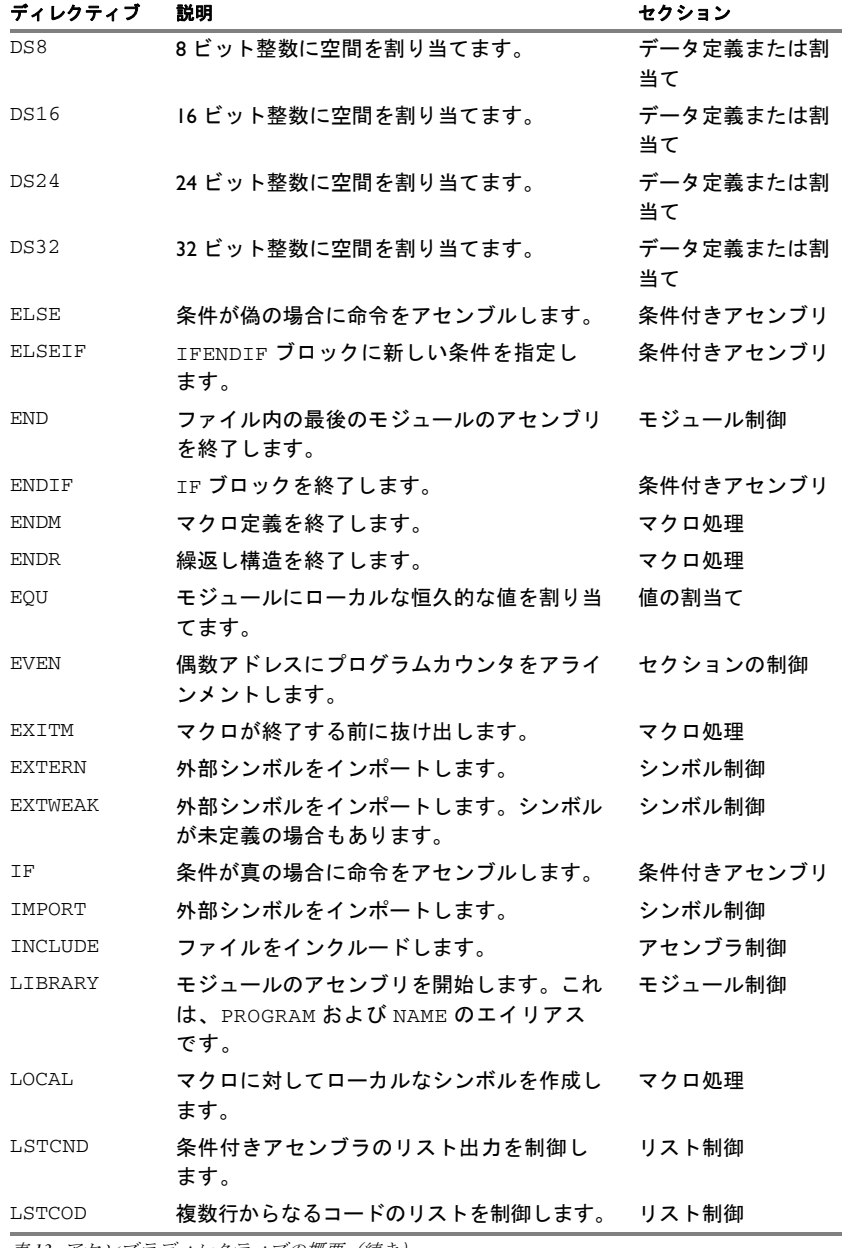

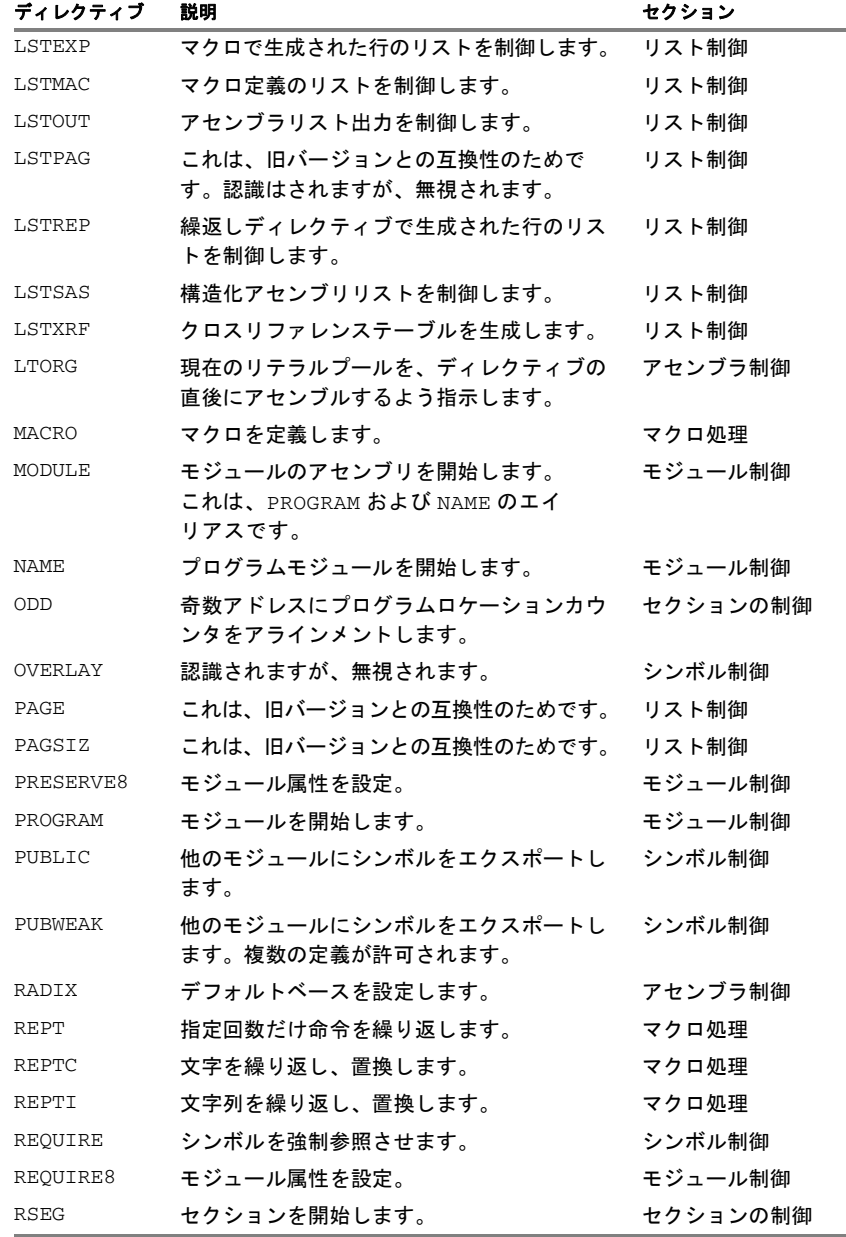

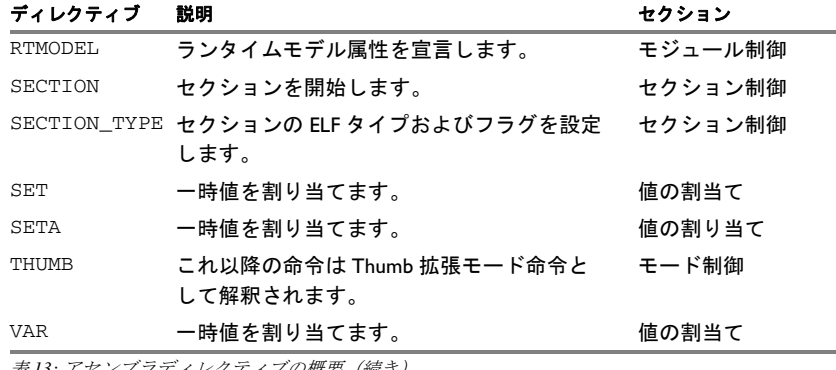

# <span id="page-69-0"></span>モジュール制御ディレクティブ

モジュール制御ディレクティブは、ソースプログラムモジュールの開始と終了 をマーキングし、それらのモジュールに名前を割り当てるために使用されま す。式でディレクティブを使用する際に適用される制限については、*29* [ペー](#page-28-0) ジの [式の制限](#page-28-0)を参照してください。

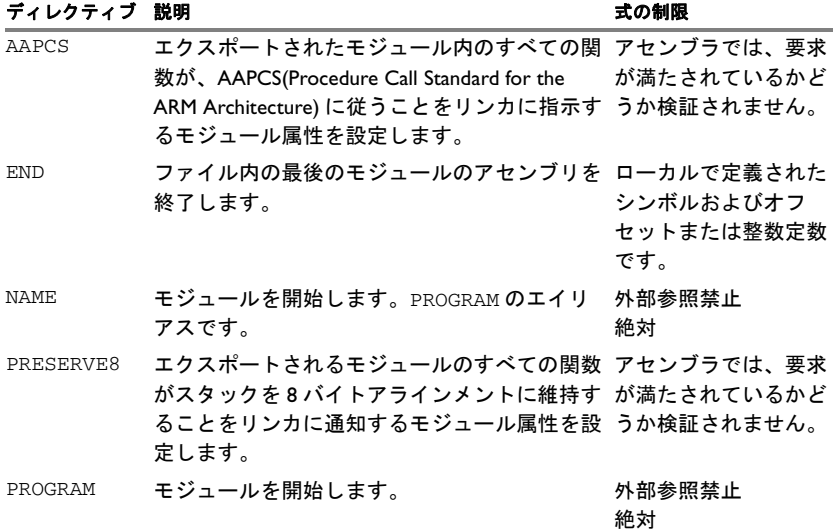

表 *14:* モジュール制御ディレクティブ

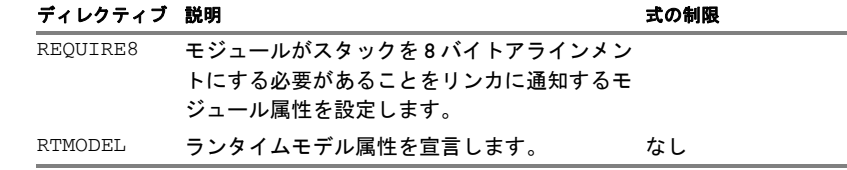

表 *14:* モジュール制御ディレクティブ(続き)

#### 構文

```
AAPCS [modifier [...]]
END 
NAME symbol
PRESERVE8
PROGRAM symbol
REQUIRE8
RTMODEL key, value
```
#### パラメータ

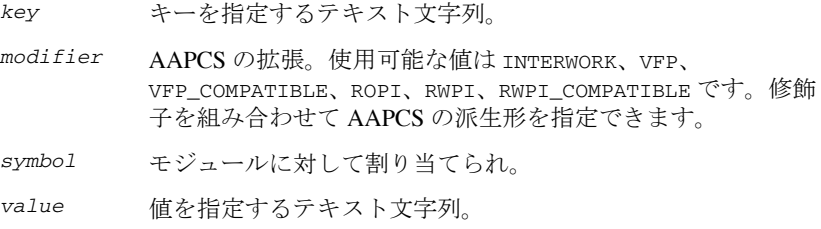

#### 説明

#### モジュールの開始

ELF モジュールを開始して名前を割り当てるには、ディレクティブ NAME か PROGRAM を使用します。

モジュールは、他のモジュールにより参照されない場合でも、リンク後のア プリケーションに含まれます。リンク後のアプリケーションにモジュールが どのように含まれるかの詳細については、『*ARM* 用 *IAR C/C++* 開発ガイド』 のリンクプロセスを参照してください。

注 **:** ファイルに含めることができるモジュールは 1 つだけです。

#### ソースファイルの終了

ソースファイルの最後を指定するには、END を使用します。END ディレクティ ブの後の行はすべて無視されます。ENDMOD ディレクティブで明示的に指定さ れていない場合でも、END ディレクティブを使用してを終了できます。

#### **AEABI** への準拠のためのモジュール属性の設定

モジュールで特定の属性を設定することで、モジュールのエクスポートされ る関数が AEABI 規格の特定の部分に準拠していることをリンカに通知でき ます。

AAPCS と修飾子(オプション)を使用すると、モジュールが AAPCS 仕様に準 拠していることを通知できます。また、モジュールがスタックを 8 バイトア ラインメントに保存している場合は PRESERVE8、スタックの 8 バイトアライ ンメントを要求する場合は REQUIRE8 を使用します。

モジュールが実際にこれらの部分に準拠しているかどうかは、アセンブラで は検証されないので、ユーザが検証する必要があります。

#### ランタイムモデル属性の宣言

モジュール間の互換性を確保するには RTMODEL を使用します。一緒にリンク され、同一のランタイムモジュール属性のキーを定義するすべてのモジュー ルは、そのキー値に対応する値が同一であるか、特殊な \* という値を持つ必 要があります。特殊値 \* を使用すると、属性が未定義である場合と等価にな ります。ただし、この値を使用することで、モジュールがランタイムモデル に対応していることを明示できます。

1 つのモジュールで複数のランタイムモデルを定義できます。

注 **:** コンパイラランタイムモデル属性は、最初がダブルアンダースコアにな ります。混乱を避けるため、ユーザ定義アセンブラ属性ではこのスタイルを 使用しないでください。

C/C++ コードで使用するためのアセンブラルーチンを作成し、モジュール間 の互換性をコントロールする場合は、『*ARM* 用 *IAR C/C++* 開発ガイド』を参 照してください。

#### 例

以下の例は、1 つのソース行に 3 つのモジュールを定義します。これらのモ ジュールについて説明します。

● MOD 1 と MOD 2 は、ランタイムモデル CAN の値が異なるため、一緒にリンク できません。
- MOD 1 と MOD 3 は、ランタイムモデル RTOS の定義が同じであり、CAN の定義 に矛盾がないため、一緒にリンクできます。
- MOD\_2 と MOD\_3 は、ランタイムモデルの矛盾がないため、一緒にリンクでき ます。値 \* は、任意のランタイムモデル値に一致します。

アセンブラソースファイル f1.s:

```
 module mod_1
 rtmodel "CAN", "ISO11519"
 rtmodel "Platform", "M7"
 ; ...
 end
```
アセンブラソースファイル f2.s:

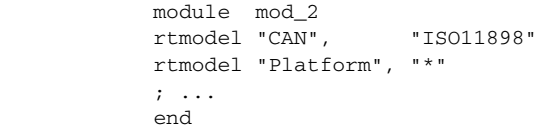

アセンブラソースファイル f3.s:

```
 module mod_3
 rtmodel "Platform", "M7"
 ; ...
 end
```
# シンボル制御ディレクティブ

これらのディレクティブは、モジュール間でシンボルがどのように共有され るかを制御します。

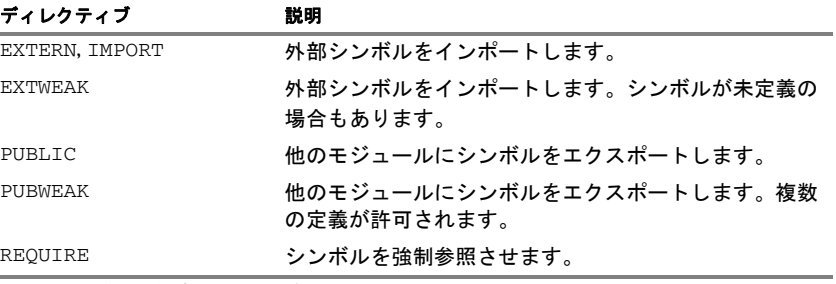

表 *15:* シンボル制御ディレクティブ

## 構文

```
EXTERN symbol [,symbol] 
EXTWEAK symbol [,symbol] 
IMPORT symbol [,symbol] 
PUBLIC symbol [,symbol] 
PUBWEAK symbol [,symbol] 
REQUIRE symbol
```
### パラメータ

*symbol* インポートまたはエクスポートされるシンボル。

### 説明

### 他のモジュールへのシンボルのエクスポート

1 つ以上のシンボルを他のモジュールで使用できるようにするには、PUBLIC を使用します。PUBLIC として定義されたシンボルは、再配置可能または絶対 であり、(他のシンボルと同様の規則に従って)式の中で使用することもでき ます。

PUBLIC ディレクティブは、常に完全な 32 ビット値をエクスポートするため、 8 ビットプロセッサおよび 16 ビットのプロセッサ用のアセンブラでも可能な グローバル 32 ビット定数にすることができます。LOW、HIGH、>>、<< 演算 子を使用することにより、このような定数の任意の部分を 8 ビットまたは 16 ビットのレジスタまたはワードに読み込むことができます。

1 つのモジュールには任意の数の PUBLIC 定義シンボルを使用できます。

### 複数の定義があるシンボルの他のモジュールへのエクスポート

PUBWEAK は PUBLIC と似ていますが、複数のモジュールで同じシンボルを定義 できます。これらの定義のいずれか 1 つのみが ILINK に使用されます。シン ボルの PUBLIC 定義が含まれるモジュールが、同じシンボルの PUBWEAK 定義 が含まれる 1 つ以上のモジュールにリンクされている場合、ILINK は PUBLIC 定義を使用します。

注:ライブラリモジュールへのリンクは、そのモジュール内のシンボルへの 参照が行われ、シンボルがまだリンクされていない場合にのみ行われます。 モジュール選択フェーズでは、PUBLIC 定義と PUBWEAK 定義は区別されませ ん。つまり、PUBLIC 定義の含まれるモジュールが選択されていることを確認 するためには、これを他のモジュールより前にリンクするか、そのモジュー ル内で他の PUBLIC シンボルへの参照が行われていることを確認する必要があ ります。

## シンボルのインポート

型が設定されていない外部シンボルをインポートするには、EXTERN または IMPORT を使用します。

REQUIRE ディレクティブにより、シンボルが参照済としてマーキングされま す。コードが参照されなくても、シンボルを含むセクションをロードしなけ ればならないときに、これは便利です。

### 例

次の例は、エラーメッセージを出力するサブルーチンを定義し、エントリア ドレス err をエクスポートして、他のモジュールから呼び出せるようにして います。

メッセージは二重引用符に囲まれているため、文字列の後にはゼロバイトが 挿入されます。

print は外部ルーチンとして定義されており、アドレスはリンク時に解決さ れます。

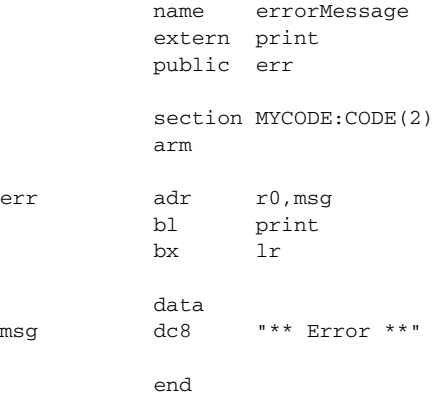

# モード制御のディレクティブ

これらのディレクティブはプロセッサのモードを制御します。

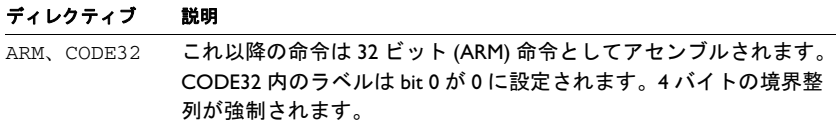

表 *16:* モード制御のディレクティブ

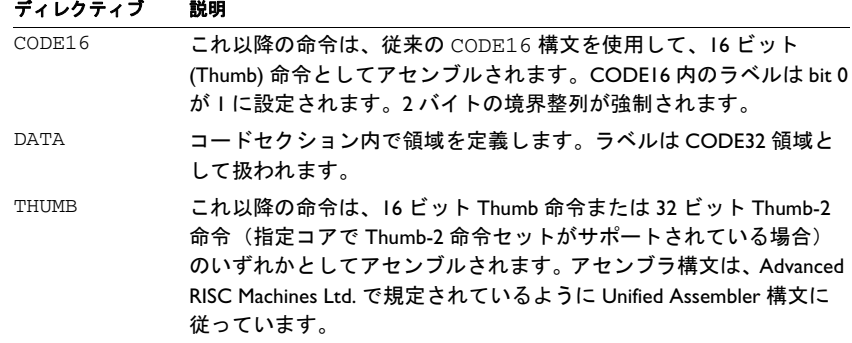

表 *16:* モード制御のディレクティブ(続き)

### 構文

ARM CODE16 CODE32 DATA THUMB

#### 説明

Thumb および ARM 間でプロセッサモードを変更するには、BX(Branch and Exchange)命令で CODE16/THUMB および CODE32/ARM ディレクティブを使用す るか、実行モードを変更するその他の命令を使用します。CODE16/THUMB と CODE32/ARM モードディレクティブはモードを変更する命令にアセンブルされ ることはなく、単にアセンブラにそれ以降の命令をどのように解釈するかを 指示するだけです。

モードディレクティブ CODE32 と CODE16 の使用は廃止予定です。代わりに、 ARM と THUMB をそれぞれ使用してください。

DC8、DC16 または DC32 を持つ Thumb コードセクション中でデータを定義す るときは、必ず DATA ディレクティブを使用します。これを行わない場合、 データのラベルには bit 0 がセットされます。

注 **:** 他のアセンブラ用に作成されたアセンブラソースコードを移植するとき は、慎重に作業を行ってください。IAR アセンブラは常に Thumb コードラベ ル (local、external、または public)の bit 0 をセットします。詳細については *ARM* 用 *IAR* [アセンブラへの移行](#page-138-0)を参照してください。

指定したコアで ARM モードがサポートされていない場合を除き、アセンブラ は、最初に ARM モードになります。ARM モードがサポートされていない場 合、アセンブラは、最初に THUMB になります。

## 例

## プロセッサモードの変更

以下は、ARM 関数に対する THUMB エントリがどのように実装されるかを示 した例です。

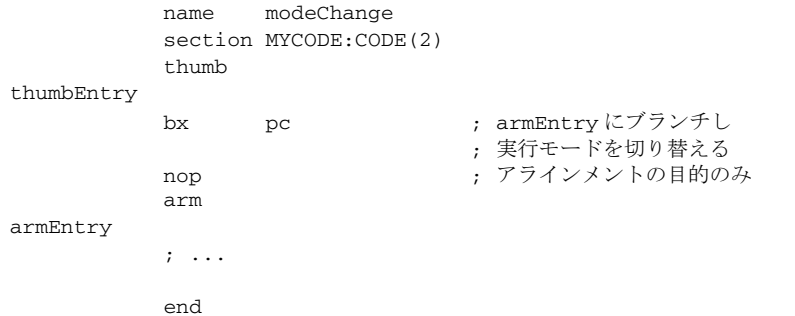

## **DATA** ディレクティブの使用

次の例では、DATA ディレクティブの後の 32 ビットラベルをどのように初期 化するかを示しています。このラベルは THUMB セクション内で使用できます。

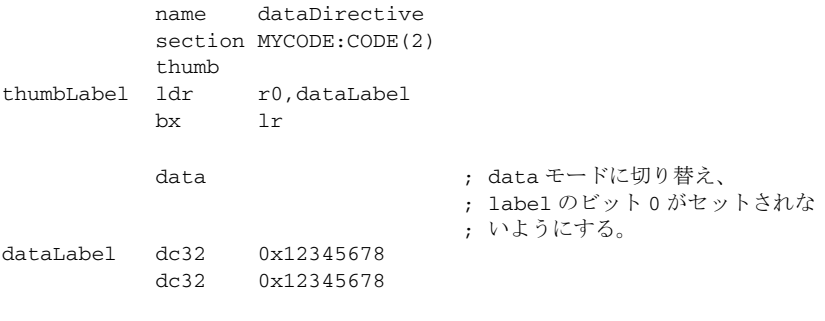

end

## セクションの制御ディレクティブ

セクションディレクティブは、コードとデータがどのように配置されるかを 制御します。式でディレクティブを使用する際に適用される制限について は、*29* ページの [式の制限](#page-28-0)を参照してください。

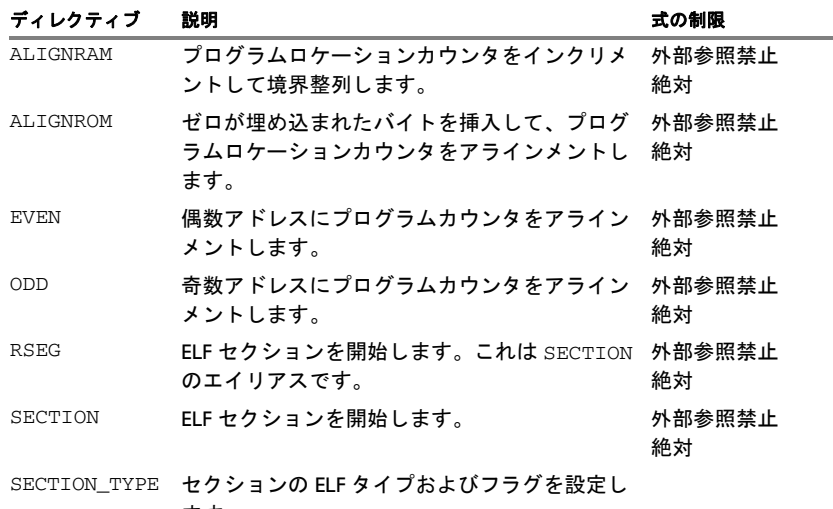

ます。

表 *17:* セクションの制御ディレクティブ

## 構文

ALIGNRAM *align* ALIGNROM *align* [,*value*] EVEN [*value*] ODD [*value*] RSEG *section* [:*type*] [:*flag*] [(*align*)] SECTION *segment* :*type* [:*flag*] [(*align*)] SECTION\_TYPE *type-expr* {,*flags-expr*}

## パラメータ

*align* アドレスをアラインメントする 2 の累乗。有効な範囲は  $0 \sim 8$ です。 整列のデフォルト値は 0 で、コードセクションの場合は デフォルト値は 1 です。

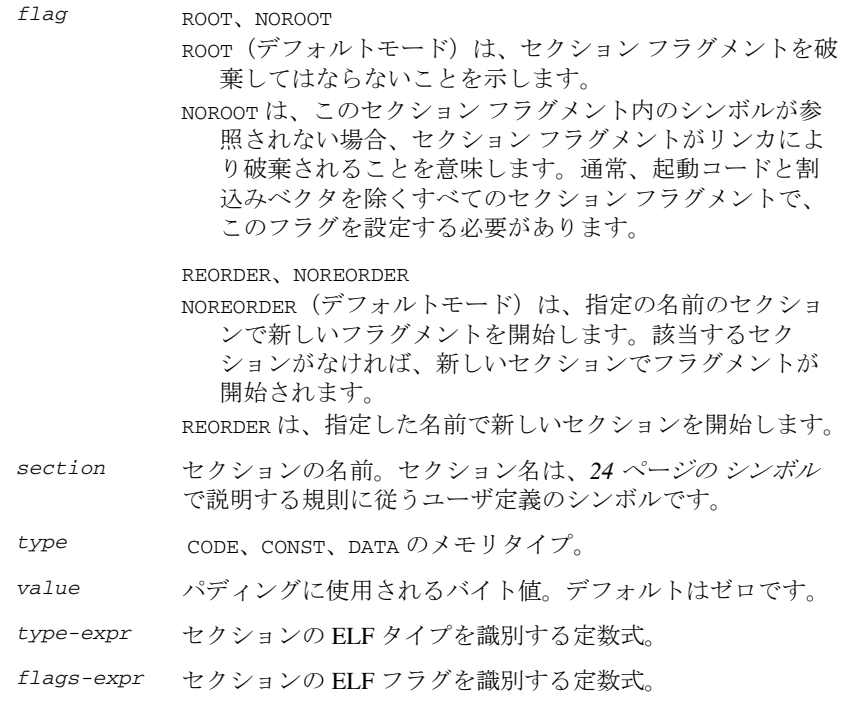

## 説明

## 再配置可能セクションの開始

SECTION (または RSEG) を使用して、新しいセクションを開始します。アセ ンブラは別々のロケーションカウンタ(開始時の設定はゼロ)をすべてのセ クションに対して管理しています。これにより、セクションやモードをいつ でも自由に切り替えることができ、現在のプログラムロケーションカウンタ を保存する必要はありません。

注 **:** SECTION または RSEG ディレクティブの最初のインスタンスの前には、 DC8 や DS8 など、ディレクティブを生成するコード、あるいはアセンブラ命 令を付けないでください。

ELF タイプ、また該当する場合は新しく作成されるセクションの ELF フラグ を設定するには、SECTION\_TYPE を使用します。デフォルトでは、フラグの値 はゼロです。有効な値については、ELF マニュアルを参照してください。

### セクションのアラインメント

プログラムロケーションカウンタを指定したアドレス境界で整列させるには ALIGNROM を使用します。プログラムカウンタを整列する 2 の累乗に式を指定 することにより、これを行います。つまり、値を 1 にすると偶数アドレスに、 2 の場合は 4 で均等に分割可能なアドレスに整列されます。

アラインメントは、セクション先頭に対して相対的に行われます。つまり、 通常、必要な結果を得るためには、セクションアラインメントは少なくとも アラインメントディレクティブと同じ大きさでなければなりません。

ALIGNROM は値ゼロのバイト列を挿入して整列を行います。最大値は 255 です。 EVEN ディレクティブはプログラムカウンタを偶数アドレスに整列し(これは ALIGNROM 1 と等価です)、ODD ディレクティブはプログラムロケーションカ ウンタを奇数アドレスに整列します。埋め込みのバイト値は 0 ~ 255 の範囲 内である必要があります。

指定されたアドレス境界に対してプログラムロケーションカウンタをアライ ンメントするには、ALIGNRAM を使用します。この式には、プログラムロケー ションカウンタを整列すべき 2 のべき乗を指定します。ALIGNRAM は、プログ ラムロケーションカウンタをインクリメントすることによってデータの整列 を行います。データは生成しません。

RAM と ROM のどちらの場合でも、パラメータ align の有効な範囲は $0 \sim 30$ です。

### 例

### 再配置可能セクションの開始

以下の例では、最初の SECTION ディレクティブに続くデータが、MYDATA とい う再配置可能セクションに配置されます。

次の SECTION ディレクティブに続くコードは、MYCODE という再配置可能セク ションに配置されます。

 name calculate extern subrtn,divrtn section MYDATA:DATA (2) data funcTable dc32 subrtn dc32 divrtn section MYCODE:CODE(2) arm

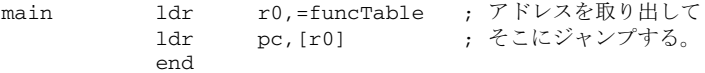

## セクションのアラインメント

この例は、セクションを開始して、何らかのデータを追加します。続いて、 64 バイト境界へのアラインメントを行ってから、64 バイトテーブルを作成し ます。このセクションでは、テーブルの 64 バイトのアラインメントを確実に するため、アラインメントは 64 バイトです。

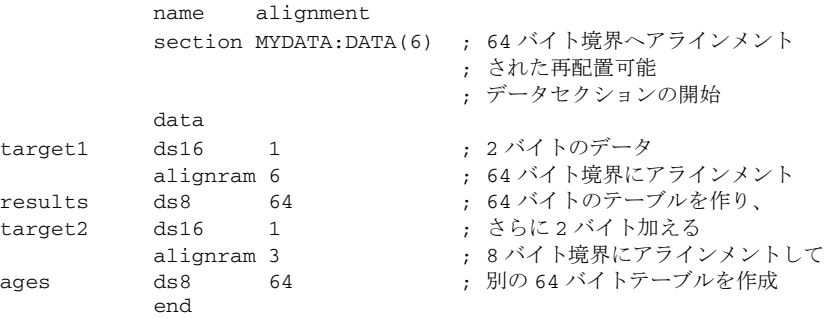

## 値割当てディレクティブ

これらのディレクティブは、シンボルへの値の割当てに使用します。

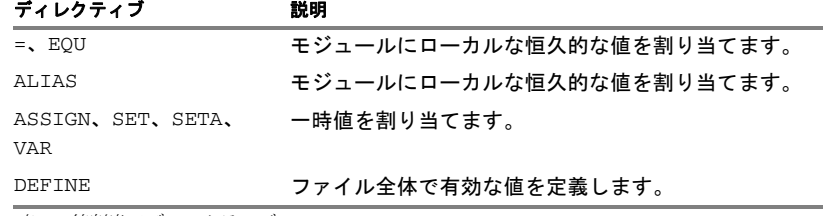

表 *18:* 値割当てディレクティブ

## 構文

*label = expr label* ALIAS *expr label* ASSIGN *expr label* DEFINE *const\_expr label* EQU *expr*

*label* SET *expr label* SETA *expr label* VAR *expr*

## パラメータ

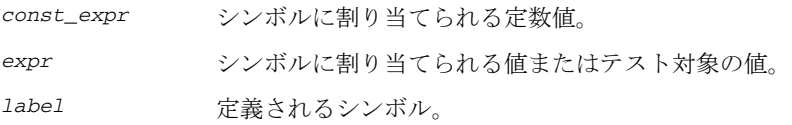

## 説明

### 一時値の定義

マクロ変数で使用するなどの目的で再定義が必要になる可能性があるシンボ ルを定義するには、ASSIGN、SET、または VAR を使用します。ASSIGN、SET、 または VAR で定義されたシンボルを PUBLIC として宣言することはできま せん。

### ローカルな永久値の定義

数値またはオフセットを指定するローカルシンボルを作成するには、EQU ま たは = を使用します。シンボルはそれが定義されたモジュール内のみで有効 ですが、PUBLIC ディレクティブを使用すれば(PUBWEAK ディレクティブは不 可)、他のモジュールでも使用できるようになります。

他のモジュールからシンボルをインポートするには、EXTERN 使用します。

### グローバルな永久値の定義

ディレクティブが含まれるモジュールや、同じソースファイル内でそのモ ジュールの後に続くすべてのモジュールで認識されるシンボルは、DEFINE ディレクティブの後で認識されます。

DEFINE によって値が提供されるシンボルは、PUBLIC ディレクティブによっ て他のファイル内のモジュールでも使用可能にすることができます。

DEFINE によって定義されたシンボルは、同じファイル内に再定義できます。 また、定義されたシンボルに割り当てられた式は定数値でなければなりま せん。

## 例

## シンボルの再定義

以下の例では、SET を使用して cons というシンボルをループに再定義し、 3 の累乗値を順に 8 つ含むテーブルを生成します。

 name table cons set 1 ; Generate table of powers of 3. cr\_tabl macro times dc32 cons cons set cons \* 3 if times > 1 cr\_tabl times - 1 endif endm section .text:CODE(2) table cr\_tabl 4 end これにより、以下のコードが生成されます。 9 name table 10 cons set 1 11 12 ; Generate table of powers of 3. 20 21 section .text:CODE(2) 22 table cr\_tabl 4 22 00000000 01000000 table cr\_tabl 4 22.1 cons set cons \* 3 22.2 if  $4 > 1$  $22$  cr tabl  $4 - 1$  22 00000004 03000000 table cr\_tabl 4 22.1 cons set cons \* 3 22.2 if  $4 - 1 > 1$  $22$  cr\_tabl  $4 - 1 - 1$  22 00000008 09000000 table cr\_tabl 4 22.1 cons set cons \* 3 22.2 if  $4 - 1 - 1 > 1$ 22 cr tabl  $4 - 1 - 1$  22 0000000C 1B000000 table cr\_tabl 4 22.1 cons set cons \* 3 22.2 if  $4 - 1 - 1 - 1 > 1$ 22.3  $cr_{\pm}tabl_4 - 1 - 1 - 1 - 1$ 22.4 endif

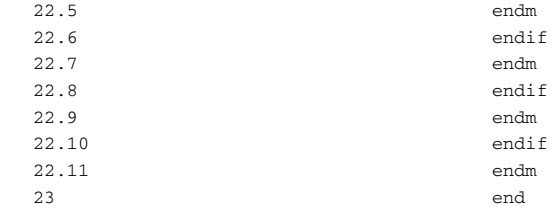

# 条件付きアセンブリディレクティブ

これらのディレクティブにより、ソースコードの選択的なアセンブリを論理 的に制御することができます。式でディレクティブを使用する際に適用され る制限については、*29* ページの [式の制限](#page-28-0)を参照してください。

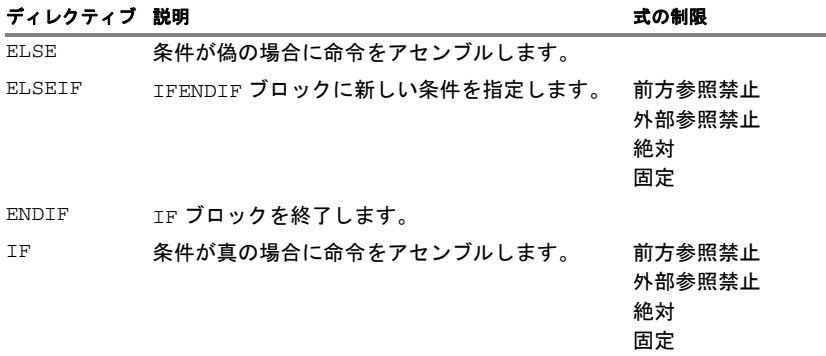

表 *19:* 条件付きアセンブリディレクティブ

## 構文

ELSE ELSEIF *condition* ENDIF IF *condition*

## パラメータ

*condition* 以下のいずれかです

絶対式 がいけんだ、前方参照または外部参照を 含めることはできず、ゼロ以外の 値はすべて真と見なされます。

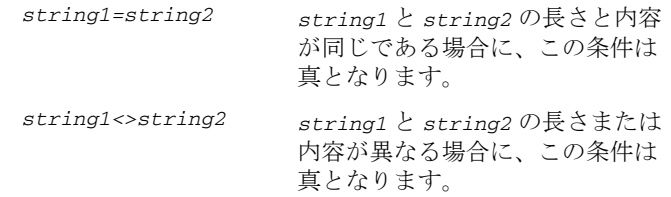

## 説明

アセンブリ時にアセンブリ処理を制御するためには IF、ELSE、および ENDIF ディレクティブを使用します。IF ディレクティブの後の条件が真ではない場 合、ELSE または ENDIF ディレクティブが検出されるまで、後続の命令はコー ドを一切生成しません(つまり、アセンブルも構文チェックも行われません)。

IF ディレクティブの後に新しい条件を追加するには、ELSEIF を使用します。 条件付きアセンブリディレクティブはアセンブリ内の任意の場所で使用でき ますが、マクロ処理と一緒に使用すると最も有用です。

(END を除く)すべてのアセンブラディレクティブおよびファイルのインク ルードは、条件付きディレクティブで無効にできます。各 IF ディレクティブ は ENDIF ディレクティブで終了する必要があります。ELSE ディレクティブは 任意指定であり、使用する場合は、IF...ENDIF ブロック内に指定する必要が あります。IF...ENDIF ブロックと IF...ELSE...ENDIF ブロックは、任意の レベルまでネストできます。

## 例

この例ではマクロを使用して、レジスタに定数を追加します。

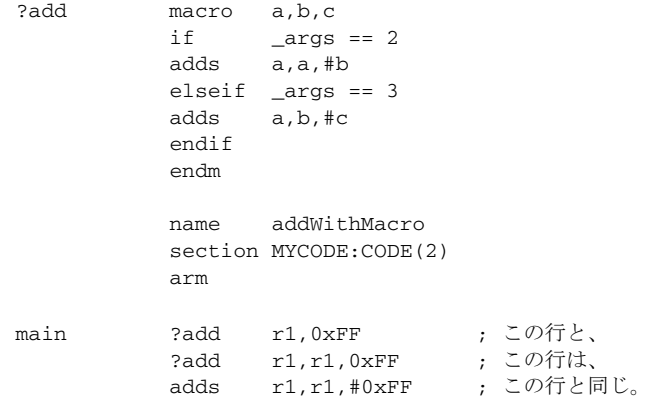

end

# マクロ処理ディレクティブ

これらのディレクティブを使用してマクロを定義できます。式でディレク ティブを使用する際に適用される制限については、*29* ページの [式の制限](#page-28-0)を参 照してください。

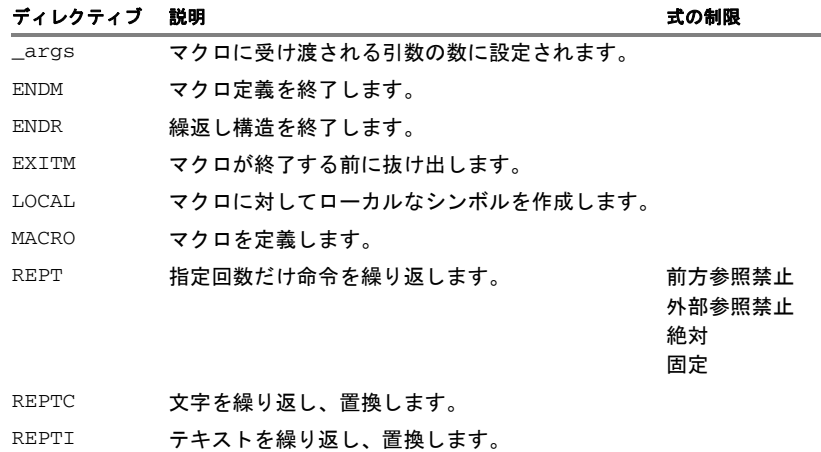

表 *20:* マクロ処理ディレクティブ

## 構文

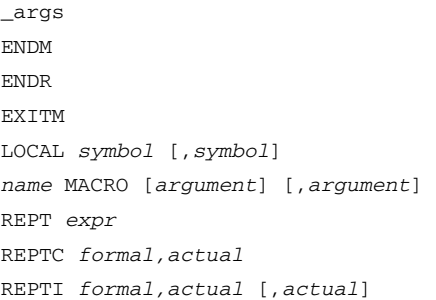

## パラメータ

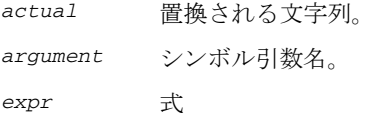

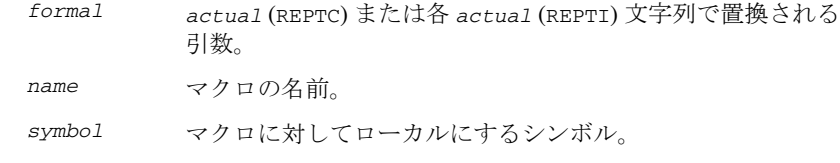

### 説明

マクロとは、1 行以上のアセンブラソース行のブロックを表現するユーザ定 義シンボルです。マクロを定義すると、アセンブラディレクティブやアセン ブラニーモニックのようにプログラム内でこのマクロを使用できるようにな ります。

アセンブラがマクロを検出すると、マクロの定義が検索され、ソースファイ ルの当該位置にそのマクロが含まれているかのように、マクロに記述されて いる行が挿入されます。

マクロは単純なテキスト置換を効率的に行います。マクロにパラメータを指 定することで、置換対象を制御することができます。

### マクロの定義

マクロの定義には以下の文を使用します。

*name* MACRO [*argument*] [,*argument*]

ここで、*name* はマクロに対して使用する名前、*argument* はマクロの展開時 にマクロに受け渡す値の引数です。

たとえばマクロ errMacro を次のように定義できます。

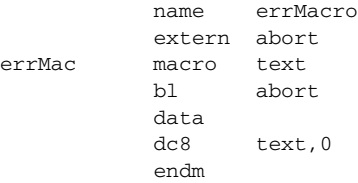

このマクロでは、パラメータ text (LR で渡されます)を使用して、abort と いうルーチンに対してエラーメッセージを設定しています。このマクロは、 たとえば以下のような文で呼出します。

> section MYCODE:CODE(2) arm errMac 'Disk not ready'

アセンブラはこれを以下のように展開します。

 section MYCODE:CODE(2) arm bl abort data dc8 'Disk not ready',0

end

1 つ以上の引数から成るリストを省略すると、マクロを呼び出すときにユー  $\forall$ が指定する引数は \1 ~ \9 および \A ~ \Z と呼ばれます。

そのため、前の例は以下のように記述できます。

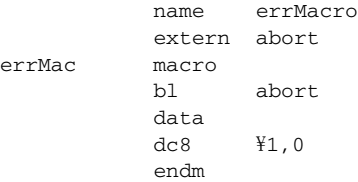

マクロが終了する前にマクロから抜け出すには EXITM ディレクティブを使用 します。

EXITM は、REPT...ENDR、REPTC...ENDR、REPTI...ENDR の各ブロックの内部で使 用できません。

マクロに対してローカルなシンボルを作成するには、LOCAL を使用します。 LOCAL ディレクティブは、シンボルの使用前に使用する必要があります。

マクロを展開するたびに、ローカルシンボルの新しいインスタンスが LOCAL ディレクティブによって作成されます。したがって、繰返しマクロ内でロー カルシンボルを使用することができます。

注:マクロの再定義は不正です。

## 特殊文字の受渡し

マクロ呼出し内で引用符 < と > をペアで使用することにより、コンマや空 間が含まれるマクロ引数を強制的に 1 つの引数として解釈させることができ ます。

次に例を示します。

 name cmpMacro cmp\_reg macro op CMP op endm

マクロは、マクロ引用符を使用して呼び出すことができます。

 section MYCODE:CODE(2)  $cmp\_reg < r3, r4>$ end

マクロ引用符は、コマンドラインオプション -M を使用して再定義できます。 *43* [ページの](#page-42-0) *-M* を参照してください。

## 定義済マクロシンボル

シンボル \_args には、マクロに引き渡される引数の数を設定します。以下の 例は、\_args の使用方法を示します。

fill macro  $if \qquad \text{args} = 2$ rept ¥2 dc8 \1 endr else  $dc8$   $\frac{1}{1}$  endif endm module filler section .text:CODE(2) fill 3 fill 4, 3 end

これにより、以下のコードが生成されます。

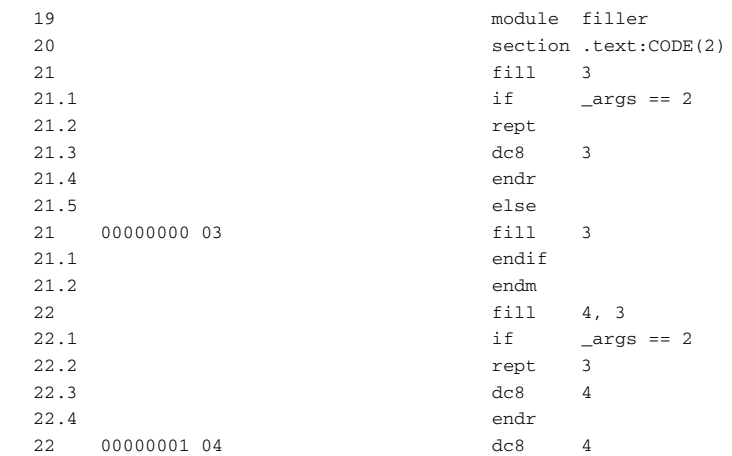

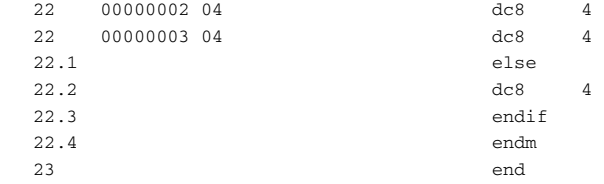

## マクロの処理方法

- マクロプロセスは、以下の 3 つのフェーズで構成されます。
- 1 アセンブラはマクロ定義をスキャンし、保存します。MACRO と ENDM の間の テキストは保存されますが、構文はチェックされません。インクルード ファイルのリファレンス \$*file* が記録され、マクロの展開時にインクルー ドされます。
- 2 マクロ呼出しによりアセンブラはマクロプロセッサ(エクスパンダ)を起 動します。マクロエクスパンダは、(マクロ内に存在しない場合)ソース ファイルからのアセンブラ入力ストリームをマクロエクスパンダからの出 力に切り替えます。マクロエクスパンダは、要求されたマクロ定義からの 入力を取得します。

マクロエクスパンダは、ソースレベルでのテキスト置換のみを処理するた め、アセンブラシンボルを認識できません。呼び出されたマクロ定義から の行がアセンブラに受け渡される前に、エクスパンダはシンボルマクロ引 数のすべてのオカレンスの行をスキャンし、展開引数に置換します。

3 その後、展開された行は、その他すべてのアセンブラソース行と同様に処 理されます。アセンブラへの入力ストリームは、現在のマクロ定義のすべ ての行が読み込まれるまで、マクロプロセッサからの出力となります。

### 繰返し文

同じ命令ブロックを複数回アセンブルするには、REPT...ENDR 構造を使用し ます。*expr* の評価結果が 0 である場合、何も生成されません。

文字列の各文字に対して 1 回だけ命令ブロックをアセンブルするには、 REPTC を使用します。文字列にコンマが含まれる場合、引用符で囲む必要が あります。

特別な意味があるのは二重引用符のみであり、繰返し使用される文字を囲む ためだけに使用されます。単一引用符には特別な意味はなく、通常の文字と して処理されます。

一連の文字列内の各文字列に対して 1 回だけ命令ブロックをアセンブルする には、REPTI を使用します。文字列にコンマが含まれる場合、引用符で囲む 必要があります。

## 例

ここでは、マクロによってアセンブラプログラミングを簡便化する方法の例 をいくつか示します。

## インラインコーディングによる効率化

時間が重要なコードでは、ルーチンをインラインコーディングすることによ りサブルーチンの呼出しとリターンのオーバヘッドを避けることで、効率化 を図ることができます。これはマクロを使用すると便利です。

以下の例では、バッファからポートへバイトが出力されます。

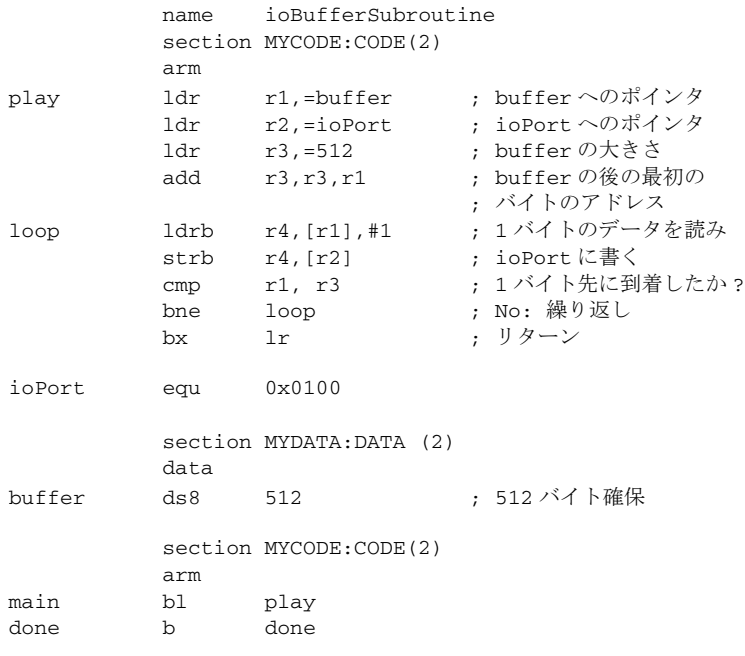

#### end

効率化のために、マクロを使用した再コーディングできます。

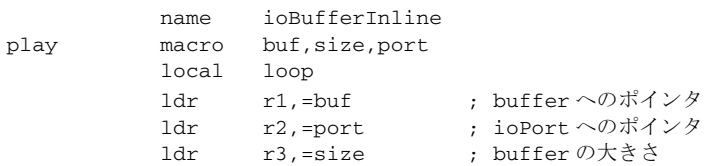

add r3.r3.r1 ; buffer の後の最初の ; バイトのアドレス loop 1drb r4, [r1], #1 ; 1バイトのデータを読み strb r4, [r2] ; ioPortに書く。 cmp r1, r3 ; 1バイト先に到着したか? bne loop ; No: 繰り返し endm ioPort equ 0x0100 section MYDATA:DATA (2) data buffer ds8 512 : 512 バイト確保 section MYCODE:CODE(2) arm main play buffer,512,ioPort done b done

end

loop ラベルをマクロに対してローカルにするために、LOCAL ディレクティブ が使用されています。さもなければ、loop ラベルは既に存在しているため、 マクロが 2 回使用されるとエラーが生成されます。

## **REPTC** および **REPTI** の使用

以下の例は、文字列内の各文字をプロットするために、サブルーチン plotc への一連の呼出しをアセンブルしています。

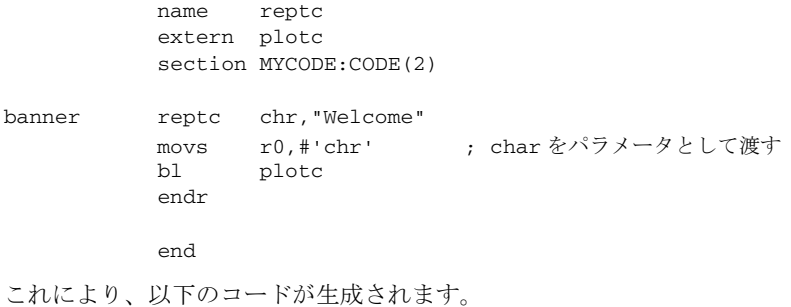

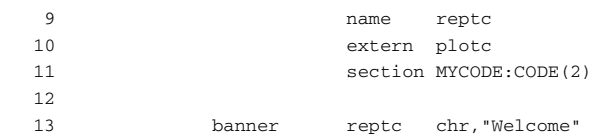

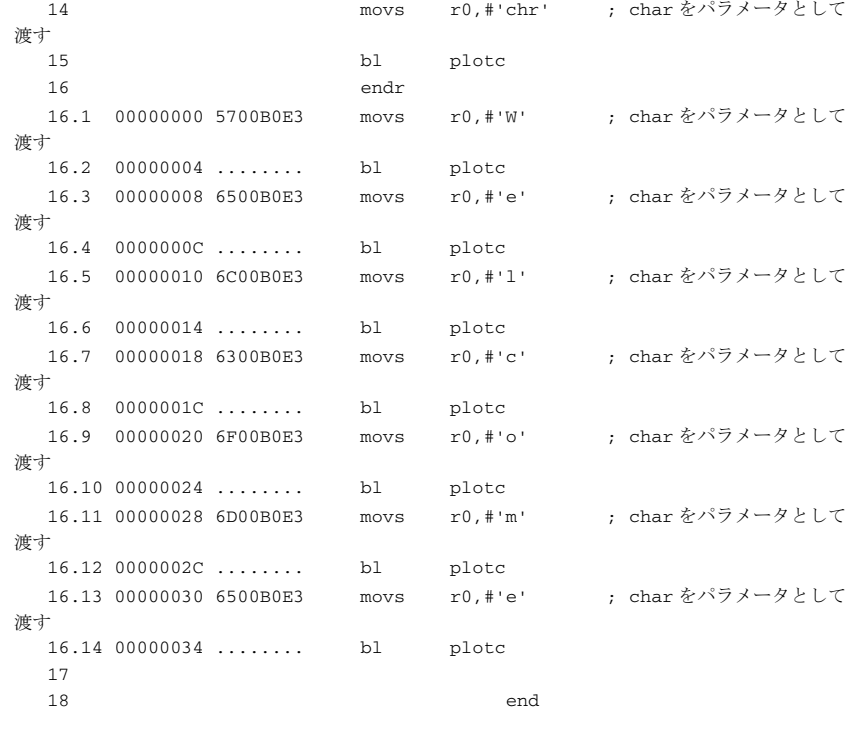

以下の例では、REPTI を使用して複数のメモリロケーションをクリアしてい ます。

> name repti extern a,b,c section MYCODE:CODE(2)

clearABC movs r0,#0 repti location,a,b,c ldr r1,=location str r0, [r1] endr

#### end

これにより、以下のコードが生成されます。

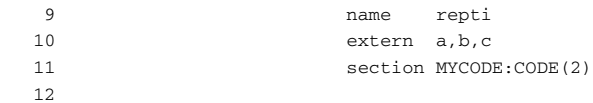

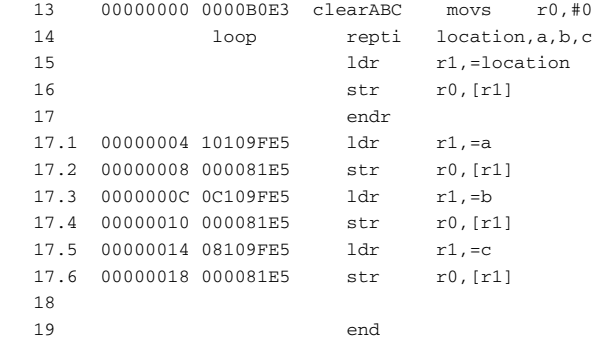

# リスト制御ディレクティブ

これらのディレクティブは、アセンブラリストファイルを制御します。

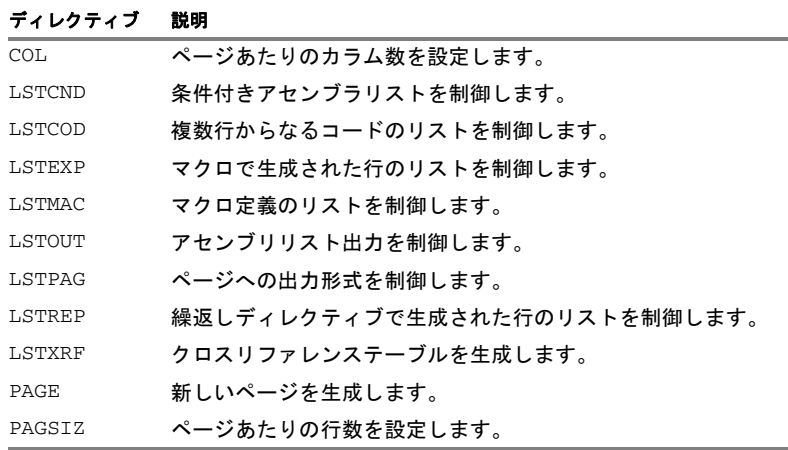

表 *21:* リスト制御ディレクティブ

## 構文

COL *columns*  $LSTCND{+|-}$  $LSTCOD+|-}$  $LSTEXP{+|-}$  $LSTMAC$ {+ $|-$ }  $LSTOUT{+|-}$ 

```
LSTPAG\{+ | -\}LSTREP{+|-}LSTXRF\{+|- \}PAGE
PAGSIZ lines
```
## パラメータ

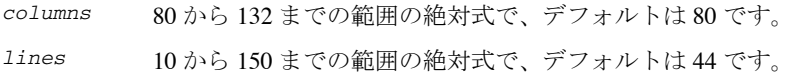

### 説明

### リストのオン **/** オフ切り替え

エラーメッセージを除くすべてのリスト出力を無効にするには、LSTOUT- を 使用します。このディレクティブは、他のどのリスト制御ディレクティブよ りも優先されます。

デフォルトは LSTOUT+ です。この場合、出力がリストされます(リストファ イルが指定されていない場合)。

## 条件付きコードと文字列のリスト

前の条件付き文 IF によって無効にされていないアセンブリ部分のみのため に、アセンブラにソースコードを強制的にリストさせるには、LSTCND+ を使 用します。

デフォルト設定は LSTCND- であり、すべてのソース行がリストされます。

LSTCOD- を使用すると、出力コードのリストが、ソースコード 1 行につき最 初の行だけに制限されます。

デフォルトの設定は LSTCOD+ で、ソースコード 1 行につき必要があれば複数 行のコードがリスト出力されます。つまり長い ASCII 文字列からは、複数行 が出力されます。コードの生成には影響はありません。

### マクロのリストの制御

マクロで生成された行のリストを無効にするには、LSTEXP- を使用します。 デフォルトは LSTEXP+ であり、マクロで生成されたすべての行がリストされ ます。

マクロ定義をリストするには、LSTMAC+ を使用します。デフォルトは LSTMAC- であり、マクロ定義のリストが無効になります。

## 生成された行のリストを制御します。

ディレクティブ REPT、REPTC、REPTI によって生成された行のリストをオフ にするには LSTREP- を使用します。

デフォルトは LSTREP+ であり、生成された行がリストされます。

## クロスリファレンステーブルの生成

現在のモジュールのアセンブラリストの最後にクロスリファレンステーブルを 生成するには、LSTXRF+ を使用します。このテーブルは、値と行番号、およ びシンボルの型を示します。

デフォルトは LSTXRF- であり、クロスリファレンステーブルは生成されま せん。

### リストファイル出力形式の指定

アセンブラリストのページあたりのカラム数を設定するには COL を使用しま す。デフォルトのカラム数は 80 です。

アセンブラリストのページあたりの行数を設定するには PAGSIZ を使用しま す。デフォルトの行数は 44 です。

アセンブラ出力リストをページ単位でフォーマットするに LSTPAG+ を使用し ます。

デフォルトは LSTPAG- で、連続したリストが出力されます。

ページ作成が有効なとき、アセンブラリスト中に新しいページを生成するに は PAGE を使用します。

### 例

## リストのオン **/** オフ切り替え

プログラム内のデバッグされた部分のリストを無効にするには、以下のよう に指定します。

> lstout- ; This section has already been debugged. lstout+ ; This section is currently being debugged. end

## 条件付きコードと文字列のリスト

以下の例は、IF ディレクティブによって無効にされたサブルーチンの呼出し を、LSTCND+ がどのように非表示にするのかを示します。

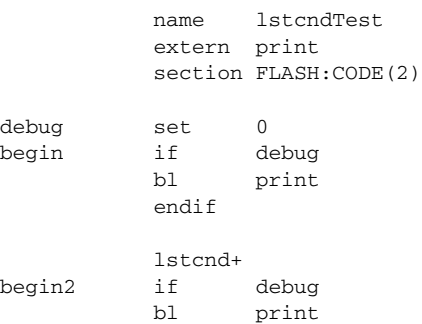

endif

end

これにより、以下のリストが生成されます。

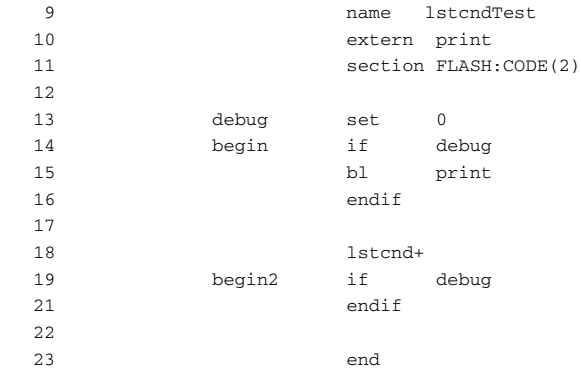

## マクロのリストの制御

以下の例は、LSTMAC と LSTEXP の効果を示します。

 name lstmacTest extern memLoc section FLASH:CODE(2) dec2 macro arg subs r1,r1,#arg subs r1,r1,#arg endm lstmac+ inc2 macro arg adds r1,r1,#arg adds r1,r1,#arg endm begin dec2 memLoc lstexp inc2 memLoc bx lr ; Restore default values for ; listing control directives. lstmac lstexp+

end

これにより、以下の出力が生成されます。

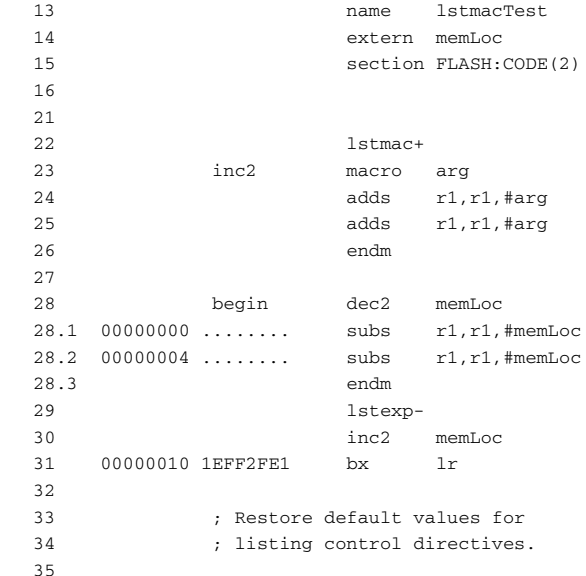

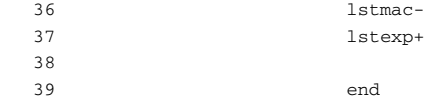

# **C** 形式のプリプロセッサディレクティブ

アセンブラには、C89 規格に似た C 形式のプリプロセッサがあります。 以下の C 言語プリプロセッサディレクティブを使用できます。

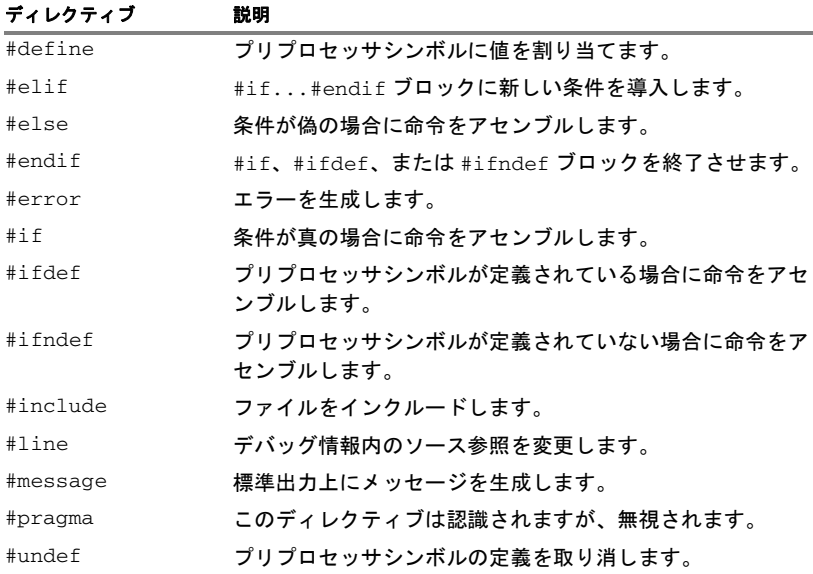

表 *22: C* 形式のプリプロセッサディレクティブ

## 構文

```
#define symbol text
#elif condition
#else
#endif
#error "message"
#if condition
#ifdef symbol
#ifndef symbol
```

```
#include {"filename" | <filename>}
#line line-no {"filename"}
#message "message"
#undef symbol
```
## パラメータ

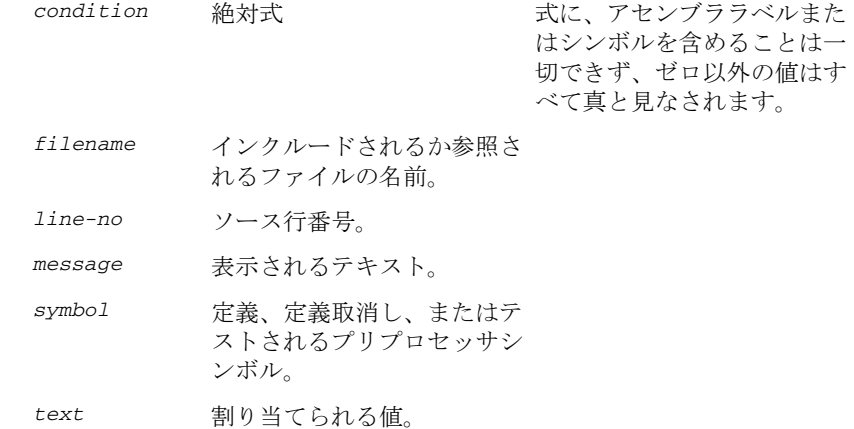

### 説明

アセンブラ言語と C 形式のプリプロセッサディレクティブを混在させないで ください。これらは概念的に異なる言語です。アセンブラディレクティブは C プリプロセッサ言語の一部として受け入れられない場合があるため、これ らを混在させると、予期しない動作の原因となる可能性があります。

プリプロセッサディレクティブは、他のディレクティブの前に処理されます。 たとえば、以下のような矛盾を避けてください。

redef macro ; Avoid the following! #define  $\overline{41}$   $\overline{42}$ endm

これは、\1 と \2 というマクロ引数は前処理フェーズで使用できないため です。

## プリプロセッサシンボルの定義と定義取消し

プリプロセッサシンボルを定義するには、#define を使用します。

#define *symbol value*

シンボルの定義を取り消すには #undef を使用します。その結果、定義されて いないようになります。

## 条件付きプリプロセッサディレクティブ

アセンブリ時にアセンブリプロセスを制御するには、#if...#else...#endif ディレクティブを使用します。#if ディレクティブの後の条件が真ではない 場合、#endif または #else ディレクティブが検出されるまで、後続の命令は コードを一切生成しません(つまり、アセンブルも構文チェックも行われま せん)。

(END を除く)すべてのアセンブラディレクティブおよびファイルのインク ルードは、条件付きディレクティブで無効にできます。各 #if ディレクティ ブは #endif ディレクティブで終了する必要があります。#else ディレクティ ブは任意指定であり、使用する場合は、#if...#endif ブロック内に指定する 必要があります。

#if...#endif ブロックと #if...#else...#endif ブロックは、任意のレベルまで ネストできます。

シンボルが定義されている場合に限り、次の #else または #endif ディレク ティブまで命令をアセンブルするには、#ifdef を使用します。

シンボルが定義されていない場合に限り、次の #else または #endif ディレ クティブまで命令をアセンブルするには、#ifndef を使用します。

### <span id="page-100-0"></span>ソースファイルのインクルード

#include を使用して、ヘッダファイルの内容を、ソースファイル中の指定し た箇所に挿入します。

#include "*filename*" と #include <*filename*> は、以下のディレクトリを指 定の順に検索します。

- 1 ソースファイルディレクトリ(この手順は、#include "*filename*" でのみ 有効です)。
- 2 -I オプションで指定されたディレクトリ ディレクトリは、コマンドライン で指定したものと同じ順序で検索され、続いて環境変数で指定したものが 検索されます。
- 3 現在のディレクトリ。アセンブラの実行可能ファイルがあるディレクトリ と同じです。

4 自動的に設定されたライブラリシステムには、ディレクトリが含まれます。 *40* [ページの](#page-39-0) *-g* を参照。

### エラー表示

ユーザ定義テストなどでアセンブラに強制的にエラーを生成させるには、 #error を使用します。

### **#pragma** の無視

#pragma 行は、C およびアセンブラと共通するヘッダファイルを使用しやす くなるように、アセンブラにより無視されます。

## **C** 形式のプリプロセッサディレクティブでのコメント

定義文でコメントを記述するには、以下の形式を使用します。

- C コメントデリミタ /\* ... \*/ を使用して、セクションをコメント化し ます。
- 残りの行をコメントとしてマーキングするには、C++ コメント区切り文字 // を使用します。

定義された文の中でアセンブラコメントを使用すると、予期しない動作をす る可能性があるため、使用しないでください。

以下の式では、コメント文字が #define によって保護されているため、評価 結果は 3 となります。

#define x 3 ; 置く場所の違うコメント

 module misplacedComment1 expression equ  $x * 8 + 5$  ;... end

以下の例は、C 形式のプリプロセッサでアセンブラコメントを使用すると発 生する可能性のある問題の一部を示します。

#define five 5 ; このコメントは無効 #define six 6 // このコメントは有効 #define seven 7 /\* このコメントは有効 \*/ module misplacedComment2 section MYCONST:CONST(2)

```
 DC32 five, 11, 12
; 上の行は次のように展開される
        ; "DC32 5 ; このコメントは無効 , 11, 12"
```
 DC32 six + seven, 11, 12 ; 上の行は次のように展開される ; "DC32 6 + 7, 11, 12"

end

## ソース行番号の変更

デバッグ情報で使用されるソース行番号およびソースファイル名を変更する には、#line ディレクティブを使用します。#line は、#line ディレクティブ に続く行で処理されます。

### 例

## 条件付きプリプロセッサディレクティブの使用

以下の例は、tweak と adjust というラベルを定義します。tweak が定義され ている場合、レジスタ r0 は adjust に応じた数値だけデクリメントされます  $(a$ djust が 3 であれば 30)。

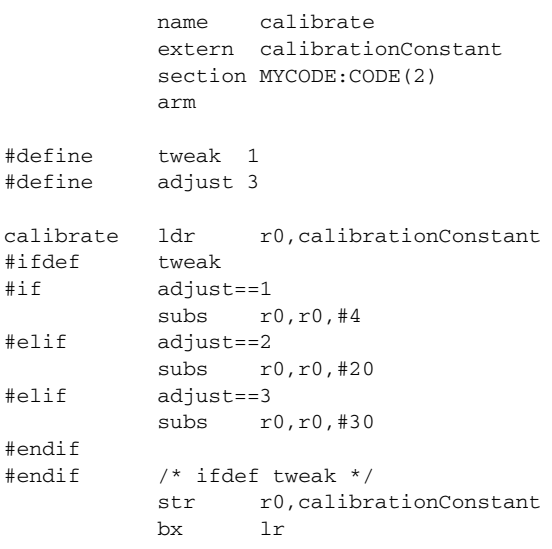

end

## ソースファイルのインクルード

以下の例では、ファイル定義マクロをソースファイルにインクルードするた めに #include が使用されます。たとえば、次のようなマクロを Macros.inc に定義できます。

; Exchange registers a and b.

; Use register c for temporary storage.

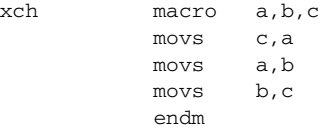

続いて、次の例のように、#include を使用してマクロ定義をインクルードで きます。

> name includeFile section MYCODE:CODE(2) arm

; Standard macro definitions. #include "Macros.inc"

xchRegs xch r0,r1,r2 bx lr

end

# データ定義ディレクティブまたは割当てディレクティブ

これらのディレクティブは、値を定義するか、メモリを予約します。以下の 表のエイリアス列は、IAR システムズのディレクティブに対応する Advanced RISC Machines Ltd ディレクティブを示しています。式でディレクティブを使 用する際に適用される制限については、*29* ページの [式の制限](#page-28-0)を参照してくだ さい。

#### ディレクティブ エイリアス 説明

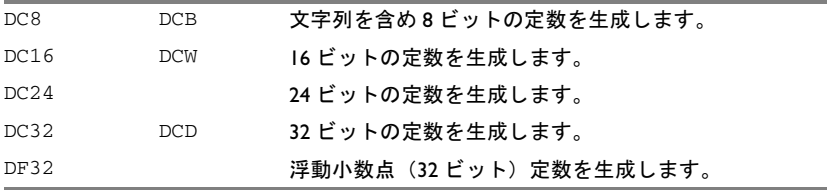

表 *23:* データ定義ディレクティブまたは割当てディレクティブ

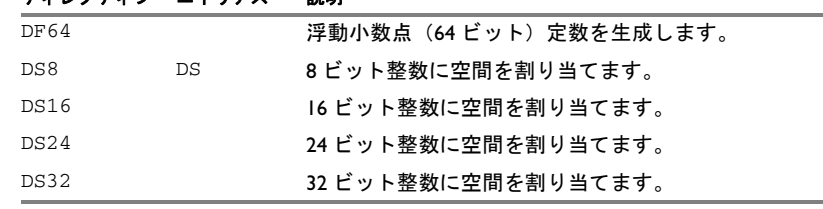

表 *23:* データ定義ディレクティブまたは割当てディレクティブ (続き)

## 構文

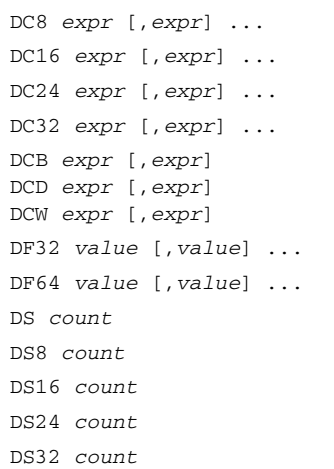

ディレクティブ エイリアス 一脳眼

## パラメータ

- *count* 予約する要素の数を指定する有効な絶対式。
- *expr* 有効な絶対式、再配置可能式、外部式、または ASCII 文字列。 ASCII 文字列は、ディレクティブで示唆されるデータサイズの 倍数までゼロが埋め込まれます。二重引用符で囲まれた文字列 はゼロで終了します。
- *value* 有効な絶対式または浮上小数点定数。

## 説明

DC8、DC16、DC24、DC32、DCB、DCD、DCW、DF32、または DF64 を使用して、 定数を作成します。つまり、バイトのある領域が定数に対して十分に予約さ れます。

初期化されていないバイト領域を予約するには、DS8、DS16、DS24、または DS32 を使用します。

### 例

## ルックアップテーブルの生成

この例では、8 ビットデータの定数テーブルのエントリを合計します。

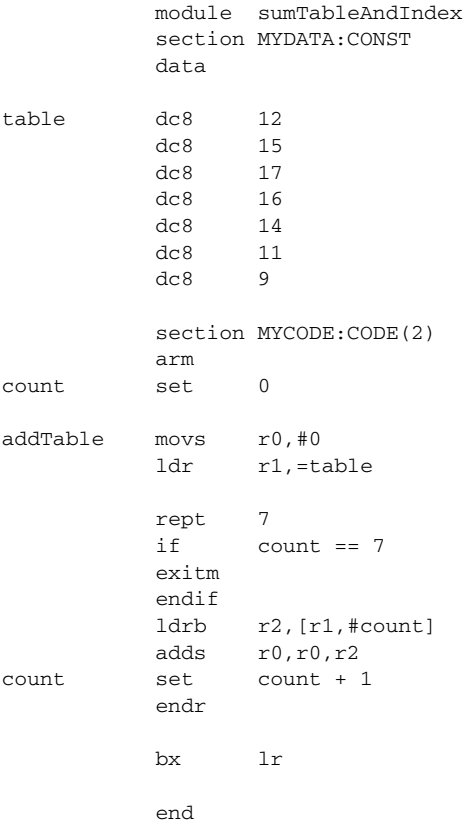

## 文字列の定義

文字列を定義するには、以下のように指定します。

myMsg DC8 'Please enter your name'

最後のゼロを含む文字列を定義するには、次のように指定します。

myCstr DC8 "This is a string."

文字列で単一引用符を使用するには、次のように 2 つ入力します。

errMsg DC8 'Don''t understand!'

### 空間の予約

10 バイト用に空間を予約するには、次のように指定します。 table DS8 10

# アセンブラ制御ディレクティブ

これらのディレクティブは、アセンブラの動作を制御します。式でディレク ティブを使用する際に適用される制限については、*29* ページの [式の制限](#page-28-0)を参 照してください。

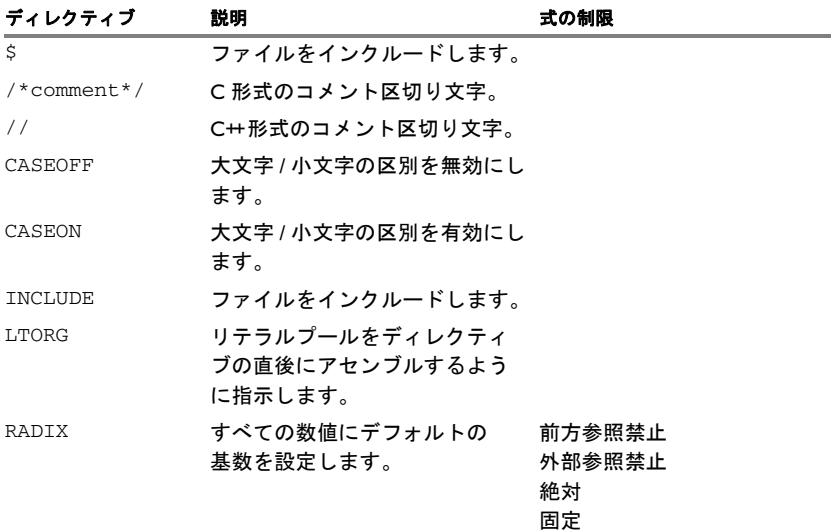

表 *24:* アセンブラ制御ディレクティブ

## 構文

```
$filename
/*comment*/
//comment
CASEOFF
CASEON
INCLUDE filename
LTORG
RADIX expr
```
## パラメータ

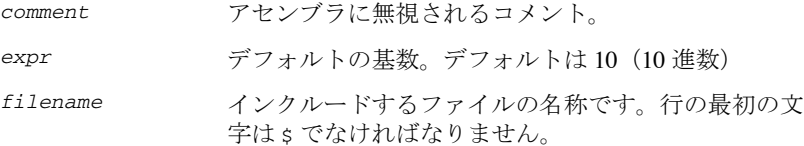

## 説明

ファイルの内容を、ソースファイル中の指定した箇所に挿入するには \$ を使 用します。これは #include のエイリアスです(*101* ページの [ソースファイル](#page-100-0) [のインクルード](#page-100-0)を参照)。

アセンブラリストのセクションにコメントするには /\*...\*/ を使用します。

残りの行をコメントとしてマーキングするには、// を使用します。

デフォルトの定数用の基数を設定するには、RADIX を使用します。デフォル トの基数は 10 です。

現在のリテラルプールがどこでアセンブルされるか指示するには、LTORG を 使用します。デフォルトでは、END および RSEG ディレクティブごとに、これ が行われます。例については、*131* ページの *[LDR \(ARM\)](#page-130-0)* を参照してください。

### 大文字 **/** 小文字の区別の制御

ユーザ定義シンボルで大文字と小文字を区別するかどうかを切り替えるには、 CASEON または CASEOFF を使用します。デフォルトでは、大文字と小文字が区 別されません。

CASEOFF を有効にすると、すべてのシンボルは大文字で格納され、ILINK に よって使用されるすべてのシンボルは ILINK 定義ファイルに大文字で記述す る必要があります。
### 例

### ソースファイルのインクルード

この例では、マクロを定義するファイルをソースファイルにインクルードす るため、\$ を使用しています。たとえば、次のようなマクロを Macros.inc に 定義できます。

; レジスタ a と b を交換する ; レジスタ c を一時メモリに使用する

xch macro a,b,c movs c,a movs a,b movs b,c endm

マクロ定義は、次のように s ディレクティブによってインクルードできます。

```
 name includeFile
 section MYCODE:CODE(2)
 arm
```

```
; 標準マクロ定義
$Macros.inc
```
xchRegs xch r0,r1,r2 bx lr

end

### コメントの定義

以下の例は、複数行から成るコメントでの /\*...\*/ の使用方法を示します。

```
/*
シリアル入力から読み込むプログラム
バージョン 1: 19.2.11
Author: mjp
*/
```
102 ページのC [形式のプリプロセッサディレクティブでのコメント](#page-101-0)も参照し てください。

## 基数の変更

デフォルトの基数を 16 に設定するには、次のように指定します。

 module radix section MYCODE:CODE(2)

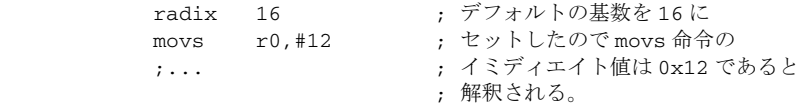

; To reset the base from 16 to 10 again, the argument must be ; written in hexadecimal format.

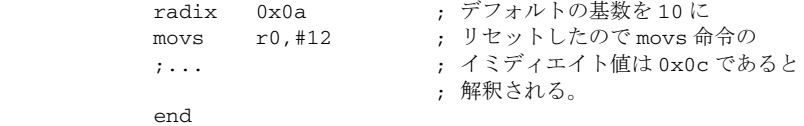

### 大文字 **/** 小文字の区別の制御

CASEOFF を設定すると、以下の例では、label と LABEL が同じになります。

 module caseSensitivity1 section MYCODE:CODE(2)

 caseoff label nop ; "LABEL" と同じ。 b LABEL end

以下の例では、重複ラベルエラーが生成されます。

 module caseSensitivity2 section MYCODE:CODE(2)

caseoff

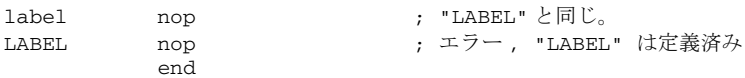

# 呼出しフレーム情報ディレクティブ

C-SPY を使用してアプリケーションをデバッグする場合は、呼出しスタック、 すなわち現在の関数を呼出した関数のチェーンを表示できます。コンパイラ は、呼出しフレームのレイアウトを説明するデバッグ情報、特にリターンア ドレスの格納されている場所を提供することで、C ソースコードをコンパイ ルする際にこれを可能にします。

アセンブラ言語で記述したルーチンのデバッグ時に呼出しスタックを使用で きるようにするには、アセンブラディレクティブ CFI を使用して、同等のデ バッグ情報をアセンブラソースコードで提供する必要があります。

このディレクティブを使用すると、アセンブラソースコードにバックトレー ス情報を定義できます。

ディレクティブ 説明

| CFT BASEADDRESS  | ベースアドレス CFA(Canonical Frame Address) を宣言し |
|------------------|-------------------------------------------|
|                  | ます。                                       |
| CFT BLOCK        | データブロックを開始します。                            |
| CFI CODEALIGN    | コードアラインメントを宣言します。                         |
| CFI COMMON       | 共通ブロックを開始または拡張します。                        |
| CFI CONDITIONAL  | データブロックを条件付きスレッドとして宣言します。                 |
| CFI DATAALIGN    | データアラインメントを宣言します。                         |
| CFI DEFAULT      | すべてのリソースのデフォルトの状態を宣言します。                  |
| CFI ENDBLOCK     | データブロックを終了します。                            |
| CFI ENDCOMMON    | 共通ブロックを終了します。                             |
| CFT ENDNAMES     | 名前ブロックを終了します。                             |
| CFI FRAMECELL    | 呼出し元のフレームに参照情報を作成します。                     |
| CFI FUNCALL      | スタック使用量解析のために関数呼出しを宣言します。                 |
| CFI FUNCTION     | データブロックに関連する関数を宣言します。                     |
| CFI INDIRECTCALL | スタック使用量解析のために間接的な呼出しを宣言し                  |
|                  | ます。                                       |
| CFI INVALID      | 無効なバックトレース情報の範囲を開始します。                    |
| CFI NAMES        | 名前ブロックを開始します。                             |
| CFI NOCALLS      | スタック使用暈解析のために呼出しの欠如を宣言します。                |
| CFI NOFUNCTION   | 関数に関連しないものとしてデータブロックを宣言し<br>ます。           |

表 *25:* 呼出しフレーム情報ディレクティブ

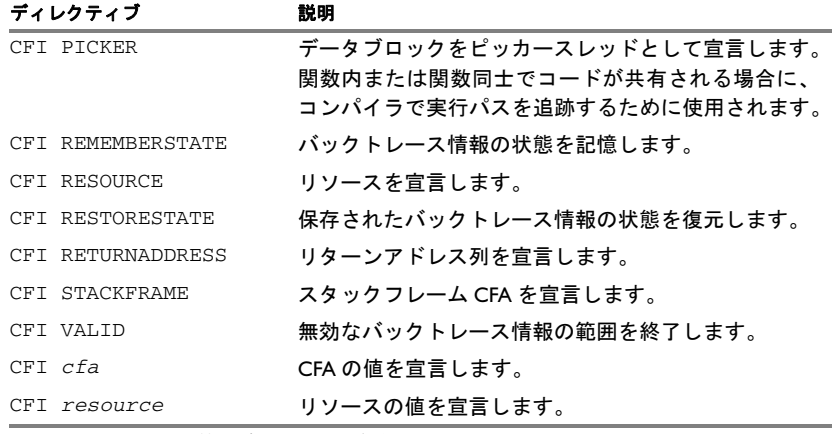

表 *25:* 呼出しフレーム情報ディレクティブ(続き)

### 構文

以下の構文定義は、各ディレクティブの構文を示します。ディレクティブは 用途に応じてグループ化されています。

# <span id="page-111-1"></span>名前ブロックディレクティブ

CFI NAMES *name*

- CFI ENDNAMES *name*
- CFI RESOURCE *resource* : *bits* [, *resource* : *bits*]
- CFI STACKFRAME *cfa resource type* [, *cfa resource type*]
- CFI BASEADDRESS *cfa type* [, *cfa type*]

### <span id="page-111-0"></span>共通ブロックディレクティブ

- CFI COMMON *name* USING *namesblock*
- CFI ENDCOMMON *name*
- CFI CODEALIGN *codealignfactor*
- CFI DATAALIGN *dataalignfactor*
- CFI DEFAULT { UNDEFINED | SAMEVALUE }
- CFI RETURNADDRESS *resource type*
- CFI *cfa* { NOTUSED | USED }
- CFI *cfa* { *resource* | *resource* + *constant* | *resource constant* }
- CFI *cfa cfiexpr*
- CFI *resource* { UNDEFINED | SAMEVALUE | CONCAT }

CFI *resource* { *resource* | FRAME(*cfa*, *offset*) } CFI *resource cfiexpr*

# <span id="page-112-0"></span>データブロックディレクティブ

```
CFI BLOCK name USING commonblock
CFI ENDBLOCK name
CFI { NOFUNCTION | FUNCTION label }
CFI { INVALID | VALID }
CFI { REMEMBERSTATE | RESTORESTATE }
CFI PICKER
CFI CONDITIONAL label [, label] 
CFI cfa { resource | resource + constant | resource - constant }
CFI cfa cfiexpr
CFI resource { UNDEFINED | SAMEVALUE | CONCAT }
CFI resource { resource | FRAME(cfa, offset) }
CFI resource cfiexpr
```
### スタック使用量解析ディレクティブ

CFI FUNCALL { *caller* } *callee* CFI INDIRECTCALL { *caller* } CFI NOCALLS { *caller* }

## パラメータ

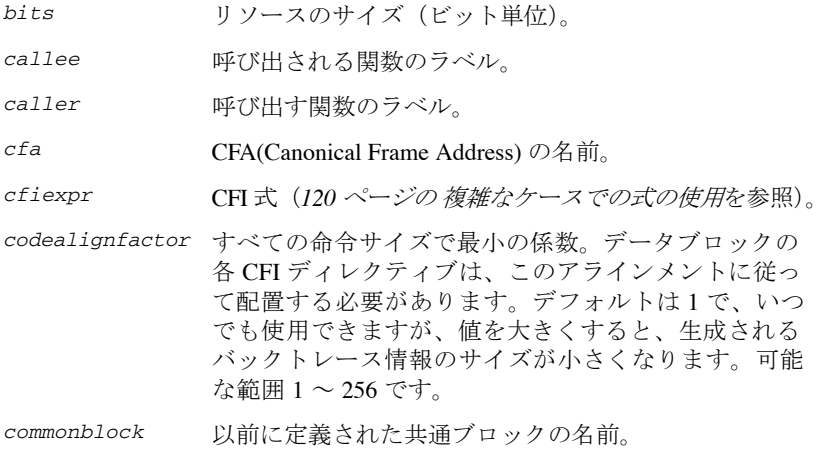

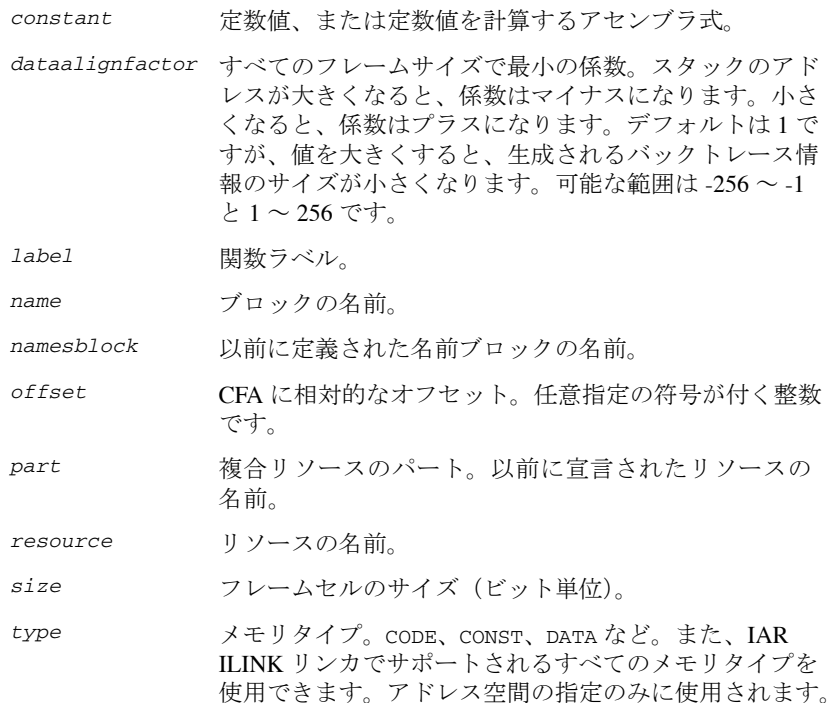

#### 説明

CFI ディレクティブは、呼出し元関数のステータス情報を C-SPY に提供しま す。このバックトレース情報は、アセンブラコード内でレジスタやメモリセ ルなどリソースの内容を追跡するために使用されます。この中で最も重要な 情報はリターンアドレスと、関数やアセンブラルーチンのエントリ時点での スタックポインタの値です。

この情報を使用して、C-SPY は呼出し元関数の状態を復元し、スタックを巻 き戻して、関数を入力する前にレジスタの正しい値や他のリソースを表示す ることができます。これによって、デバッガはブレークポイントまでフルス ピードで実行し、ブレークポイントで停止して、その時点でのアプリケー ションのバックトレース情報を取得できます。続いて、任意の呼出し関数で この情報を使用してリソース内容を計算できます(呼出しフレーム情報も存 在することが前提となります)。スタック使用量解析ディレクティブは、呼出 しフレーム情報の一部ではありません。スタック使用量解析ディレクティブ は、コンパイラおよびシステムライブラリが呼出しグラフの情報をリンカに 渡すための便利な方法です。

呼出し規約に関する詳細記述では、広範な呼出しフレーム情報を必要とする 場合があります。多くの場合は、より限定的なアプローチで十分です。呼出 しフレーム情報を記述するには、以下の 3 つのコンポーネントが必要です。

- 追跡可能なリソースを示す名前ブロック
- 呼出し規約に対応する*共通ブロック*
- 呼出しフレームで実行された変更を示すデータブロック。通常、これには、 スタックポインタが変更された時点、保護レジスタがスタックで待避、復 帰した時点についての情報が含まれます。

呼出しフレーム情報を正しく処理するアセンブラ言語ルーチンを作成する良 い方法は、アセンブラ出力を生成するためにコンパイルする C スケルトン関 数から開始することです。例については、『*ARM* 用 *IAR C/C++* 開発ガイド』 を参照してください。

### バックトレース行と列

デバッガが実行を停止できるプログラム内の各ロケーションには、バックト レース行があります。各バックトレース行は、列のセットから構成されてい ます。それぞれの列は追跡対象の各アイテムを表します。以下の 3 種類の列 があります。

- リソース列ではリソースの元の値を追跡できます。
- CFA (canonical frame address) 列は関数フレームの先頭を追跡します。
- リターンアドレス列はリターンアドレスのロケーションを追跡します。

リターンアドレス列は常に 1 つあります。CFA 列は通常 1 つありますが、複数 ある場合もあります。

#### 名前ブロックの定義

プロセッサで使用可能なリソースを宣言するには、名前ブロックを使用し ます。名前ブロックの内部に、追跡可能なすべてのリソースが定義されて います。

名前ブロックの開始と終了には、以下のディレクティブを使用します。

- CFI NAMES *name*
- CFI ENDNAMES *name*
- ここで、*name* はブロックの名前です。

一度に開ける名前ブロックは 1 つだけです。

名前ブロックの内部では、リソース宣言、スタックフレーム宣言、静的オー バーレイフレーム宣言、またはベースアドレス宣言という 4 種類の宣言を使 用できます。

● リソースを宣言するには、次のディレクティブを使用します。 CFI RESOURCE *resource* : *bits*

パラメータは、リソースの名前とリソースのサイズ(ビット単位)です。 名前は AEABI ドキュメント「*DWARF for the ARM architecture*」で定義され たレジスタ名のいずれかにする必要があります。 複数のリソースを宣言する場合、リソース間をコンマで区切ります。

● スタックフレーム CFA を宣言するには、次のようにディレクティブを使用 します。

CFI STACKFRAME *cfa resource type*

パラメータは、スタックフレーム CFA の名前、関連するリソースの名前 (スタックポインタ)、メモリタイプ(アドレス空間の取得用)です。複数 のスタックフレーム CFA を宣言する場合、コンマで区切ります。

呼出しスタックに戻る場合、前の関数フレームの正しい値を取得するため に、スタックフレーム CFA の値が対応するスタックポインタリソースにコ ピーされます。

● ベースアドレス CFA を宣言するには、次のようにディレクティブを使用し ます。

CFI BASEADDRESS *cfa type*

パラメータは、CFA の名前とメモリタイプです。複数のベースアドレス CFA を宣言する場合、コンマで区切ります。

ベースアドレス CFA を使用すると、CFA の取り扱いが簡単になります。 スタックフレーム CFA と違い、復元する関連スタックポインタリソースは ありません。

### 共通ブロックの定義

すべての追跡対象リソースの初期内容を宣言するには、共通ブロックを使用 します。通常、使用される各呼出し規約に共通ブロックが 1 つずつあります。

共通ブロックを開始するには、以下のディレクティブを使用します。

CFI COMMON *name* USING *namesblock*

ここで、*name* は新しいブロックの名前であり、*namesblock* は以前に定義さ れた名前ブロックの名前です。

リターンアドレス列を宣言するには、以下のディレクティブを使用します。

CFI RETURNADDRESS *resource type*

ここで *resource* は *namesblock* に定義されたリソースであり、*type* はメモ リタイプです。共通ブロックに対してリターンアドレス列を宣言する必要が あります。

共通ブロックを終了するには、以下のディレクティブを使用します。

CFI ENDCOMMON *name*

ここで、*name* は共通ブロックを開始するために使用される名前です。

共通ブロックの内部には、*112* ページの [共通ブロックディレクティブ](#page-111-0)に記載 のディレクティブを使用して CFA またはリソースの初期値を宣言できます。 これらのディレクティブについては、*118* ページの [単純なケースの規則](#page-117-0)、 *120* ページの [複雑なケースでの式の使用](#page-119-0)を参照してください。

### データブロックの定義

データブロックには、1 つの連続したコードの実際の追跡情報が含まれます。

データブロックを開始するには、以下のディレクティブを使用します。

CFI BLOCK *name* USING *commonblock*

ここで、*name* は新しいブロックの名前であり、*commonblock* は以前に定義さ れた共通ブロックの名前です。

当該コードが、定義された関数の一部である場合、次のディレクティブを使 用して関数名を指定します。

CFI FUNCTION *label*

ここで、*label* は関数を開始するコードラベルです。

当該コードが関数の一部でない場合、次のディレクティブを使用してこのこ とを指定します。

CFI NOFUNCTION

データブロックを終了するには、以下のディレクティブを使用します。

CFI ENDBLOCK *name*

ここで、*name* はデータブロックを開始するために使用される名前です。

データブロックの内部では、*113* ページの [データブロックディレクティブ](#page-112-0)に 記載のディレクティブを使用して列の値を操作できます。これらのディレク ティブについては、*118* ページの [単純なケースの規則](#page-117-0)、*120* [ページの](#page-119-0) 複雑な [ケースでの式の使用](#page-119-0)を参照してください。

### <span id="page-117-0"></span>単純なケースの規則

個々の列の追跡情報を記述するために、特別な構文の簡易規則の数々が用意 されています。

CFI *cfa* { NOTUSED | USED }

CFI *cfa* { *resource* | *resource* + *constant* | *resource* - *constant* }

CFI *resource* { UNDEFINED | SAMEVALUE | CONCAT }

CFI *resource* { *resource* | FRAME(*cfa*, *offset*) }

これらの簡易規則は、共通ブロック内で使用してリソースと CFA の初期情報 を記述したり、データブロック内で使用してリソースと CFA の情報への変更 を記述したりすることができます。

万が一、簡易規則で十分に記述できない場合には、完全な CFI 式を使用して 情報を記述できます(*120* ページの [複雑なケースでの式の使用](#page-119-0)を参照)。ただ し、可能な限り、CFI 式ではなく簡易規則を使用してください。

簡易規則には、リソース用と CFA 用という 2 種類のセットがあります。

#### リソース用簡易規則

呼出しフレームを 1 つ戻る場合にリソースがどこにあるのかを概念的に記述 するリソース用規則です。このため、CFI ディレクティブでリソース名の後 にあるアイテムを、リソースのロケーションと呼びます。

追跡対象のリソースが復元されている、つまりこのリソースの場所が既に正 しく認識されていることを宣言するには、ロケーションに SAMEVALUE を使用 します。リソースには既に正しい値が含まれているため、概念的には、これ によってリソースの復元が不要であることが宣言されます。たとえば、レジ スタ REG が同じ値に復元されることを宣言するには、以下のディレクティブ を使用します。

CFI REG SAMEVALUE

リソースが追跡対象ではないことを宣言するには、ロケーションとして UNDEFINED を使用します。リソースは追跡されないため、概念的には、これ によって(呼出しフレームを 1 つ戻る場合に)リソースの復元が不要である ことが宣言されます。これを使用して意味があるのは、リソースの初期ロ ケーションを宣言する場合のみです。たとえば、REG がスクラッチレジスタ であり復元不要であることを宣言するには、以下のディレクティブを使用し ます。

CFI REG UNDEFINED

リソースが一時的に他のリソースに格納されていることを宣言するには、ロ ケーションとしてリソース名を使用します。たとえば、レジスタ REG1 が一時 的にレジスタ REG2 に格納されており、そのレジスタから復元する必要がある ことを宣言するには、以下のディレクティブを使用します。

#### CFI REG1 REG2

リソースが現在、スタック内のどこかに存在することを宣言するには、 FRAME(*cfa*、*offset*) をリソースのロケーションとして使用します。ここで、 *cfa* は「フレームポインタ」として使用される CFA 識別子であり、*offset* は CFA に対して相対的なオフセットです。たとえば、レジスタ REG がフレーム ポインタ CFA\_SP から数えてオフセット -4 に存在することを宣言するには、 以下のディレクティブを使用します。

CFI REG FRAME(CFA\_SP,-4)

複合リソースには、追加ロケーションがもう 1 つあります。これは CONCAT で、複合リソースのリソースパートを結合するとリソースのロケーションを 検出できることを宣言します。たとえば、リソースパート RETLO と RETHI か ら成る複合リソース RET を考えてみます。リソースパートを検証して連結す ると RET の値を検出できることを宣言するには、以下のディレクティブを使 用します。

CFI RET CONCAT

このためには、リソースパーツの少なくとも 1 つに、前述の規則を使用する 定義が必要です。

### **CFA** 用簡易規則

リソース用の規則と違い、CFA 用の規則には呼出しフレームの先頭のアドレ スを記述します。呼出しフレームには、サブルーチン呼出し命令によって プッシュされるリターンアドレスが含まれる場合があります。CFA 規則は、 このアドレスから現在の呼出しフレームの先頭を計算する方法を記述します。 CFA には、スタックフレームと静的オーバーレイフレームという 2 種類の形 式があり、それぞれ対応する名前ブロックに宣言されています。*112* [ページの](#page-111-1) [名前ブロックディレクティブ](#page-111-1)を参照。

各スタックフレーム CFA には、スタックポインタなどのリソースが関連付け られています。呼出しフレームを 1 つ戻ると、関連リソースは現在の CFA で 復元されます。スタックフレーム CFA に対しては 2 つの単純ルールがありま す。リソースからのオフセット(スタックフレーム CFA に関連していないリ ソースでもよい)、または NOTUSED の 2 つです。

CFA を使用せず、関連するリソースは通常のリソースとして追跡する必要が あることを宣言するには、CFA のアドレスとして NOTUSED を使用します。た とえば、CFA\_SP という名前の CFA をこのコードブロックで使用しないこと を宣言するには、以下のディレクティブを使用します。

CFI CFA\_SP NOTUSED

CFA のアドレスが、リソースの値に相対的なオフセットであることを宣言す るには、リソースとオフセットを指定します。たとえば、SP というリソース の値に 4 を足すと CFA\_SP という名前の CFA を取得できることを宣言するに は、以下のディレクティブを使用します。

CFI CFA SP  $SP + 4$ 

### <span id="page-119-0"></span>複雑なケースでの式の使用

リソースと CFA 用の簡易規則では十分に記述できない場合には、呼出しフ レーム情報式(CFI 式)を使用できます。ただし、可能な限り、簡易規則を 使用するようにしてください。

CFI 式は、オペランドと演算子から構成されています。CFI 式で許可されてい る演算子は以下に挙げるもののみです。ほぼ、通常のアセンブラ式と同じ演 算子を使用できます。

オペランドの記述では、*cfiexpr* は以下のいずれかを示します。

- オペランド付きの CFI 演算子
- 数値の定数
- $\bullet$  CFA  $\frac{2}{\pi}$
- リソース名

### 単項演算子

全体的な構文:*OPERATOR*(*operand*)

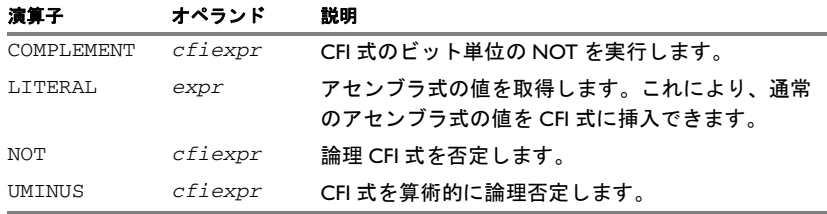

表 *26: CFI* 式の単項演算子

# **2** 項演算子

全体的な構文:*OPERATOR*(*operand1,operand2*)

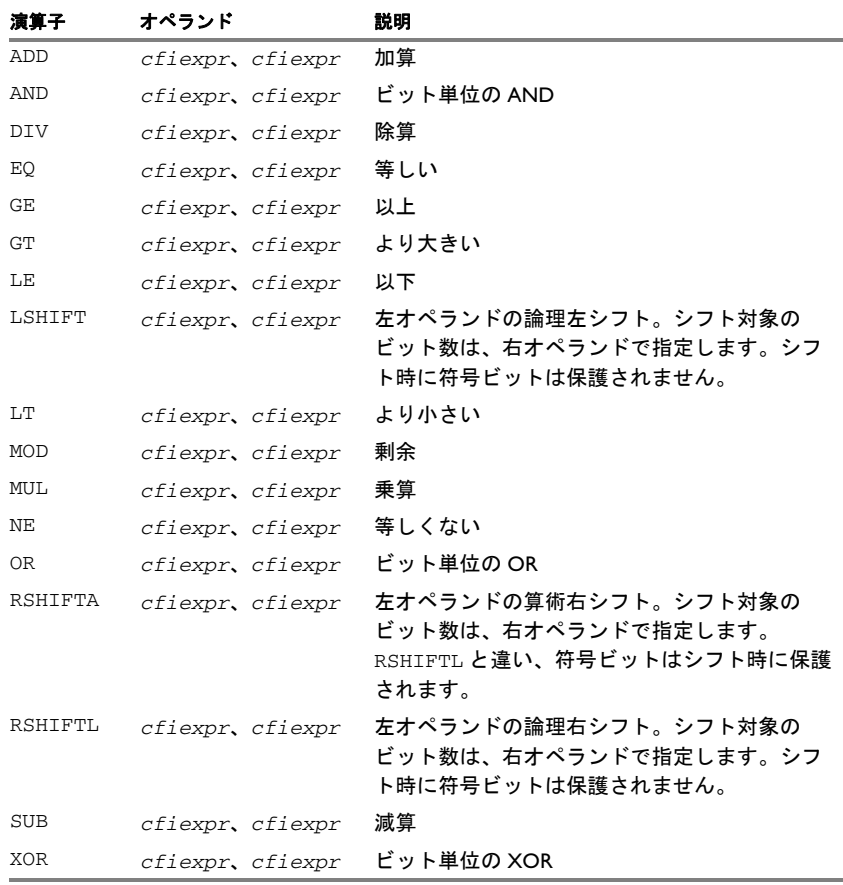

表 *27: CFI* 式の *2* 項演算子

### **3** 項演算子

全体的な構文:*OPERATOR*(*operand1,operand2,operand3*)

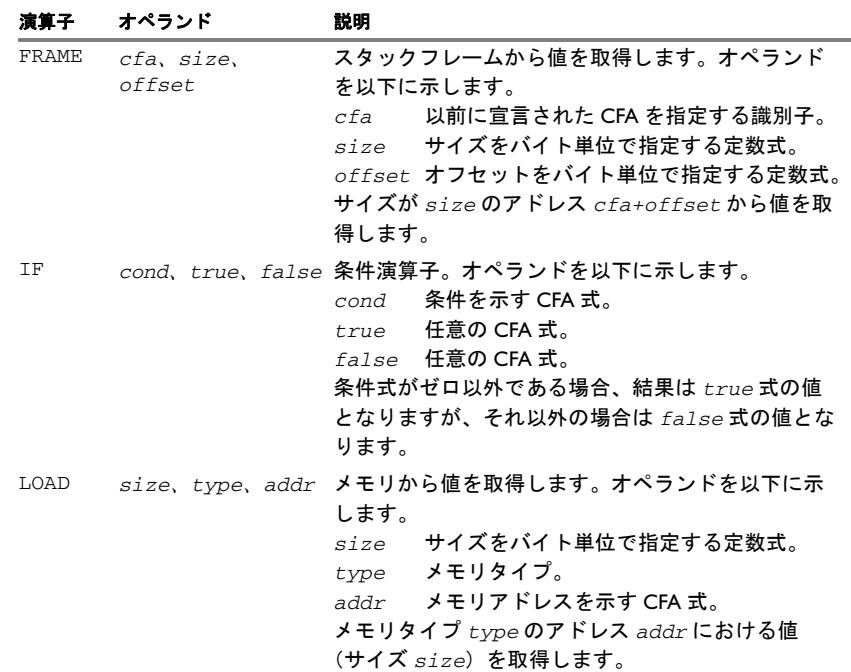

表 *28: CFI* 式の *3* 項演算子

### スタック使用量解析ディレクティブ

スタック使用量解析ディレクティブ (CFI FUNCALL、CFI INDIRECTCALL、CFI NOCALLS) は、呼出しグラフのビルドに使用されます。これらは、データブ ロック内でのみ使用できます。データブロックが関数ブロックの場合(つま り、CFI FUNCTION ディレクティブがデータブロック内で使用されている場 合)、*caller* パラメータを指定しないでください。スタック使用量解析ディ レクティブが関数同士で共有されているコード内で使用されている場合、情 報が適用される可能性のある関数を指定するときには *caller* パラメータを使 用する必要があります。

CFI FUNCALL と CFI INDIRECTCALL ディレクティブは、スタック使用量の情報 が正しいところに配置する必要があります。これを行う最も簡単な方法は、 呼出しを実行する命令の直前にそれらを配置することです。CFI NOCALLS ディレクティブは、データブロックのどこにでも配置できます。

### 例

以下は ARM コアに固有の例です。その他の例は、C ソースファイルをコンパ イルするときに、アセンブラ出力を生成すれば入手できます。

スタックポインタ R13 を持つ Cortex-M3 デバイス、リンクレジスタ R14、お よび汎用目的のレジスタ R0-R12 について考えてください。レジスタ R0、R2、 R3、R12 はスクラッチレジスタ(これらのレジスタは関数の呼出しによって 破棄されることがあります)として使用されるのに対して、レジスタ R1 は関 数呼出しの後に復元する必要があります。

以下の短いサンプルコードと、対応するバックトレース行および列を考えて みましょう。開始時点で、レジスタ R14 に 32 ビットのリターンアドレスが含 まれているとします。スタックは上位アドレスからゼロに向かって大きくな ります。CFA は呼出しフレームのトップを指定します。つまり、関数から 戻ったときのスタックポインタの値です。

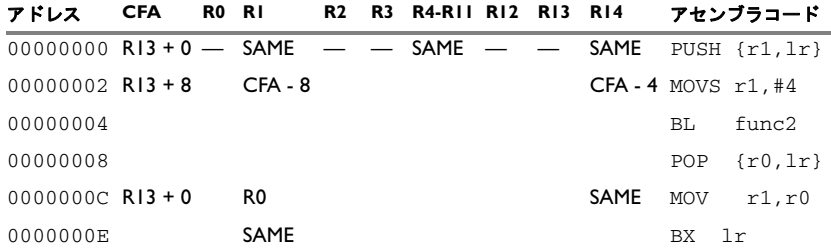

表 *29:* バックトレース行と列付きのサンプルコード

各バックトレース行は、命令を実行する前の追跡対象リソースの状態を示しま す。たとえば、MOV R1,R0 命令では、R1 レジスタの元の値は R0 レジスタにあ り、関数フレーム(CFA 列)のトップは R13 + 0 です。アドレス 0000 のバッ クトレース行は最初の行であり、関数に使用された呼出し規約の結果です。

R13 列は、CFA がスタックポインタから定義されるため空になっています。 R14 列はリターンアドレスの列です。つまり、リターンアドレスのロケー ションです。R0 列の最初の行は「—」です。これは、r0 の値が未定義であ り、関数の終了時に復元する必要がないことを示します。R1 列の最初の行は SAME です。これは、r1 レジスタの値が、既知の値と同じ値に復元されること を示します。

# ネームブロックの定義

上の例で指定する名前ブロックは次のようになります。

 cfi names ArmCore cfi stackframe cfa r13 DATA cfi resource r0:32, r1:32, r2:32, r3:32 cfi resource r4:32, r5:32, r6:32, r7:32 cfi resource r8:32, r9:32, r10:32, r11:32 cfi resource r12:32, r13:32, r14:32 cfi endnames ArmCore

### 共通ブロックの定義

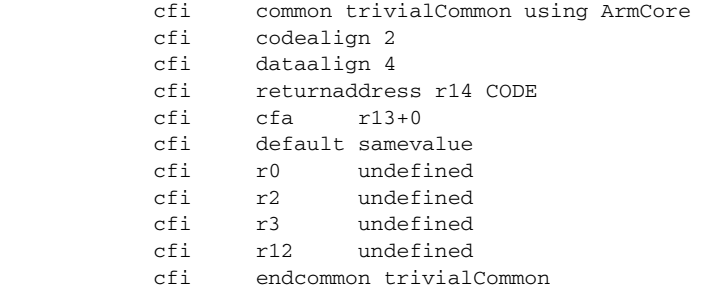

注:r13 は、CFA に関連付けられたリソースであるため、CFI ディレクティブ を使用して変更することはできません。

## データブロックの定義

section MYCODE:CODE(2)

cfi block trivialBlock using trivialCommon<br>cfi function func1 function func1

thumb

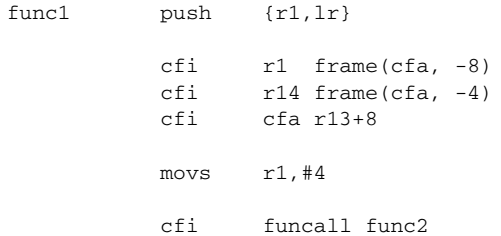

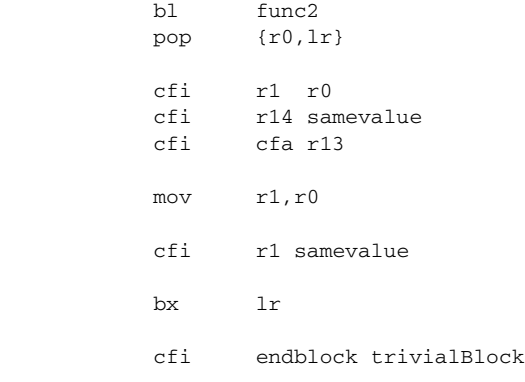

end

注 **:** CFI ディレクティブは、バックトレース情報が変更された地点に配置し ー<br>てください。つまり、バックトレース情報を変更した命令の直*後*ということ です。

呼出しフレーム情報ディレクティブ

# アセンブラ擬似命令

ARM 用 IAR アセンブラではさまざまな擬似命令を使用でき、これら はすべて正しいコードに変換されます。この章では擬似命令をリスト アップし、使用方法の例を示します。

# 要約

以下の表および説明の意味を示します。

- ARM は、ARM ディレクティブ後で使用できる擬似命令を示します。
- CODE16\*は、CODE16ディレクティブの後で使用できる擬似命令を示します。
- THUMB は、THUMB ディレクティブ後で使用できる擬似命令を示します。

注 **:** THUMB 擬似命令のプロパティは、使用するコアが Thumb-2 命令セットを 持つかどうかにより異なります。

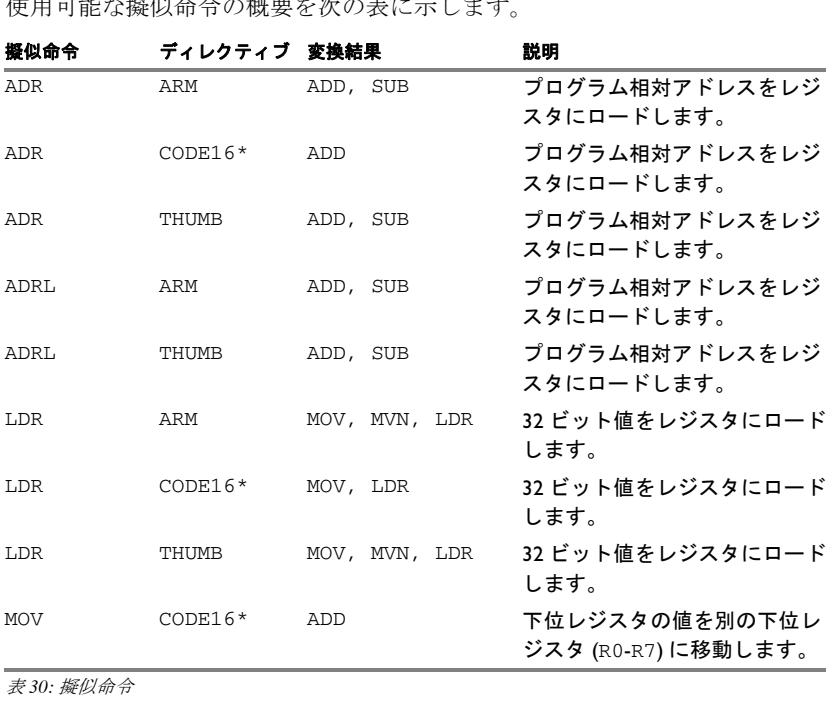

せ用 一般な機関 たまかい あままかい あい

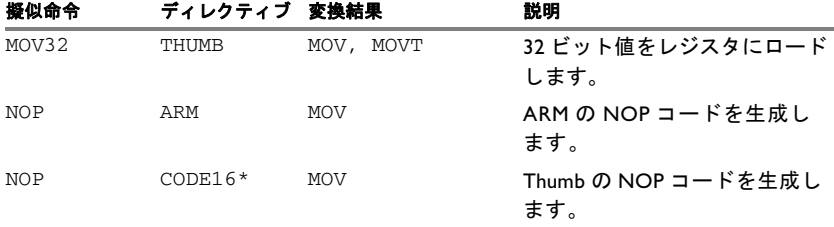

表 *30:* 擬似命令(続き)

#### **\*** 廃止予定。代わりに **THUMB** を使用してください。

擬似命令の説明

このセクションは、それぞれの擬似命令についてのレファレンス情報です。

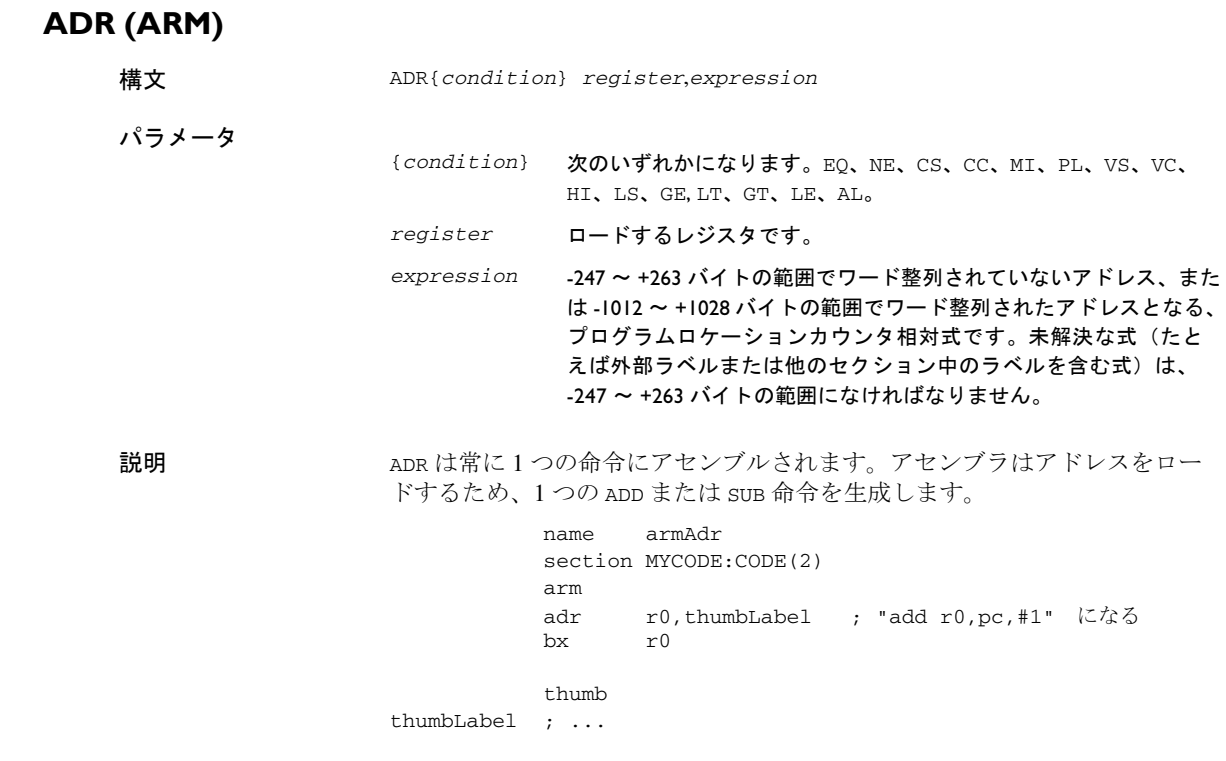

end

# <span id="page-128-0"></span>**ADR (CODE16)**

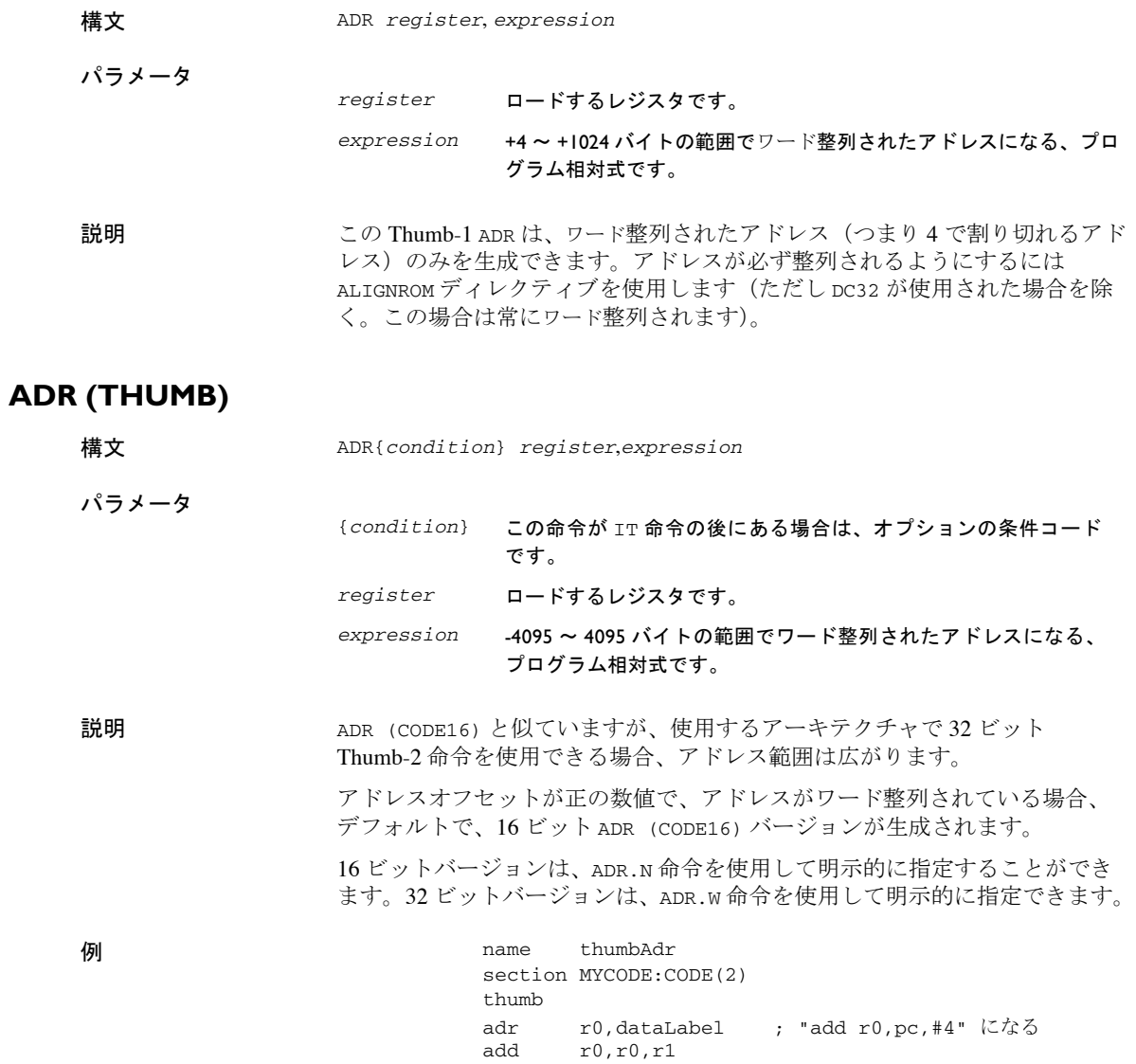

bx lr

 data alignrom 2 dataLabel dc32 0xABCD19

end

関連項目 16 ビット Thumb 命令のみが使用可能な場合、*129* ページの *[ADR \(CODE16\)](#page-128-0)* を 参照してください。

# **ADRL (ARM)**

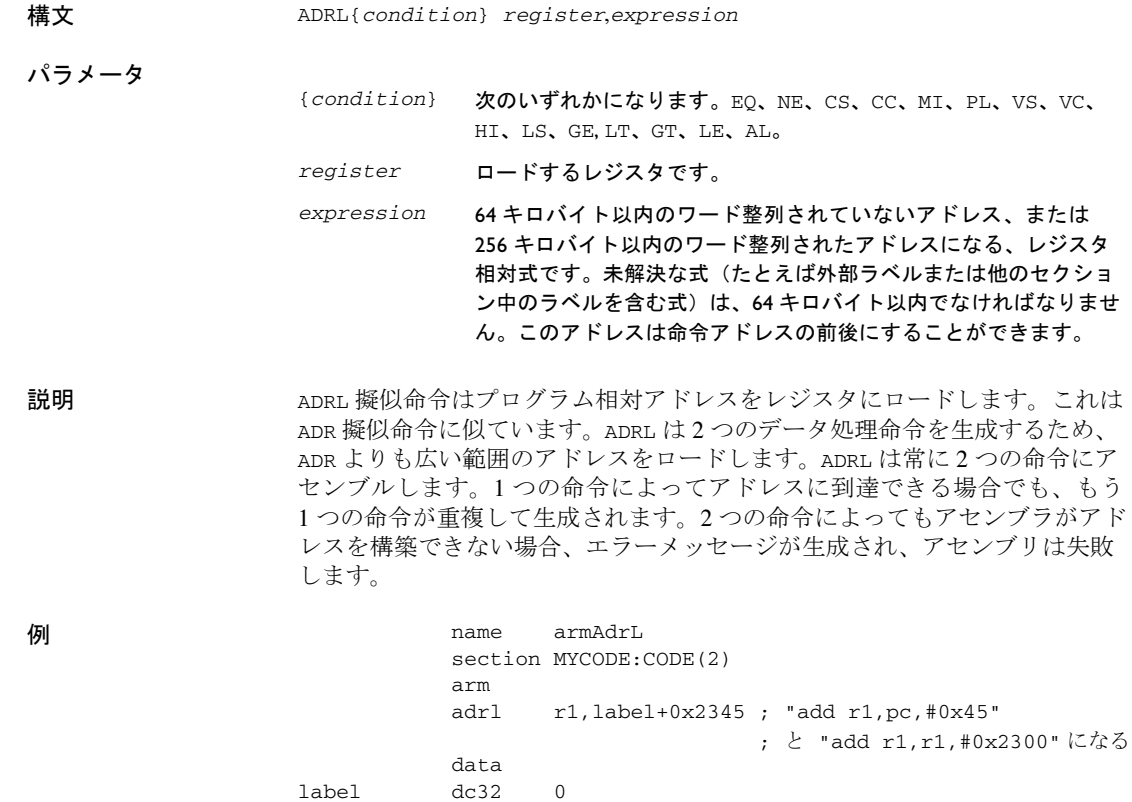

end

# **ADRL (THUMB)**

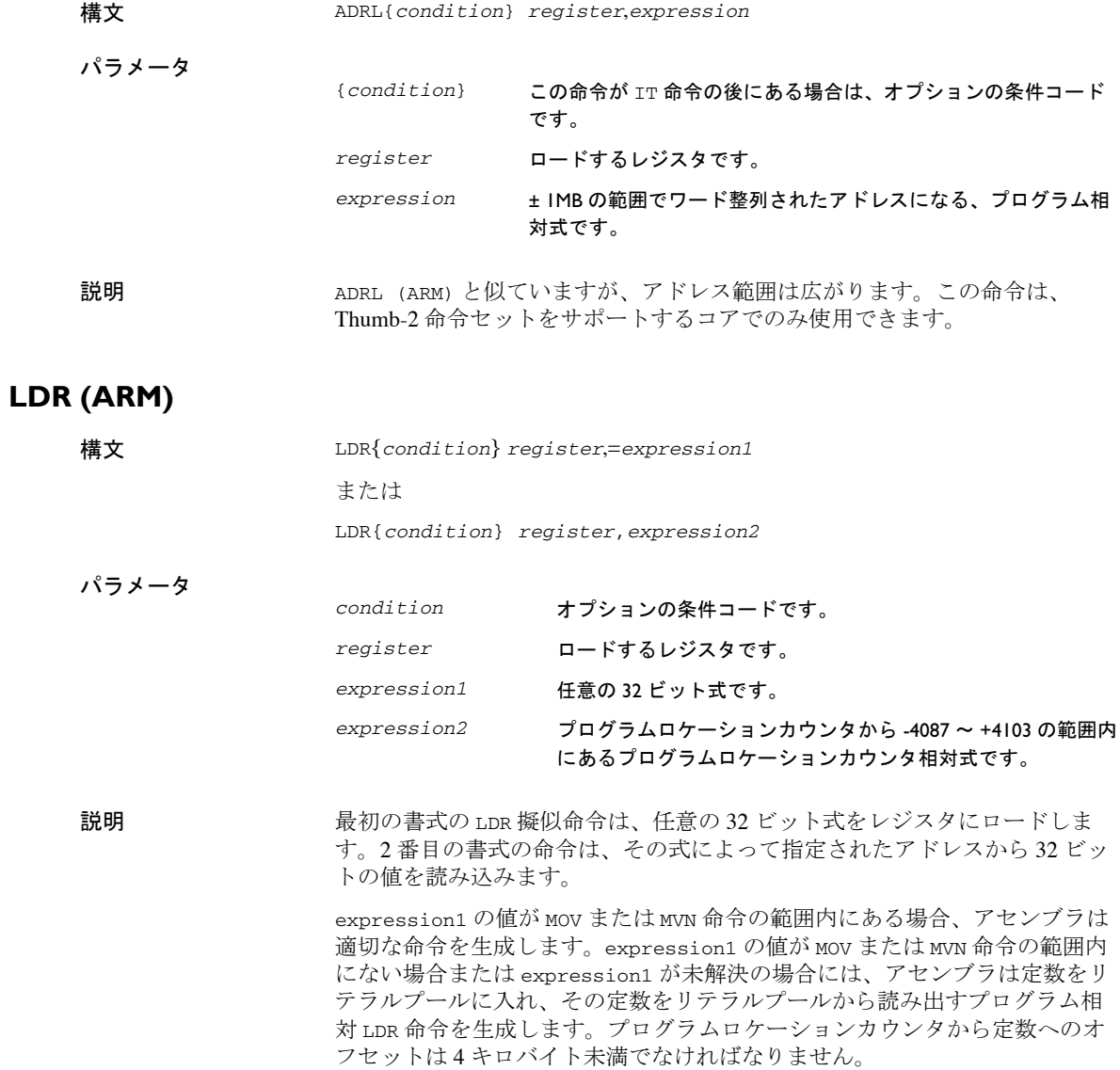

<span id="page-131-0"></span>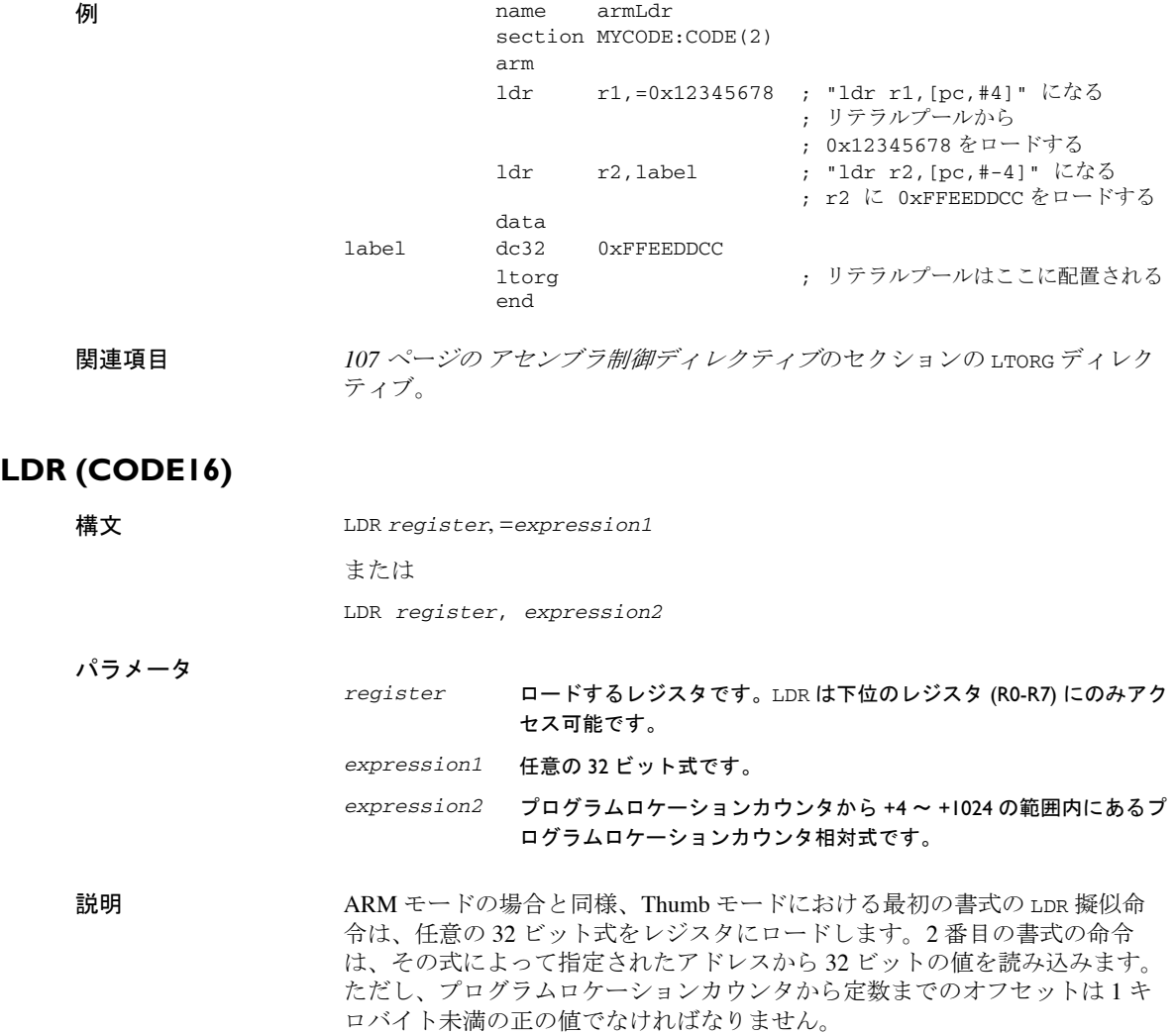

### **LDR (THUMB)**

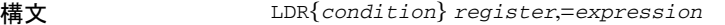

パラメータ *condition* この命令が IT 命令の後にある場合は、オプションの条件コー ドです。 *register* ロードするレジスタです。 *expression* 任意の 32 ビット式です。

説明 LDR (CODE16) 命令と似ていますが、32 ビット命令を使用すると、定数をリ テラルプールに入れずに、MOV または MVN 命令でより大きな値を直接ロード できます。

> LDR.N 命令を使用して 16 ビットバージョンを明示的に指定することで、 16 ビット命令が常に生成されます。この場合、32 ビット命令が MOV または MVN を使用して値を直接ロードできたとしても、定数がリテラルプールに入 れられることがあります。

LDR.W 命令を使用して32 ビットバージョンを明示的に指定することで、 32 ビット命令が常に生成されます。

.N または .W のいずれも指定しない場合、Rd が R8 ~ R15(この場合 32 ビッ ト派生型が生成されます)でない限り、16 ビット LDR (CODE16) 命令が生成 されます。

注 **:** 構文 LDR{condition} register, expression2 は、LDR (ARM) および LDR (CODE16) で説明されているように、擬似命令とはみなされません。これ は、Advanced RISC Machines Ltd. の Unified Assembler 構文で指定されている通 常の命令の一部です。

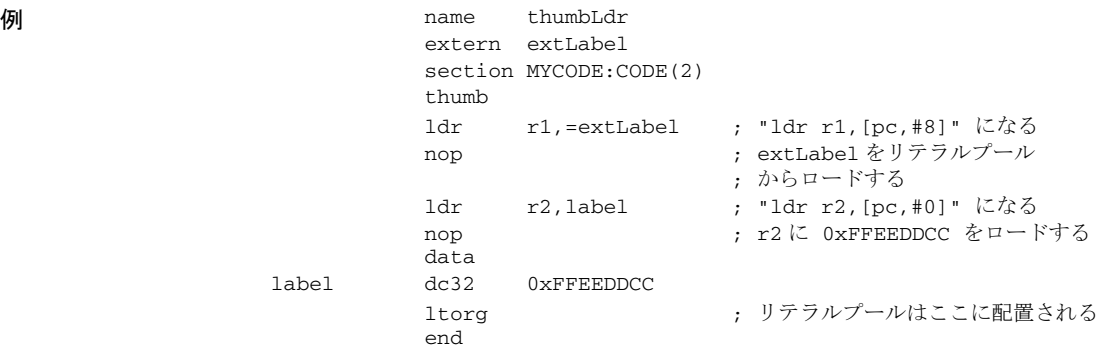

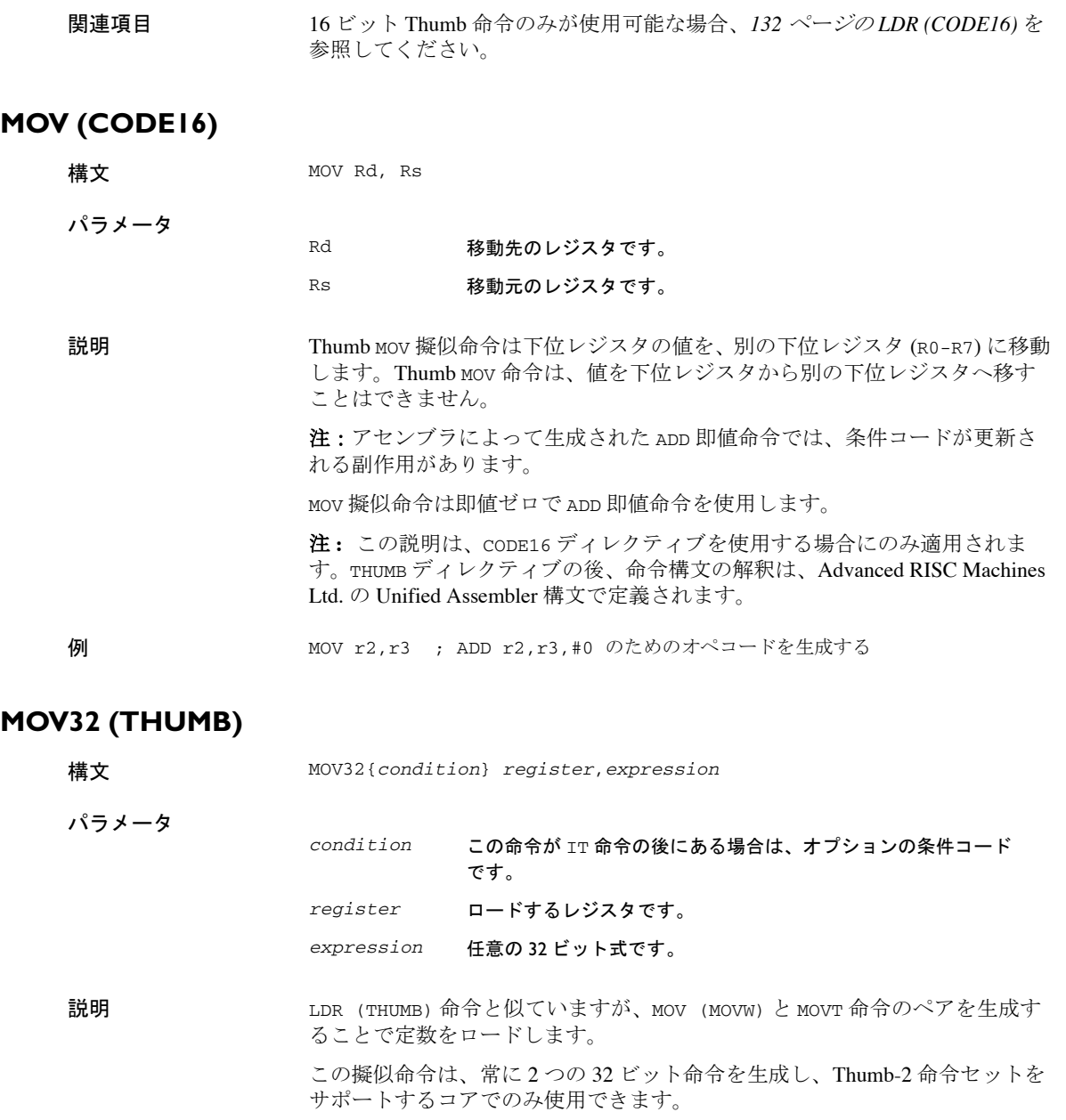

# **NOP (ARM)**

構文 NOP

説明 <br />
NOP は次のように ARM のノーオペレーションコードを生成します。 MOV r0,r0 注 **:** NOP は、NOP 命令を含むアーキテクチャのバージョン (ARMv6K、 ARMv6T2、ARMv7) では擬似命令ではありません。

# **NOP (CODE16)**

構文 NOP

説明 NOP は次のように Thumb のノーオペレーションコードを生成します。 MOV r8,r8

> 注 **:** NOP は、NOP 命令を含むアーキテクチャのバージョン (ARMv6T2、 ARMv7) では擬似命令ではありません。

擬似命令の説明

# アセンブラの診断

ここでは、診断メッセージのフォーマットと診断メッセージの重要度 について説明します。

# メッセージフォーマット

すべての診断メッセージは、オプションのリストファイルに出力されるとと もに、画面に表示されます。

メッセージはすべて、説明を要しない完結型のメッセージとして出力されま す。このメッセージでは、正しくないソース行が示されます。また、問題が 検出された場所へのポインタ、その後にソース行番号と診断メッセージが続 きます。インクルードファイルが使用されている場合、エラーメッセージの 前には、ソース行番号と現在のファイルが示されます。

 ADS B,C -----------^ "subfile.h",4 Error[40]: bad instruction

重要度

ARM 用 IAR アセンブラが生成する診断メッセージには、ソースコード上に 存在する、もしくはアセンブリ時に発生する問題やエラーが表示されます。

### 診断オプション

診断のためのアセンブラオプションには、以下の 2 種類があります。

- すべての警告、警告の一部の範囲、個々の警告を無効または有効にします (*48* [ページの](#page-47-0) *-w* を参照してください)。
- コンパイルを停止する最大エラー数を設定します(*38* [ページの](#page-37-0) *-E* を参照し てください)。

### アセンブリ時の警告メッセージ

アセンブリ時のワーニングメッセージは、プログラミングのエラーや脱落に よって生じたと思われる構文をアセンブラが検出したときに生成されます。

### コマンドラインエラーのメッセージ

コマンドラインのエラーは、アセンブラが不適切なパラメータで呼び出され た場合に発生します。よくある状況としてはファイルを開けない、あるいは コマンドラインが重複している、スペルミスがある、またはコマンドライン オプションが見当たらないなどがあります。

### アセンブリ時のエラーメッセージ

アセンブリ時のエラーメッセージは、アセンブラが文法違反を構文中に見つ けたときに生成されます。

### アセンブリ時の致命的なエラーメッセージ

アセンブリ時の致命的なエラーメッセージは、ソースをそれ以上処理するこ とが無意味とみなされるほど重大なユーザーエラーがアセンブラで見つかっ たときに生成されます。診断メッセージが出力された後、アセンブリは直ち に中止されます。これらのエラーメッセージは、エラーメッセージリストで Fatal と示されます。

### アセンブラの内部エラーメッセージ

インターナルエラーは、アセンブラでの問題が原因で、重大かつ予期しない 障害が発生したことを示す診断メッセージです。

アセンブリ時には複数の一貫性チェックが内部的に行われ、いずれかの チェックに不合格となった場合には簡単な説明が出力された後、アセンブラ は終了します。こうしたエラーは通常は発生することはありません。ただし、 このタイプのエラーが起きた場合、ソフトウェア販売代理店か IAR システム ズの技術サポートまでご報告ください。その際、問題を再現するための情報を お知らせください。次のような情報が考えられます。

- 製品名
- アセンブラのバージョン番号(アセンブラの生成するリストファイルの ヘッダで確認できます)
- ライセンス番号
- インターナルエラーメッセージ本文
- インターナルエラーの原因となったプログラムのソースファイル
- インターナルエラー発生時に指定していたオプションの一覧

# **ARM** 用 **IAR** アセンブラへ の移行

他のメーカのアセンブラ向けに作成されたアセンブラソースコード も、ARM 用 IAR アセンブラに使用できます。アセンブラオプション の -j を指定すると、別のさまざまなレジスタ名、ニーモニック、およ び演算子を使用できるようになります。

この章には、他の製品から ARM 用 IAR アセンブラへの移行に役立つ 情報が記載されています。

# はじめに

ARM 用 IAR アセンブラ (IASMARM) は、他の IAR アセンブラとの共通点を 持ちながら、Advanced RISC Machines Ltd の ARMASM 向けに作成されたソー スコードを容易に変換できるよう設計されています。

オプション -i (別のレジスタ名、ニーモニック、およびオペランドの使用) が選択されているとき、IASMARM の命令の構文は ARMASM と同一になりま す。ただしディレクティブやマクロなど多数の機能には互換性がなく、構文エ ラーを引き起こします。また Thumb コードのラベルにも違いがあり、エラー や警告を生成しない障害が発生することがあります。ジャンプラベル以外の 状況でこのようなラベルを使用するときには、特に慎重に行ってください。

注 **:** 新しいコードに関しては ARM 用 IAR アセンブラのレジスタ名、ニーモ ニック、および演算子を使用してください。

#### **THUMB** コードのラベル

Thumb コード中に配置されたラベル、すなわち CODE16 ディレクティブの後 にあらわれるものには、常に IASMARM 内で bit 0 が 1 にセットされます(つ まり奇数ラベル)。これに比べ ARMASM では、アセンブリ時に解決される式 中のシンボルには bit 0 は 1 にセットされません。次の例では、シンボル T は ローカルであり、Thumb コード内に配置されます。これには、IASMARM に よってアセンブルされるときに bit 0 が 1 にセットされますが、ARMASM に よってアセンブルされるときには 1 にセットされません(ただし DCD につい ては再配置可能セクションがリンク時に解決されるため例外です)。したがっ てアセンブルされた結果の命令も異なります。

#### 例

section MYCODE:CODE(2)

arm

以下の 2 つの命令は、ARMASM と IASMARM とでは解釈が異なります。 ICCARM は T への参照を奇数アドレス (Thumb モードビット設定済み)とし て解釈しますが、ARMASM では偶数です(Thumb モードビットは設定され ません)。

> adr r0,T+1  $mov$   $r1, #T-.$

ARMASM と ICCARM で解釈を同じにするには、:OR: を使用して Thumb モードビットを設定するか、:AND: を使用してそれを消去します。

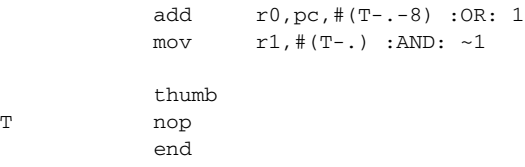

# 代替レジスタ名

オプション -j が選択されているとき、ARM 用 IAR アセンブラは他のアセン ブラに使用されるレジスタ名を変換します。これらの代替レジスタ名は、 ARM と Thumb の両方のモードで使用できます。代替レジスタ名とアセンブ ラのレジスタ名を次の表に示します。

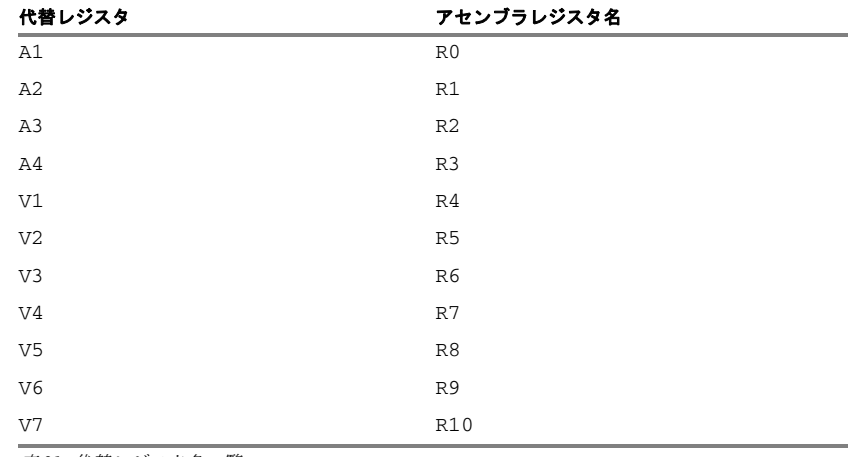

表 *31:* 代替レジスタ名一覧

**140 IAR** アセンブラ リファレンスガイド for ARM

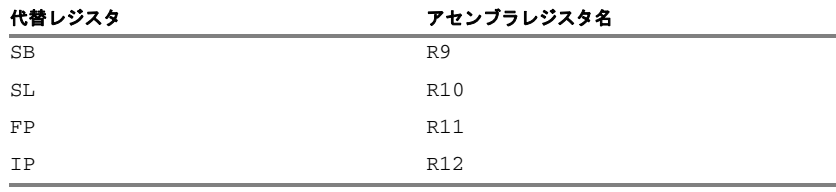

表 *31:* 代替レジスタ名一覧 (続き)

レジスタの詳細については、*25* ページの [レジスタシンボル](#page-24-0)を参照してくだ さい。

# 代替ニーモニック

オプション -j が指定されているとき、他のアセンブラが使用するニーモニッ クの多くがアセンブラによって変換されます。これらの代替ニーモニックは CODE16 モードでのみ使用できます。代替ニーモニックを次表に示します。

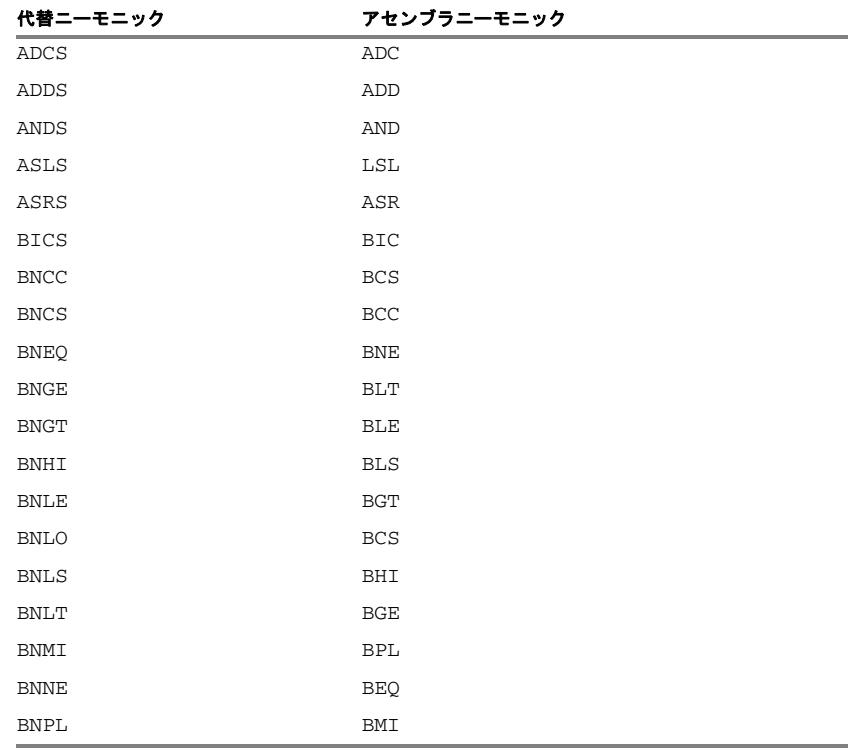

表 *32:* 代替ニーモニック

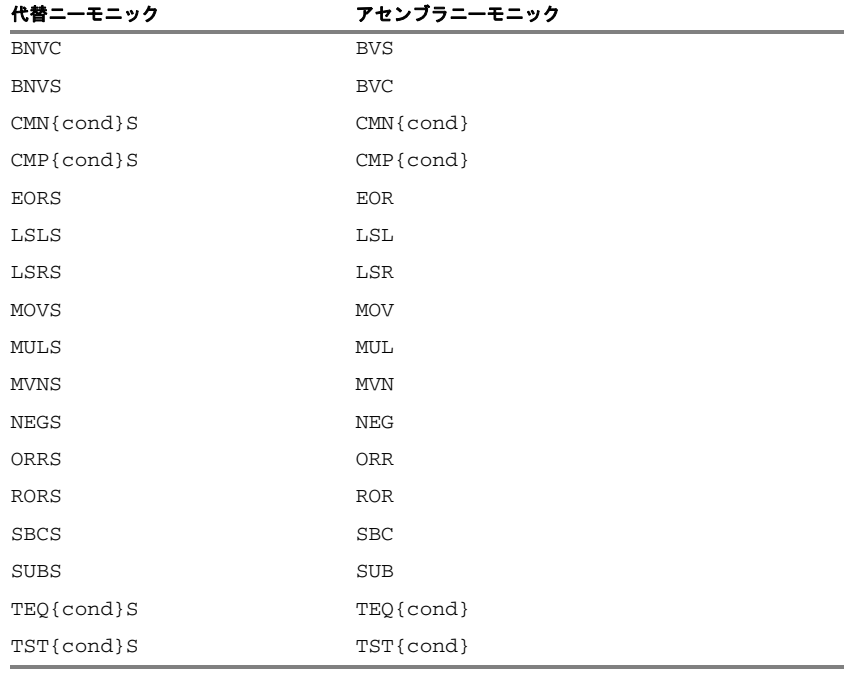

表 *32:* 代替ニーモニック (続き)

ニーモニックの詳細については『*ARM Architecture Reference Manual*(Prentice-Hall)』を参照してください。

# 演算子の同義語

オプション -j が指定されているとき、他のアセンブラが使用する演算子の多 くがアセンブラによって変換されます。次表に示す演算子の同義語は ARM と Thumb の両方のモードで使用できます。

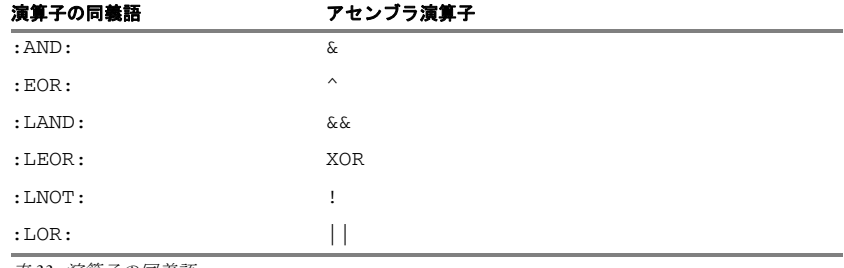

表 *33:* 演算子の同義語

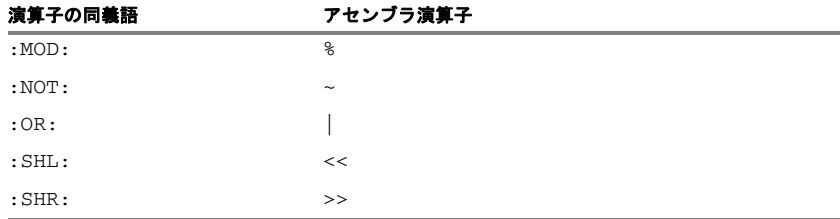

表 *33:* 演算子の同義語 (続き)

注 **:** 場合によっては、アセンブラの演算子と演算子の同義語では、優先順位 のレベルが異なります。演算子の詳細な説明は、*51* ページの [アセンブラ演算](#page-50-0) [子](#page-50-0)を参照してください。

# ワーニングメッセージ

オプション -i が指定されていない場合、代替的な名称が使用されたとき、ま たはオペランドの不正な組み合わせを検出したとき、アセンブラはワーニン グメッセージを出力します。以降のセクションにワーニングメッセージをリ ストアップします。

#### **The first register operand omitted**

3 つのオペランドを必要とし、その最初の 2 つがインデックス付きでないレ ジスタとなる命令 (ADD、SUB、LSL、LSR、ASR) から、最初のレジスタオペラ ンドが欠落しています。

#### **The first register operand duplicated**

最初のレジスタオペランドは操作に含まれるレジスタで、宛先レジスタでも あります。 不正なコードの例 MUL R0, R0, R1 正しいコードの例 MUL R0, R1

### **Immediate #0 omitted in Load/Store**

ロード/ストア命令から即値 #0 が欠落しています。 不正なコードの例 LDR R0,[R1] 正しいコードの例 LDR R0,[R1,#0]
### **A**

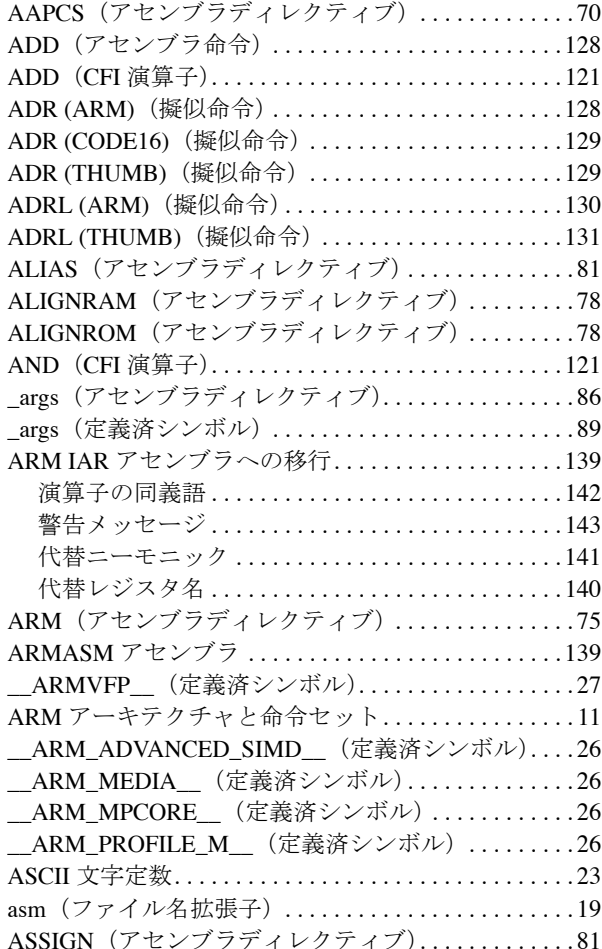

#### **B**

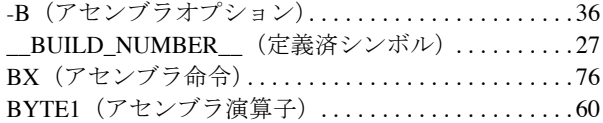

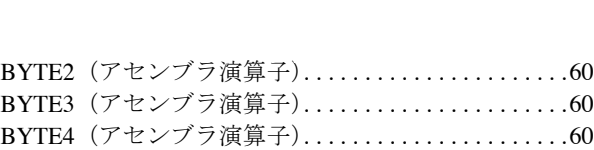

### **C**

-c(アセンブラオプション) . . . . . . . . . . . . . . . . . . . . . .[36](#page-35-1) CASEOFF (アセンブラディレクティブ) ..........[107](#page-106-0) CASEON(アセンブラディレクティブ). . . . . . . . . . .[107](#page-106-1) CFI BASEADDRESS(アセンブラディレクティブ). . . [111](#page-110-0) CFI BLOCK(アセンブラディレクティブ). . . . . . . . . [111](#page-110-1) CFI cfa(アセンブラディレクティブ). . . . . . . . . . . . .[112](#page-111-0) CFI CODEALIGN(アセンブラディレクティブ). . . . [111](#page-110-2) CFI COMMON(アセンブラディレクティブ) . . . . . . [111](#page-110-3) CFI CONDITIONAL(アセンブラディレクティブ). . . [111](#page-110-4) CFI DATAALIGN(アセンブラディレクティブ) . . . . [111](#page-110-5) CFI DEFAULT(アセンブラディレクティブ). . . . . . . [111](#page-110-6) CFI ENDBLOCK(アセンブラディレクティブ). . . . . [111](#page-110-7) CFI ENDCOMMON(アセンブラディレクティブ) . . [111](#page-110-8) CFI ENDNAMES(アセンブラディレクティブ) . . . . [111](#page-110-9) CFI FRAMECELL(アセンブラディレクティブ). . . . [111](#page-110-10) CFI FUNCALL(アセンブラディレクティブ) . . . . . . [111](#page-110-11) CFI FUNCTION(アセンブラディレクティブ) . . . . . [111](#page-110-12) CFI INDIRECTCALL(アセンブラディレクティブ) . . .[111](#page-110-13) CFI INVALID(アセンブラディレクティブ) . . . . . . . [111](#page-110-14) CFI NAMES(アセンブラディレクティブ) . . . . . . . . [111](#page-110-15) CFI NOCALLS(アセンブラディレクティブ) . . . . . . [111](#page-110-16) CFI NOFUNCTION(アセンブラディレクティブ). . . [111](#page-110-17) CFI PICKER (アセンブラディレクティブ) ........[112](#page-111-1) CFI REMEMBERSTATE (アセンブラディレクティブ). . . . . . . . . . . . . . . . . . . .[112](#page-111-2) CFI RESOURCE(アセンブラディレクティブ) . . . . .[112](#page-111-3) CFI resource(アセンブラディレクティブ). . . . . . . . .[112](#page-111-4) CFI RESTORESTATE (アセンブラディレクティブ). . . . . . . . . . . . . . . . . . . .[112](#page-111-5) CFI RETURNADDRESS (アセンブラディレクティブ). . . . . . . . . . . . . . . . . . . .[112](#page-111-6) CFI STACKFRAME(アセンブラディレクティブ) . . . [112](#page-111-7) CFI VALID(アセンブラディレクティブ) . . . . . . . . .[112](#page-111-8) CFI(アセンブラディレクティブ). . . . . . . . . . . . . . . . [111](#page-110-18)

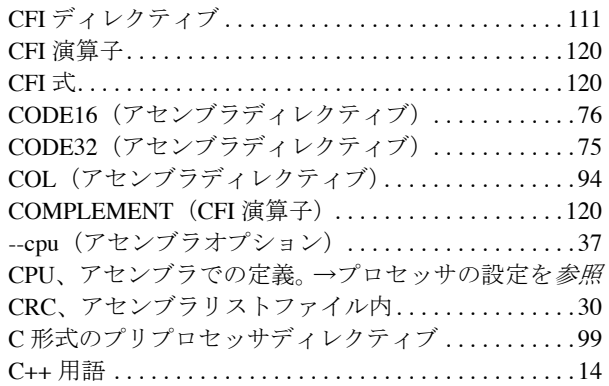

# **D**

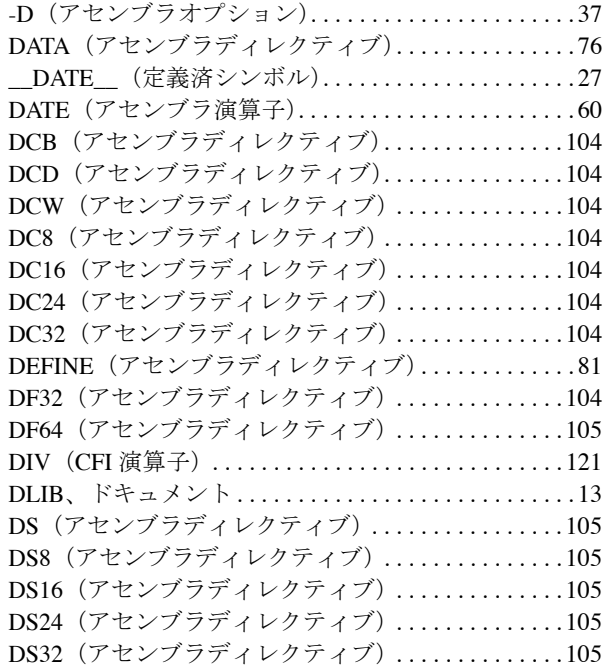

### **E**

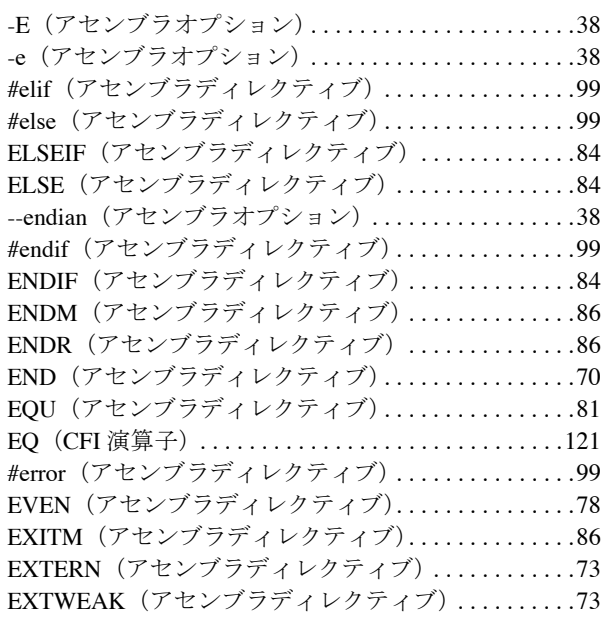

### **F**

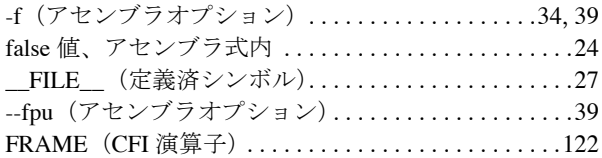

### **G**

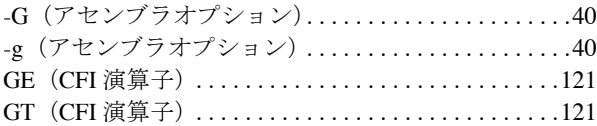

# **H**

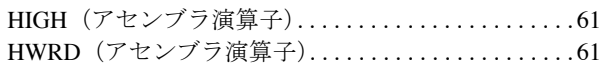

### **I**

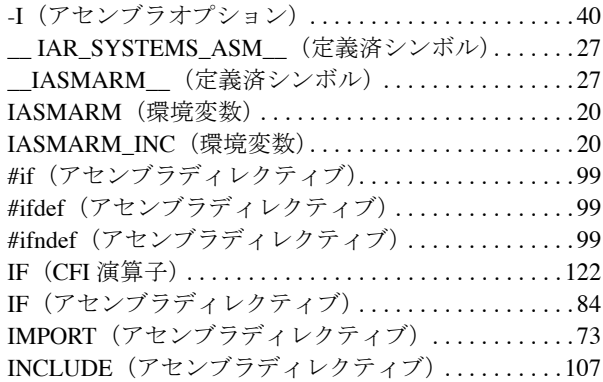

# **J**

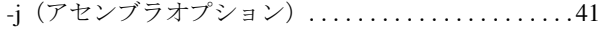

# **L**

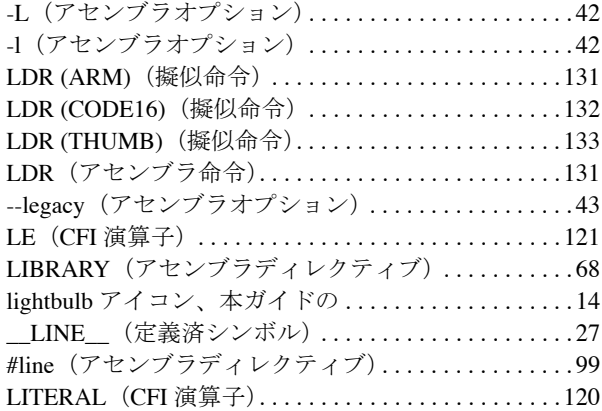

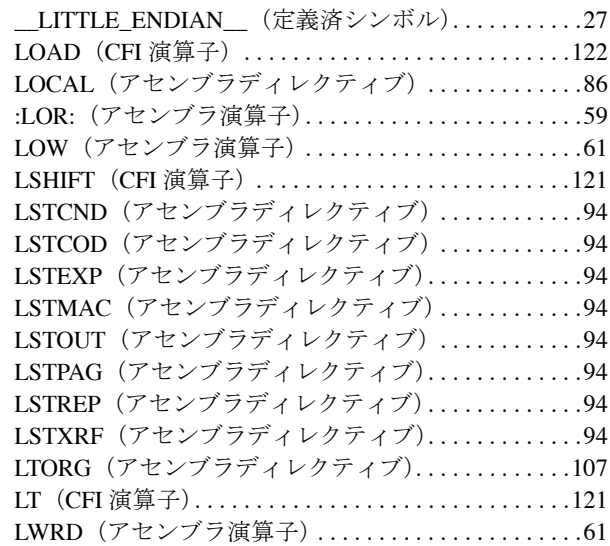

### **M**

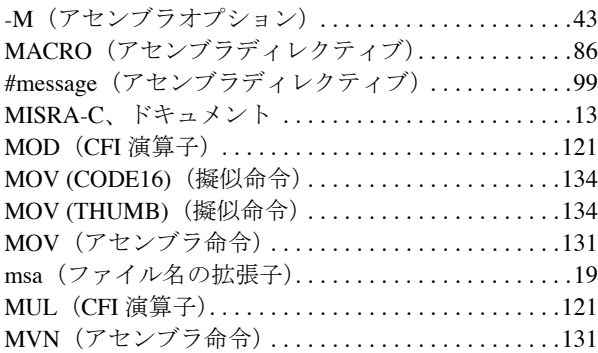

### **N**

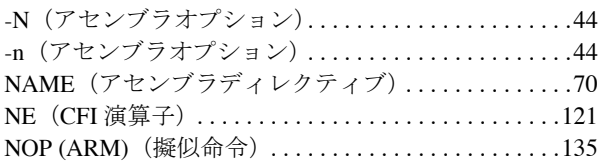

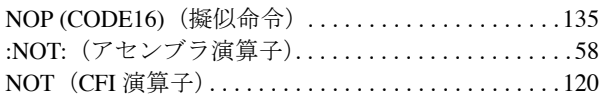

# **O**

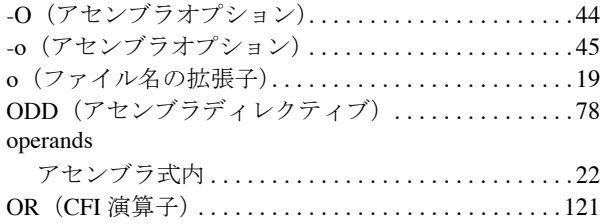

### **P**

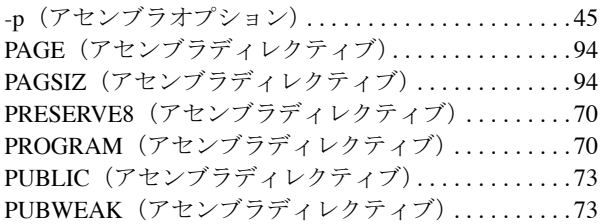

## **R**

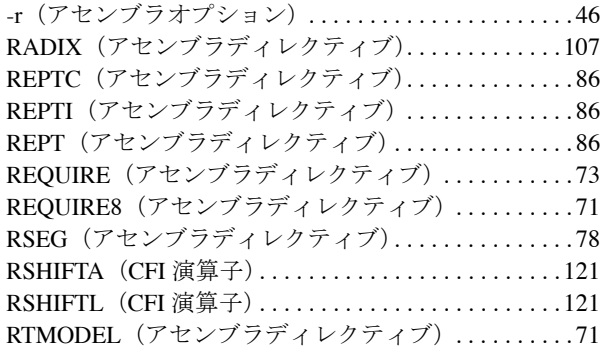

#### **S**

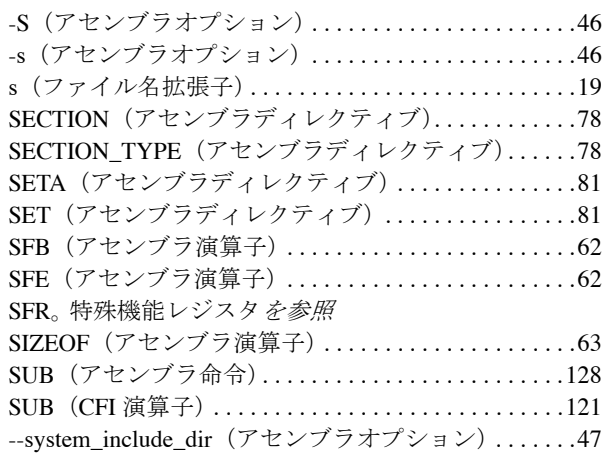

# **T**

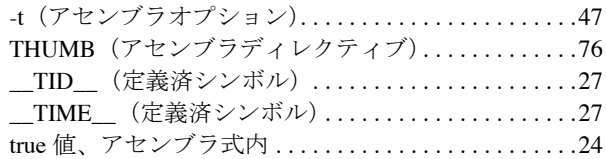

# **U**

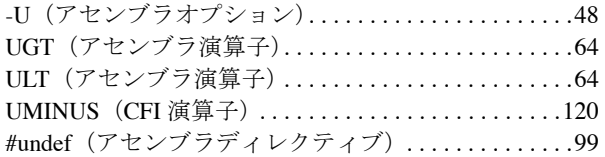

### **V**

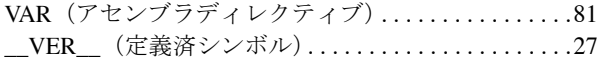

### **W**

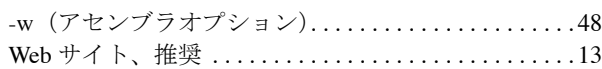

### **X**

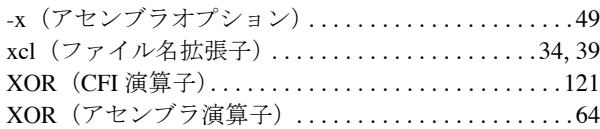

# あ

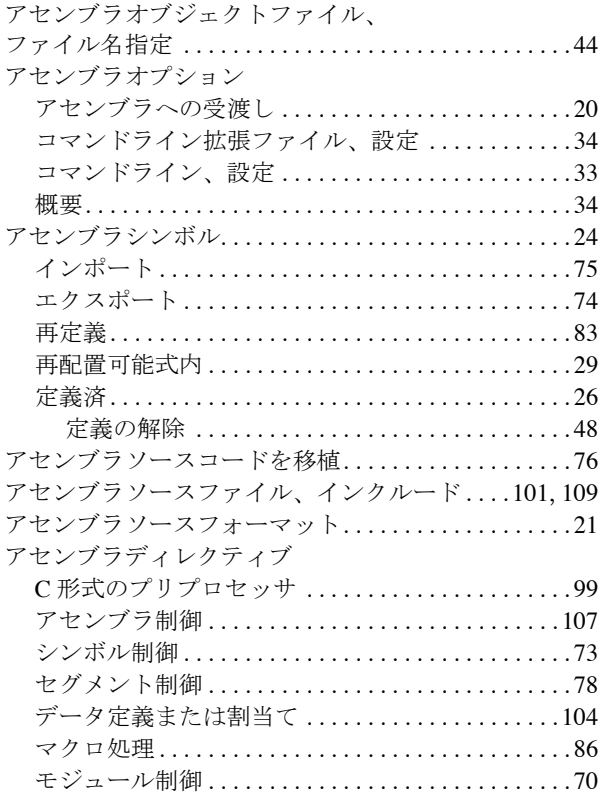

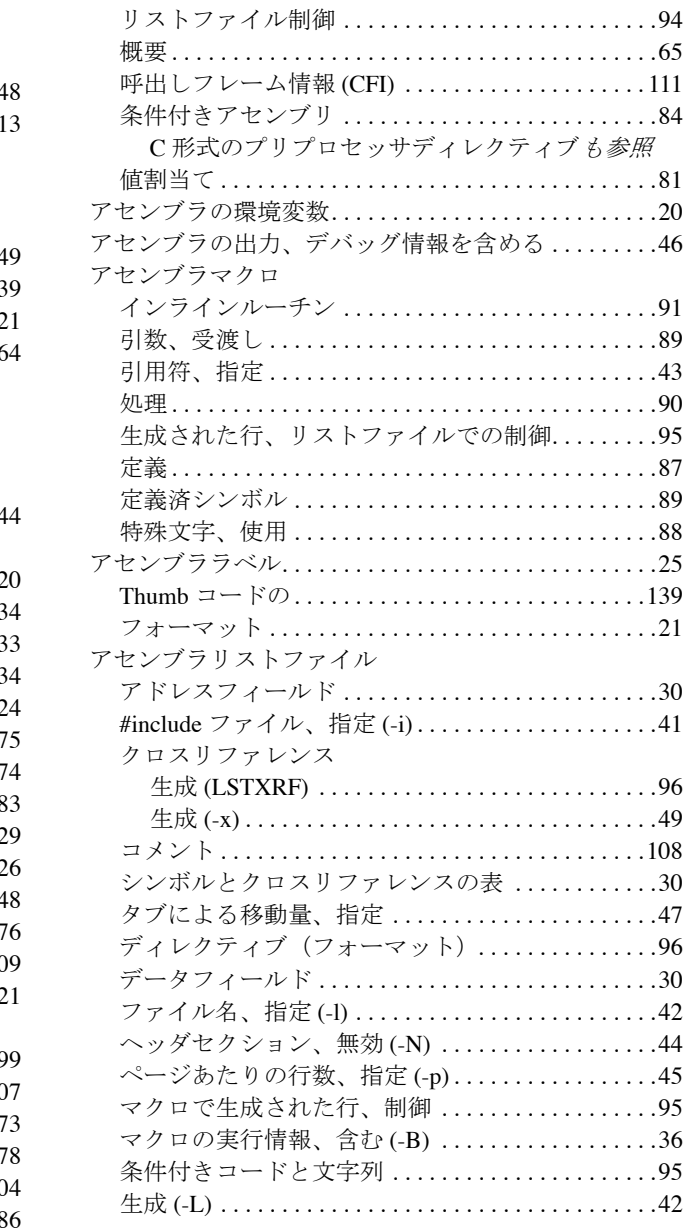

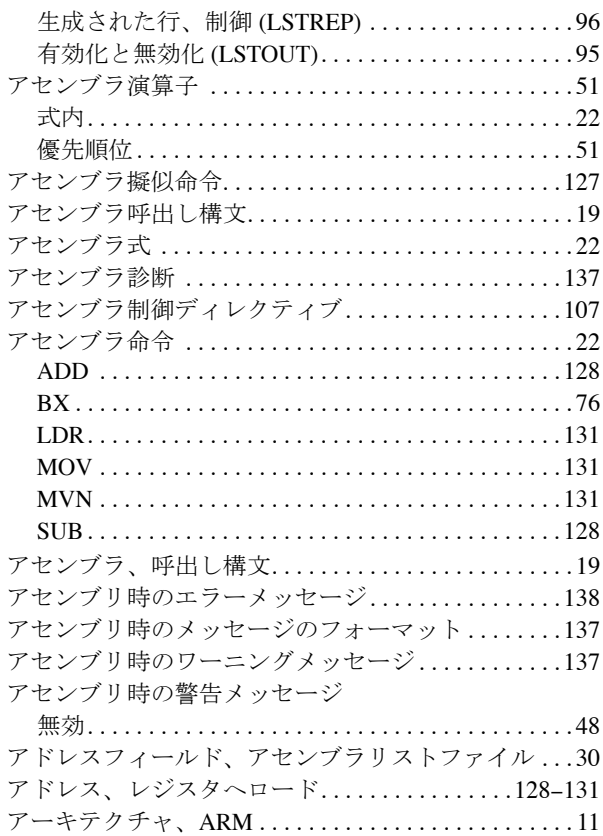

## い

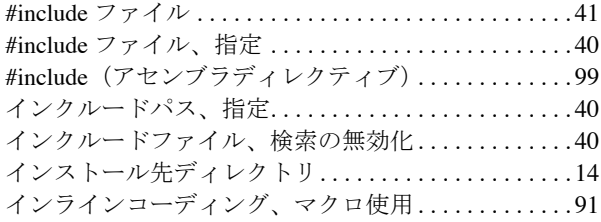

### う

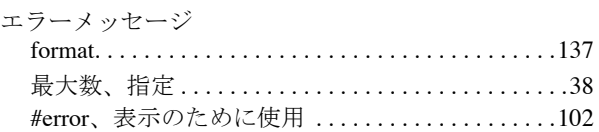

### お

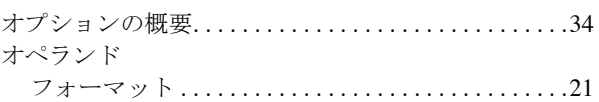

### く

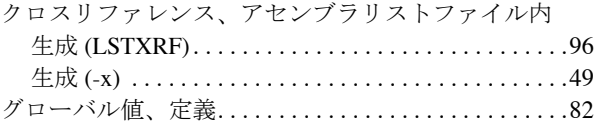

#### こ

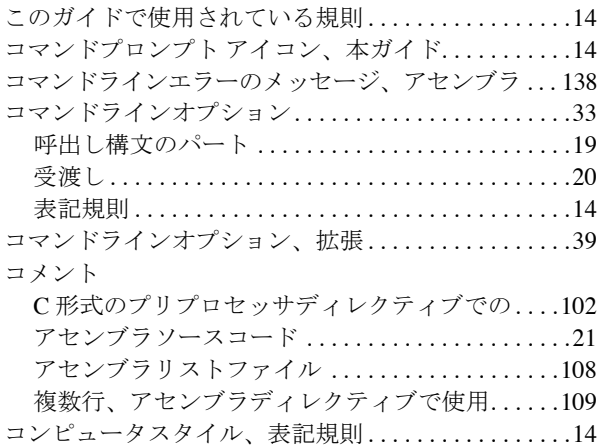

### し

システムインクルードファイル、検索の無効化 . . . . .[40](#page-39-1) シンボル [アセンブラシンボル](#page-23-2)も参照

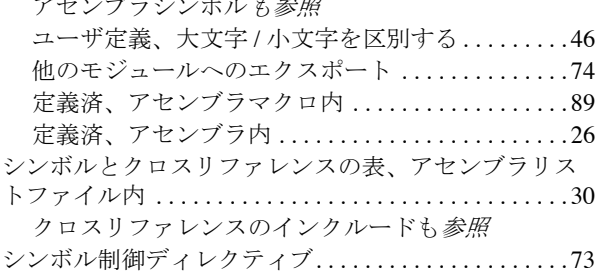

### せ

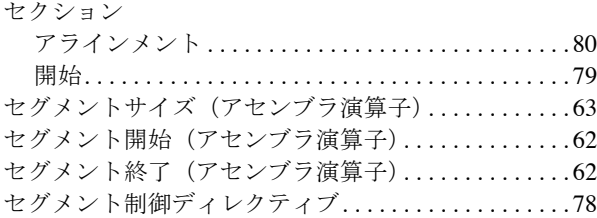

# そ

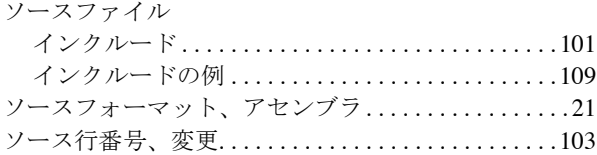

# た

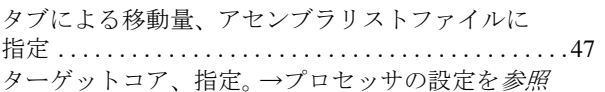

#### つ ツールアイコン、本ガイド. . . . . . . . . . . . . . . . . . . . . . .[14](#page-13-7)

# て

[ディレクティブ。アセンブラディレクティブ](#page-64-1)を参照 デバッグ情報、アセンブラ出力に含める . . . . . . . . . . .[46](#page-45-0) デフォルトベース、定数用. . . . . . . . . . . . . . . . . . . . . .[108](#page-107-1) データフィールド、アセンブラリストファイル .....[30](#page-29-3) データブロック (呼出しフレーム情報)...........[115](#page-114-0) データ割当てディレクティブ. . . . . . . . . . . . . . . . . . . .[104](#page-103-8) データ定義ディレクティブ. . . . . . . . . . . . . . . . . . . . . .[104](#page-103-8) データ、Thumb コードセクション中で定義. . . . . . . . .[76](#page-75-4)

# と

ドキュメント、ガイドの概要. . . . . . . . . . . . . . . . . . . . .[12](#page-11-0)

# $\bm{\sigma}$

ノーオペレーションコード、生成 . . . . . . . . . . . . . . . .[135](#page-134-0)

# は

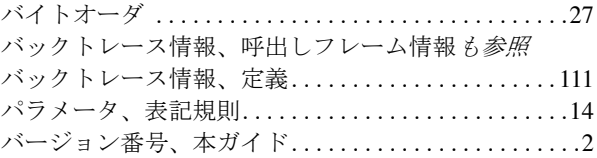

# ひ

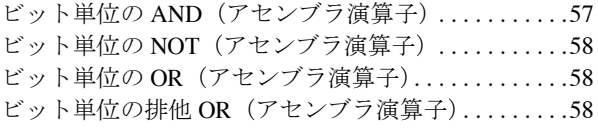

#### ふ

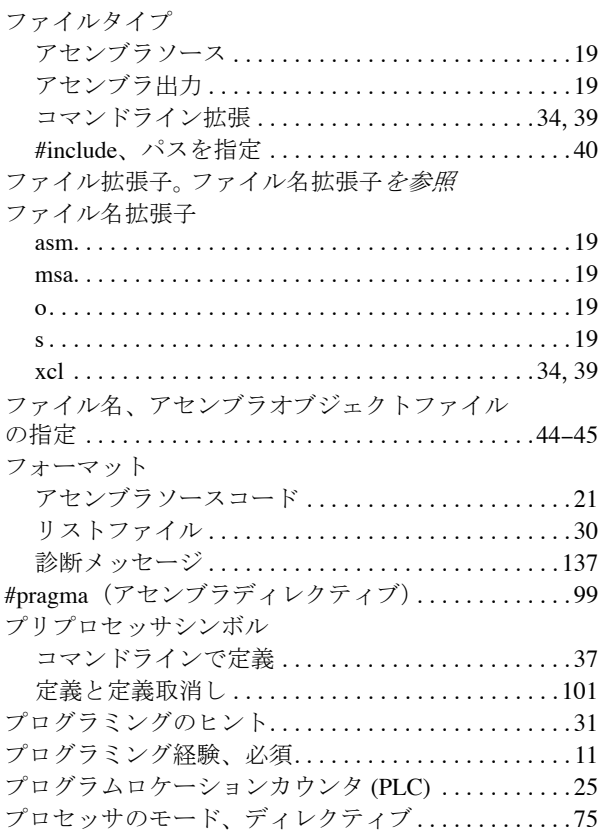

### へ

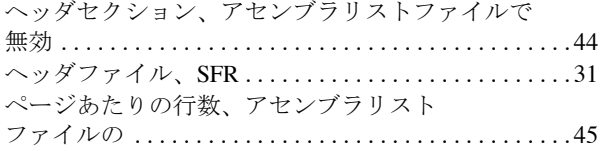

### まわり まいしゅう まいしゅう

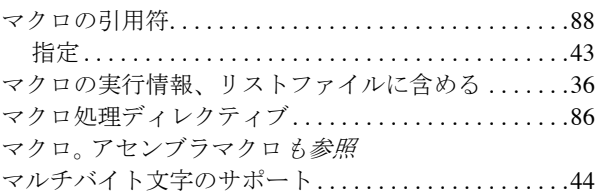

### め

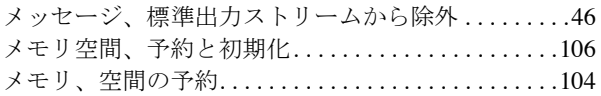

# も

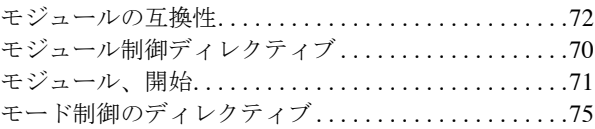

# ゆ

ユーザシンボルの大文字 / 小文字を区別する. . . . . . . .[46](#page-45-2) ユーザシンボル、大文字 / 小文字を区別する. . . . . . . .[46](#page-45-2)

# ら

[ラベル。アセンブララベル](#page-24-2)を参照 ランタイムモデル属性、宣言. . . . . . . . . . . . . . . . . . . . .[72](#page-71-1)

#### り リ

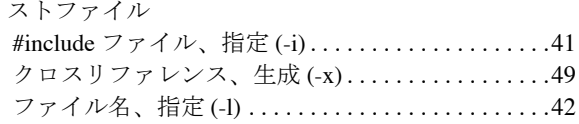

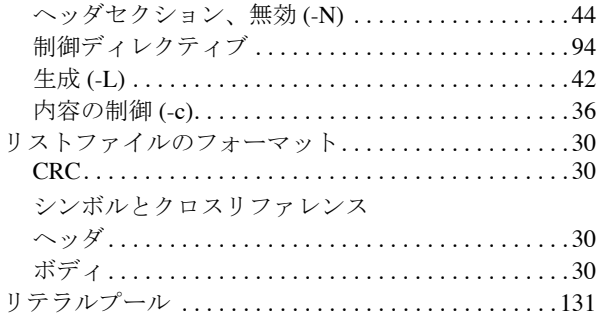

# れ

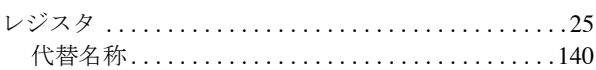

# ろ

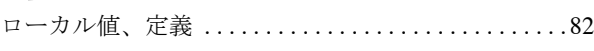

# わ

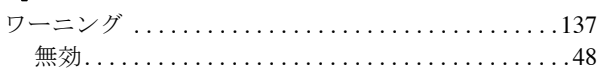

# 記号

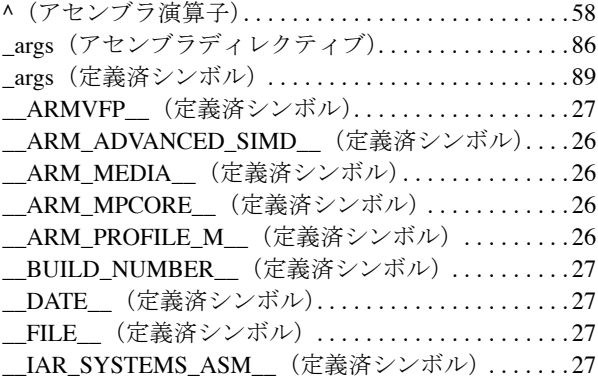

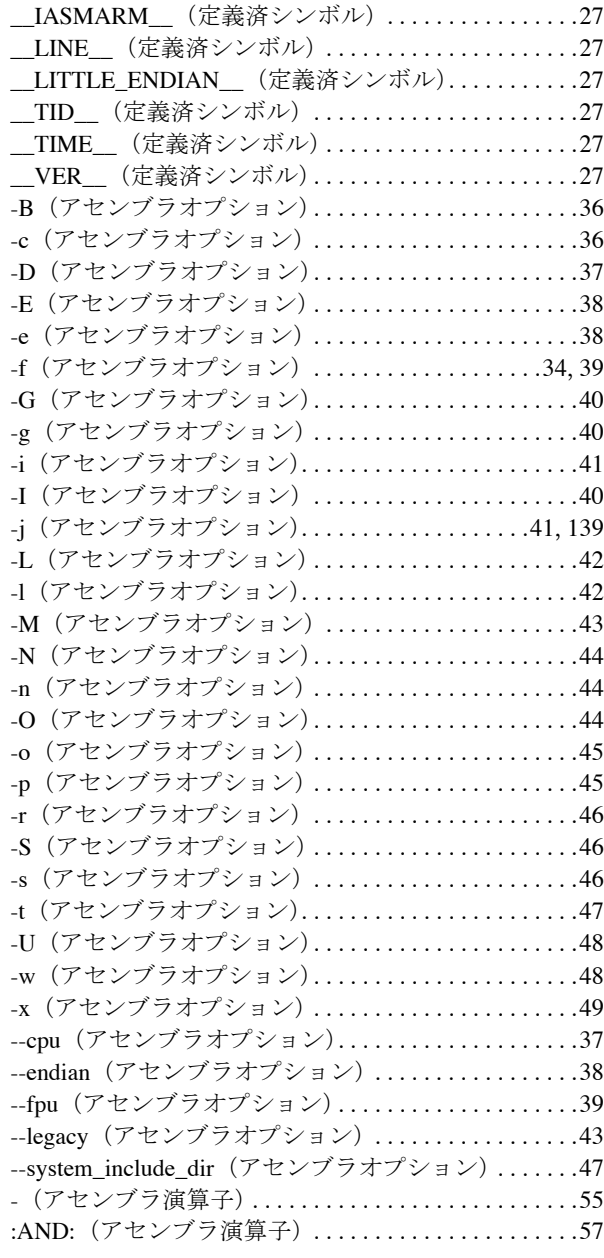

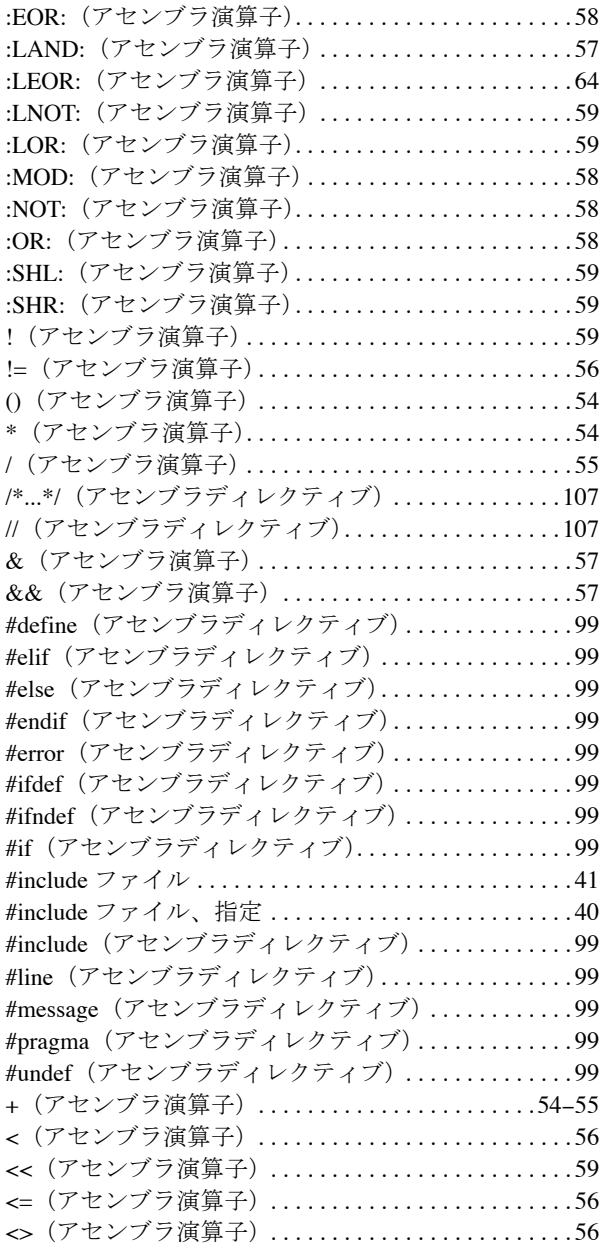

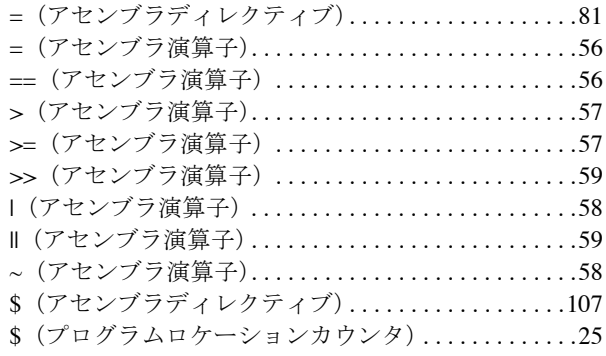

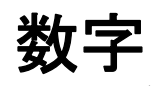

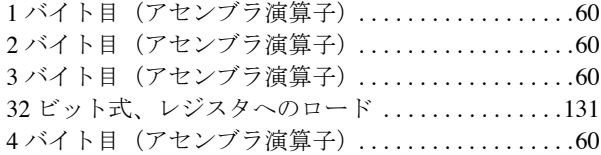